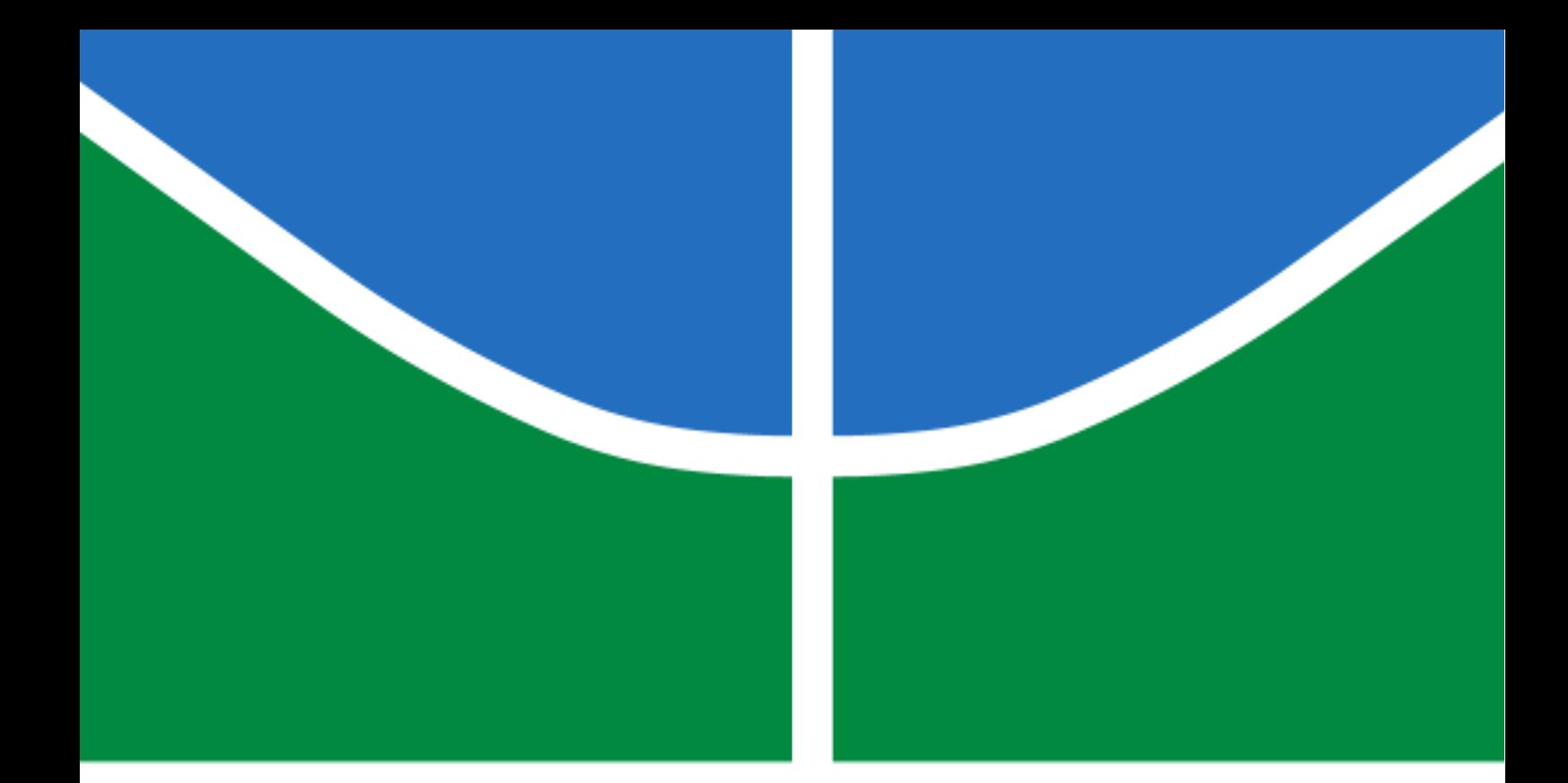

# **PROJETO DE AUTOMAÇÃO RESIDENCIAL. ESTUDO DE CASO**

**BRUNO RODRIGUES ARAUJO**

**TRABALHO DE CONCLUSÃO DE CURSO EM ENGENHARIA ELÉTRICA DEPARTAMENTO DE ENGENHARIA ELÉTRICA**

# **FACULDADE DE TECNOLOGIA UNIVERSIDADE DE BRASÍLIA**

**Brasília, DF 2023**

**BRUNO RODRIGUES ARAUJO**

# **TRABALHO DE CONCLUSÃO DE CURSO**

# **PROJETO DE AUTOMAÇÃO RESIDENCIAL. ESTUDO DE CASO**

*Trabalho de conclusão de curso submetido ao Departamento de Engenharia Elétrica como requisito parcial para obtenção de Bacharel em Engenharia Elétrica Orientador: Dr. Gerson Henrique Pfitscher*

**Brasília, DF 2023**

# **UNIVERSIDADE DE BRASÍLIA FACULDADE DE TECNOLOGIA DEPARTAMENTO DE ENGENHARIA ELÉTRICA**

# **PROJETO DE AUTOMAÇÃO RESIDENCIAL. ESTUDO DE CASO**

## **BRUNO RODRIGUES ARAUJO**

**TRABALHO DE CONCLUSÃO DE CURSO SUBMETIDA AO DEPARTAMENTO DE ENGENHARIA ELÉTRICA DA FACULDADE DE TECNOLOGIA DA UNIVERSIDADE DE BRASÍLIA COMO PARTE DOS REQUISITOS NECESSÁRIOS PARA A OBTENÇÃO DO GRAU DE BACHAREL.**

**APROVADA POR:**

**Prof. Dr. Gerson Henrique Pfitscher – ENE/Universidade de Brasília Orientador**

**————————————————————————–**

**————————————————————————–**

**————————————————————————–**

**Prof. Dr. Fernando Cardoso Melo – ENE/Universidade de Brasília Membro Interno**

**Prof. Dr. Jones Yudi Mori Alves da Silva – ENE/Universidade de Brasília Membro Interno**

> **Brasília, DF 2023**

*Dedico este trabalho a todos que sempre estiveram presentes direta ou indiretamente nos momentos de minha formação.*

### **AGRADECIMENTOS**

*Agradeço aos meus familiares, que me acompanharam e me apoiaram nesta etapa da minha vida.*

*Agradeço aos meus amigos da UnB, que compartilharam esses últimos anos comigo e me ajudaram a enfrentar as dificuldades.*

*Agradeço a todos os professores que contribuíram para a minha formação, em especial Prof. Gerson Henrique Pfitscher, que me acolheu e me ajudou na realização deste trabalho.*

*Agradeço ao Eng. Jader Rocha, meu chefe, que me deu a oportunidade de estagiar na Solu, onde adquiri conhecimentos e motivação para a realização deste trabalho.*

*Obrigado a todos.*

*Bruno Rodrigues Araujo*

### **RESUMO**

Nos últimos anos, o mercado de automação residencial tem experimentado um significativo crescimento, juntamente com o conceito de *Internet* das Coisas, que estabelece um mundo em que todos os objetos estão interconectados, coletando e compartilhando informações. Esse contexto tem despertado o interesse de grandes empresas e impulsionado o número de investimentos milionários nesse mercado, consequentemente cada vez mais dispositivos inovadores são lançados.

Este estudo se refere ao processo de automação de uma residência nova localizada em Brasília-DF. Todas as etapas do projeto foram registradas durante a realização, e detalhadas posteriormente neste trabalho.

Foram contextualizados tanto os protocolos de comunicação utilizados pelos dispositivos mais populares do mercado, quanto os utilizados pelos módulos aplicados no projeto. Além disso, foram detalhados os equipamentos utilizados, os esquemas de instalações, os modos de funcionamento e o desenvolvimento das etapas.

**Palavras-chave:** Automação residencial, internet das coisas (IoT), dispositivos inteligentes, módulos de automação.

## **ABSTRACT**

In recent years, the home automation market has experienced significant growth, along with the concept of the Internet of Things, which establishes a world in which all objects are interconnected, collecting and sharing information. This context sparked the interest of large companies and boosted the number of multimillion-dollar investments in this market, so consequently more and more innovative devices are launched.

The present study refers to the automation process of a new residence located in Brasília, Federal District, Brazil. All of the stages of the project were recorded during the realization, and detailed later through this work.

Both the communication protocols used by the most popular devices on the market and those used by the modules applied in the project were contextualized. In addition, the equipment that were used, the installation schemes, the modes of operation and the development of the steps were also detailed.

**Keywords:** Home automation, internet of things (IoT), smart devices, automation modules.

# **SUMÁRIO**

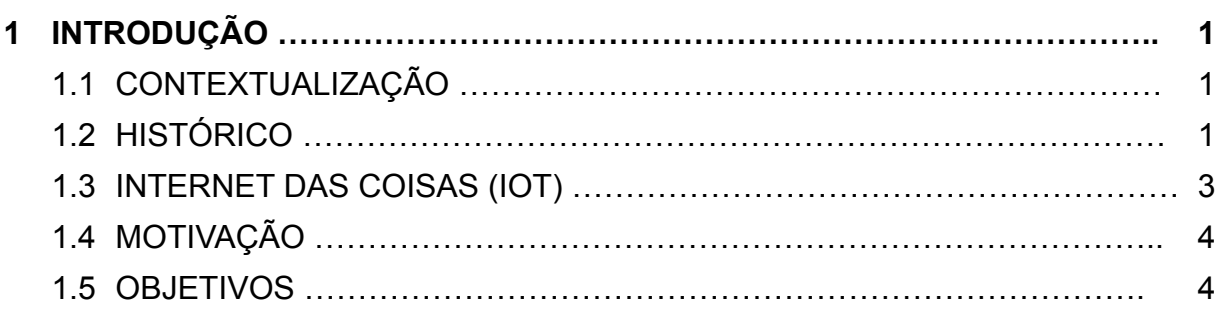

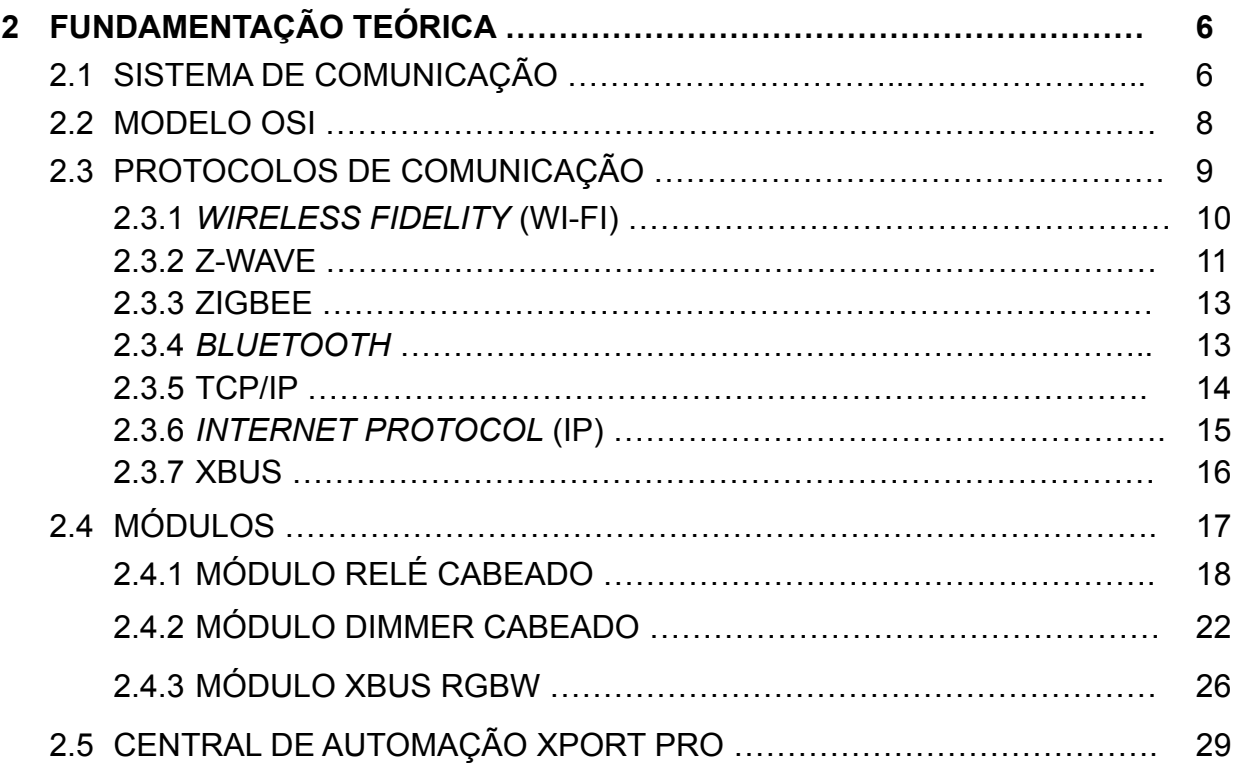

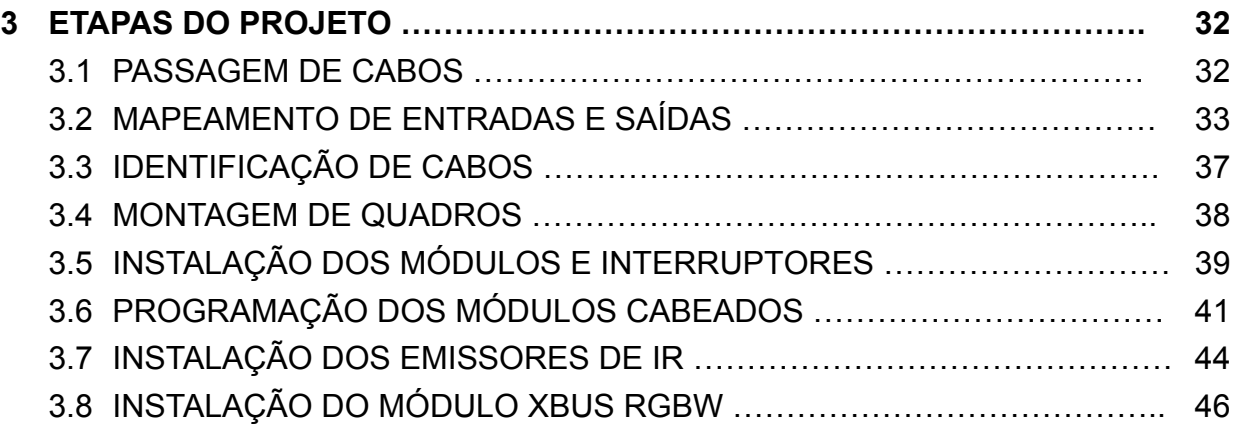

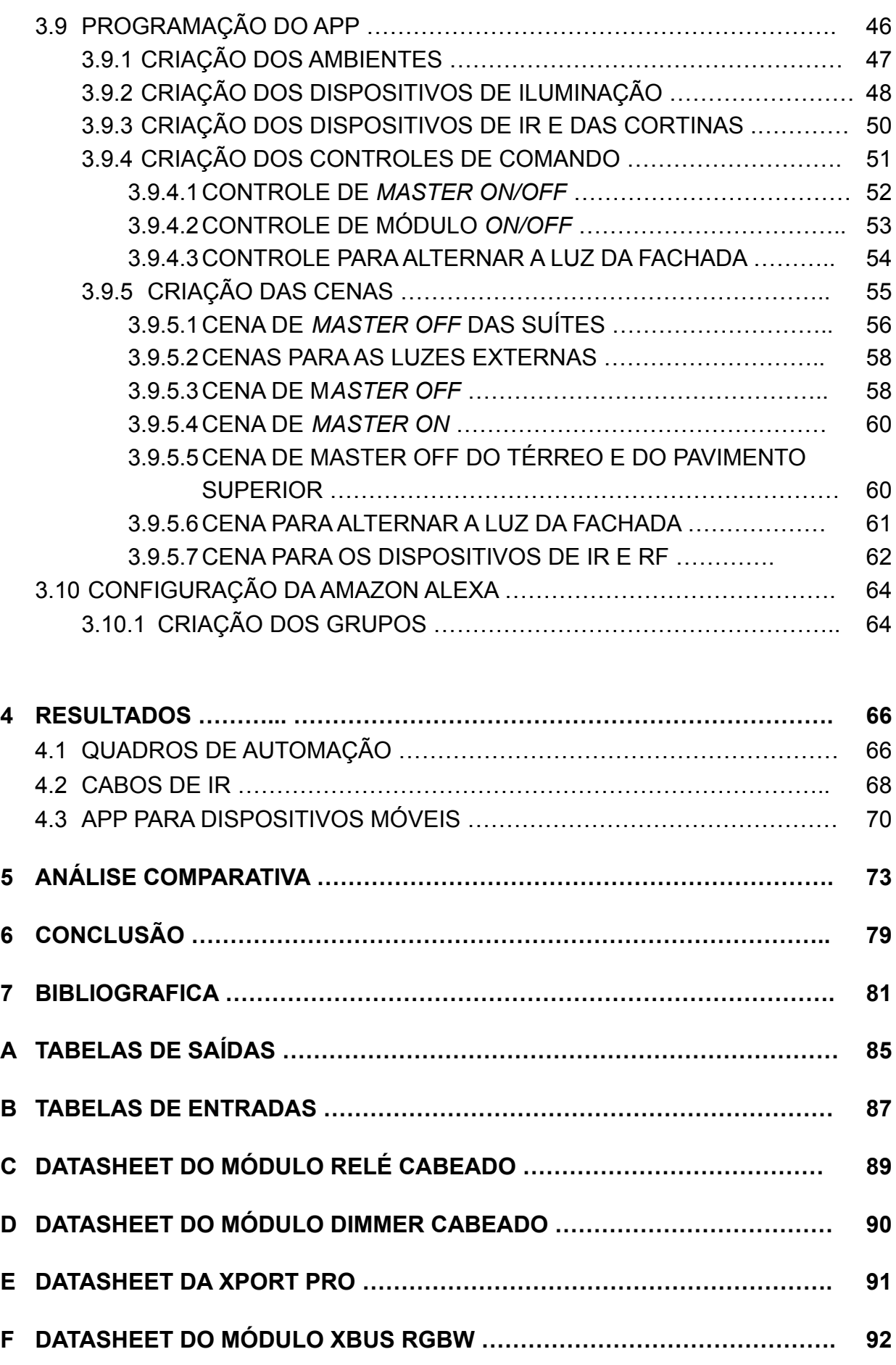

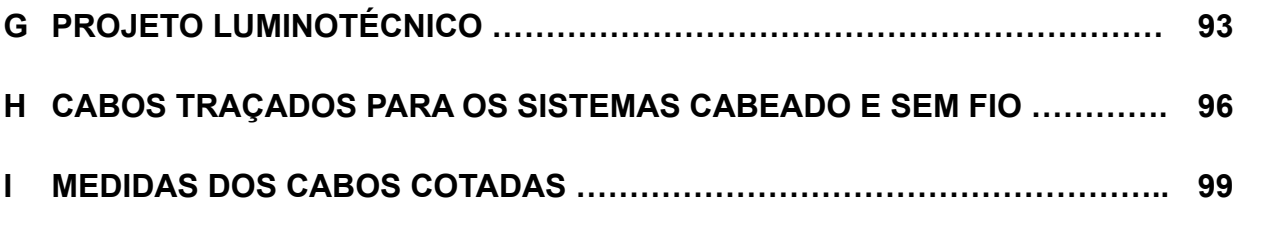

## **LISTA DE FIGURAS**

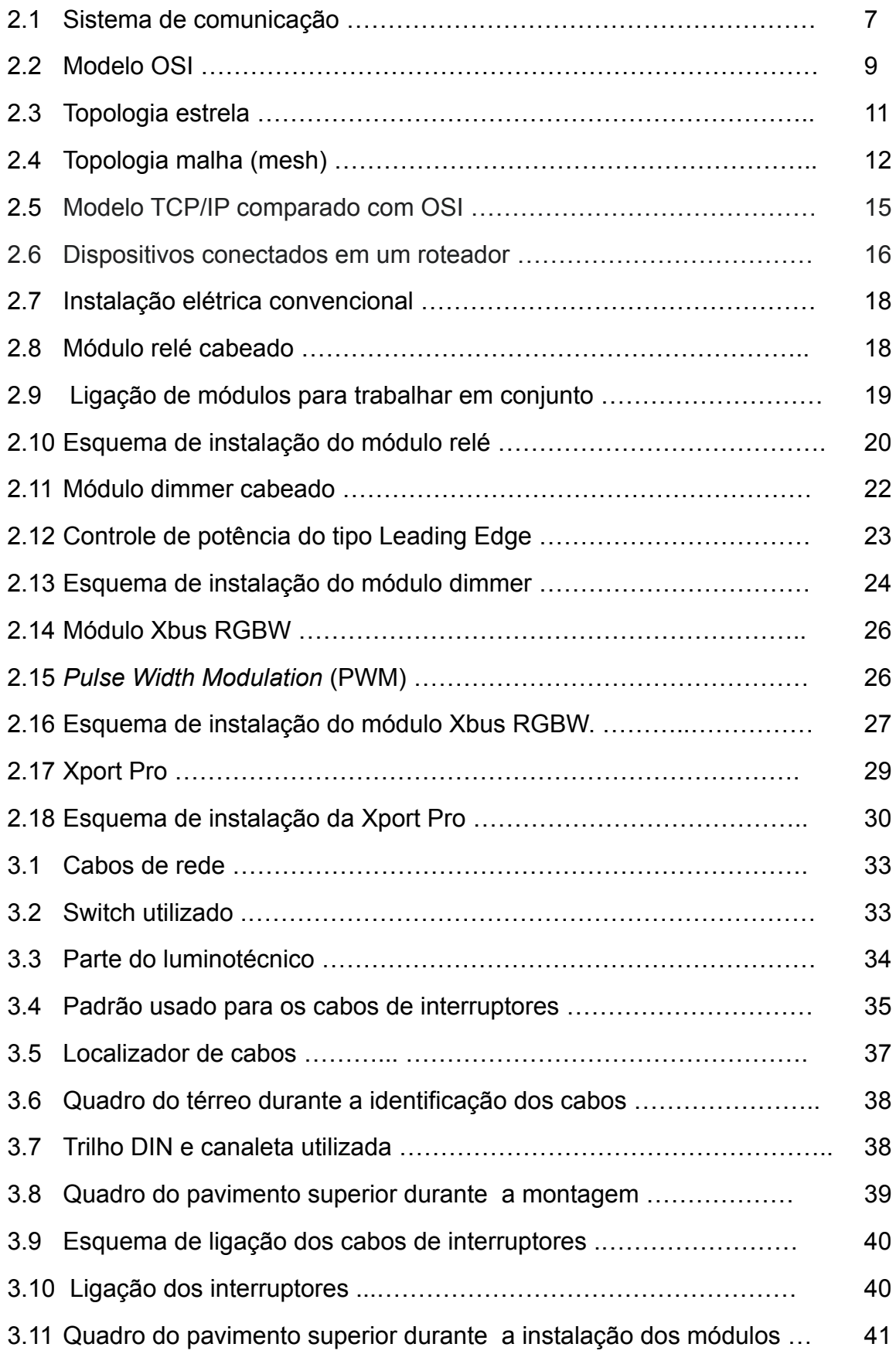

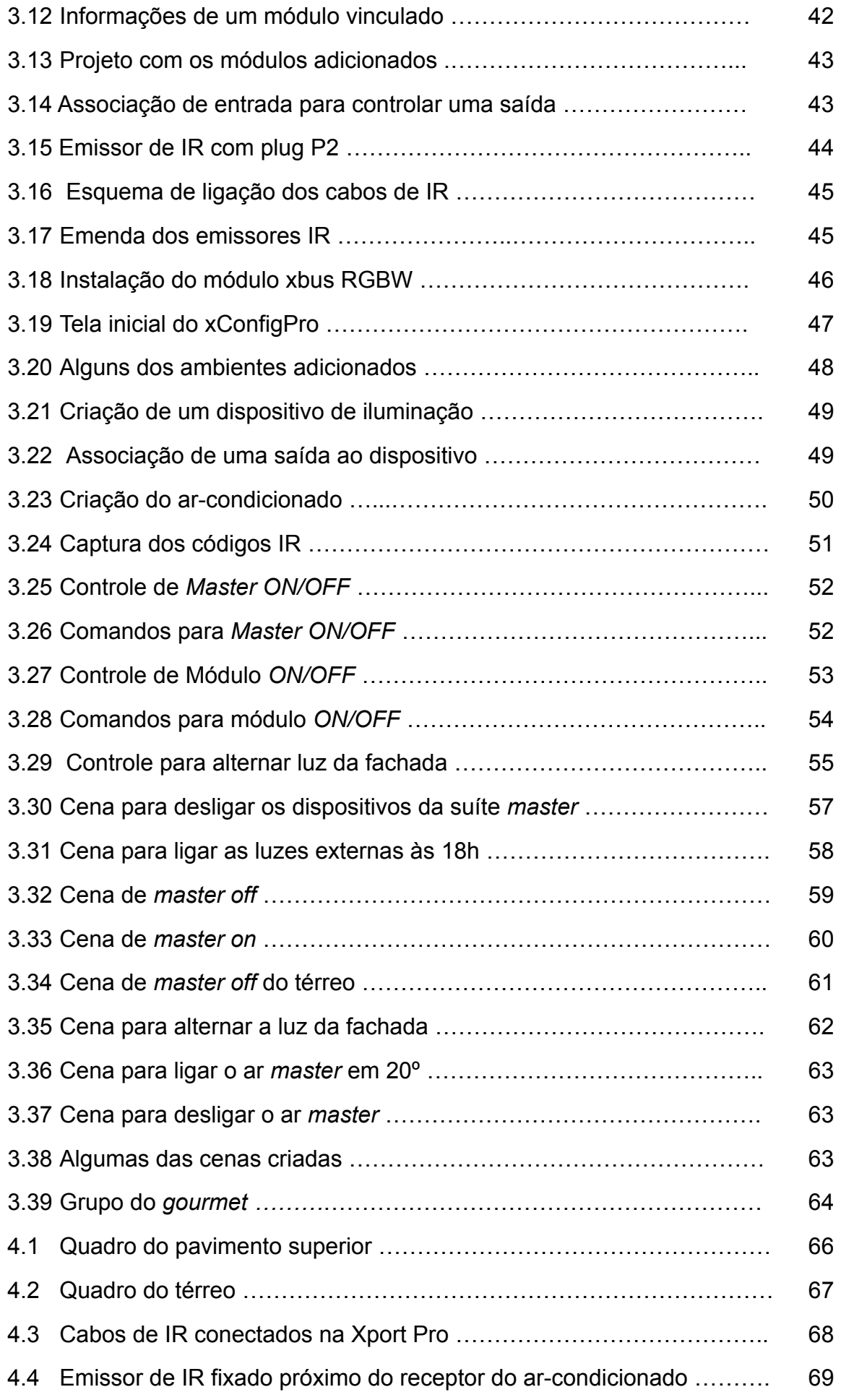

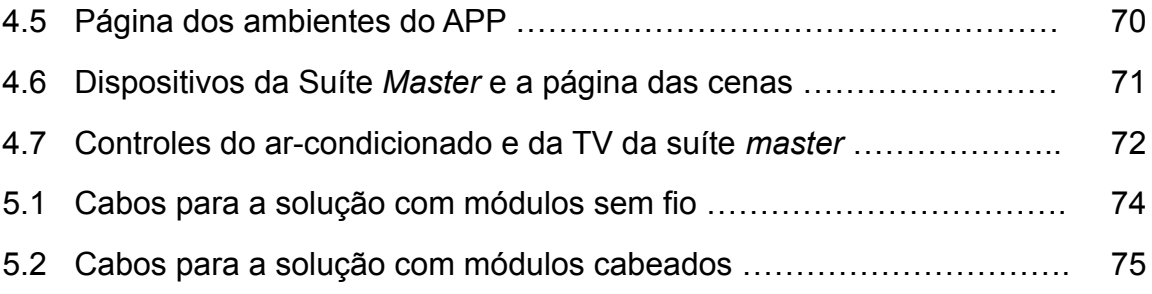

## **LISTA DE TABELAS**

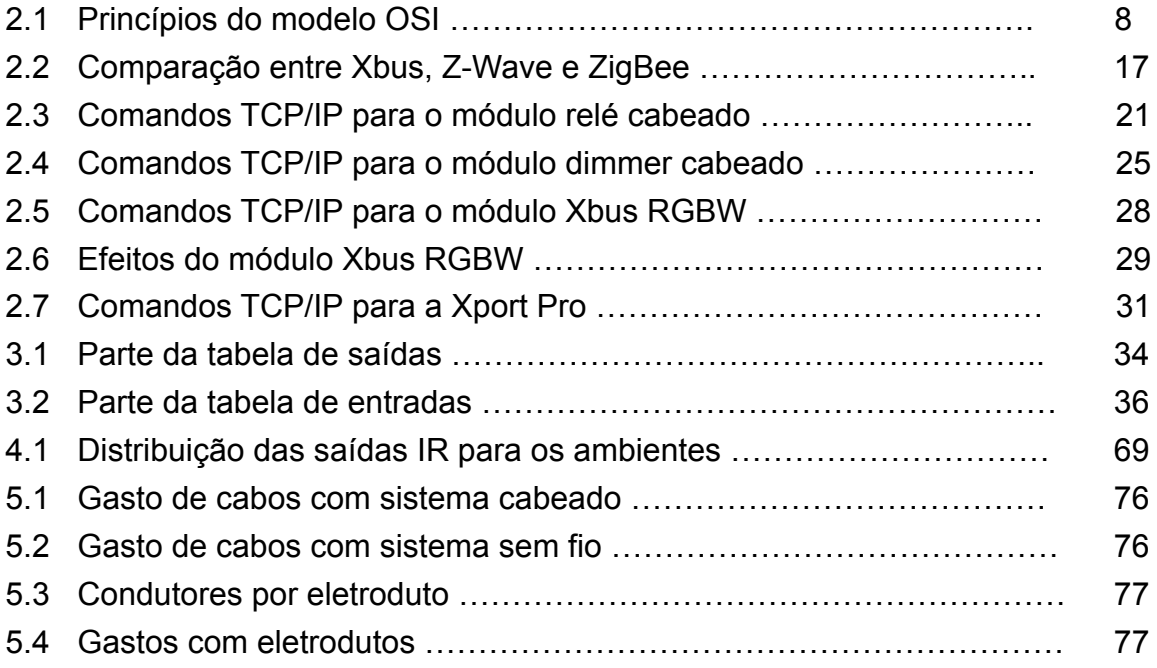

# **1 INTRODUÇÃO**

# **1.1 CONTEXTUALIZAÇÃO**

De forma simplificada , a automação residencial é um sistema que melhora a qualidade de vida das pessoas diminuindo o trabalho braçal e aumentando o conforto, a segurança e a eficiência energética de uma residência .Além disso, sua evolução contínua permite o fornecimento de aplicações melhores e mais recentes (2011) (MURATORI; DAL B).

É um conjunto de serviços oferecidos por sistemas tecnológicos integrados com a melhor forma de automatizar e controlar uma residência. Essa automatização e controles são efetuados através da utilização de dispositivos que possuem a capacidade de se comunicarem entre si, com capacidade de execução de instruções em resposta à ocorrência de qualquer um dos eventos previamente definidos pelo usuário e com capacidade de efetuar alterações de acordo com suas preferências (2011) (MURATORI; DAL B).

Esses sistemas são projetados com mecanismos para controlar uma variedade de dispositivos sem muita ou nenhuma interferência do homem. O processo pode ser pensado como um ciclo com três etapas :(1) sensoriamento, que atua como um gatilho quando são detectadas mudanças no ambiente ; (2) controle , onde é definido a necessidade e a forma de atuar quando um gatilho é acionado ; e (3) comando, onde são executadas as ações necessárias para mudar o estado do ambiente (MURATORI; DAL BÓ, 2011).

## **1.2 HISTÓRICO**

O ser humano sempre buscou alternativas e processos que o substituísse nos trabalhos repetitivos e exaustivos, para que assim possamos aproveitar melhor o tempo disponível, aplicando-se em ocupações que desenvolvessem novas habilidades e conhecimentos. (SILVEIRA; SANTOS, 1998)

Primeiramente, a automação surgiu como um meio de reduzir a participação humana nos processos industriais. Uma das primeiras invenções humanas com o objetivo de automatizar o trabalho que ainda era feito de forma arcaica, foi a utilização de um moinho hidráulico de grãos na produção de farinha no século X (GOEKING, 2010).

Esse processo de mecanização impulsionou o surgimento da automação, mas o grande sucesso da automação iniciou-se com a revolução industrial, quando o avanço tecnológico permitiu um aumento significativo na produção de mercadorias e na exploração de recursos da natureza, desde então passou a ser essencial no controle dos processos industriais (SILVEIRA, 2003).

A necessidade de automação em uma residência não havia sido percebida até por volta de 1970. Quando surgiram os primeiros módulos inteligentes de automação residencial , o X-10, e então a automação residencial começou a se tornar mais popular. A tecnologia do módulo inteligente permitia o controle remoto de aparelhos sem alterar a rede elétrica da residência (SANT ANNA; CAVALCANTI, 2018).

Esses módulos foram desenvolvidos em 1974 pela Pico Electronics, seus comandos eram enviados pela própria rede elétrica da residência, no conceito de *Power Line Carrier (PLC)*. A informação digital era codificada em uma portadora e transmitida nos momentos em que o sinal senoidal da corrente alternada passava pelo zero, um bit era transmitido a cada zero da onda. Tratava-se de soluções simples que resolviam situações pontuais, como ligar remotamente algum equipamento ou luzes (MIZUSAKI, 2010).

A partir daí, por muitos anos a automação residencial foi vista como um item de luxo, porém com o avanço tecnológico e o desenvolvimento de microprocessadores cada vez mais potentes e baratos, viabilizou seus empregos em larga escala em sistemas de automação residencial. Assim, os produtos inteligentes têm se tornado cada vez mais acessíveis (DE MORAES PEREIRA, 2007).

Mesmo que ainda não seja uma área muito popular, a procura por serviços de automação residencial cresce a cada ano, pois tem deixado de ser uma tecnologia destinada apenas para pessoas ricas e vem se tornando uma ferramenta para auxiliar nas tarefas domésticas e também na valorização dos imóveis (SILVA, 2016)

O crescimento pela procura de serviços de automação residencial e o avanço tecnológico, certamente atrairá novos fabricantes para o mercado, o que propiciará um aumento de oferta, e consequente diminuição dos preços, fechando o ciclo típico. Logo, é provável que no futuro a maioria das residências possuirá algum equipamento inteligente para automatizar ações, aumentando o conforto e a qualidade de vida, principalmente para pessoas idosas e deficientes.

Atualmente encontramos diversos produtos inteligentes no mercado, com diversos protocolos, cada um com suas vantagens e desvantagens, posteriormente entraremos em detalhes sobre alguns. Já se consegue apresentar inúmeras soluções para uma casa inteligente. Hoje é possível combinar os diversos tipos de sensores no mercado para usar como gatilho para comandar qualquer equipamento ou ambiente inteligente. Alguns destes sensores são: de movimento, temperatura, vazamento de gás, fumaça, inundação, fogo, entre outros. Além disso, têm-se sistemas com alarmes, monitoramento, controle de acesso, áudio e vídeo, irrigação, aspiração, climatização, aquecimento de água, e bombas.

Integrando tudo em conjunto é possível apresentar soluções completas para uma casa inteligente.

### **1.3 INTERNET DAS COISAS (IOT)**

Não podemos falar de automação residencial sem mencionar a *internet* das coisas (IoT) . IoT é um conceito que vem se consolidando nos últimos anos, o qual se refere a qualquer dispositivo que coleta, processa e/ou analisa dados. Além de ser capaz de se comunicar com outros dispositivos e com servidores.

Os dispositivos de automação residencial fazem parte da IoT, porém a IoT não é apenas isso, é muito mais amplo. O conceito engloba tudo, todos os setores: residencial, comercial, industrial, rural, lazer,saúde.

Com a consolidação da IoT ocorrerão grandes mudanças, a conexão de objetos com diferentes recursos a uma rede possibilitará o surgimento de diversas aplicações. As possibilidades são quase infinitas, certamente as vidas das pessoas mudarão para melhor, uma grande quantidade de dados que poderá ser transformada em informações, conhecimento e sabedoria (FLATSCHART, 2017).

Porém, algumas barreiras ainda terão que ser quebradas para que tudo seja conectado um dia. Como a regulamentação e a padronização, os dispositivos terão que adotar um protocolo padrão para se comunicar entre si. Além disso, também teremos problemas de segurança, os softwares deverão ser seguros para se proteger de *hackers*, pois muitos dos dispositivos possuirão o controle de ações importantes (SANTOS, 2016).

Até 2025, estima-se que o número total de dispositivos conectados pode chegar a 27,1 bilhões. No Brasil as iniciativas de IoT estão evoluindo para soluções que podem beneficiar toda a economia e a sociedade. O tópico IoT está se tornando cada vez mais integrado a estratégias transformacionais, seja de empresas privadas ou iniciativas governamentais (TGT Consult, 2022).

## **1.4 MOTIVAÇÃO**

O grande avanço tecnológico tem permitido o surgimento de inúmeros sistemas de automação com alta taxa de processamento e preços cada vez mais acessíveis. E a evolução desses sistemas poderá trazer mais conforto, melhor qualidade de vida para os usuários, especialmente para pessoas dificientes. Portanto, estima-se que esse será um grande mercado para o futuro.

### **1.5 OBJETIVOS**

O trabalho tem como objetivo demonstrar quais são os processos realizados por uma empresa que presta serviços de automação residencial. Será

apresentado um estudo de caso da automatização de uma residência localizada em Brasília-DF, uma casa nova que contará com controle de iluminação, cortina, climatização, áudio e vídeo. Foi registrado a realização de todas as etapas do projeto, essas foram detalhadas neste trabalho.

Além disso, tem como propósito convencer que já é possível apresentar soluções completas para uma casa inteligente, e com uma certa facilidade proporcionada pelo avanço tecnológico dos microprocessadores.

Os capítulos do trabalho foram divididos da seguinte forma:

- Capítulo 2: Fundamentação teórica, que aborda alguns conceitos, protocolos mais utilizados em dispositivos inteligentes, protocolos utilizados nos módulos do projeto, módulos e central de automação aplicado neste projeto.
- Capítulo 3: Etapas do projeto, que detalha cada uma das etapas desenvolvidas durante a implementação do sistema.
- Capítulo 4: Resultados, apresenta a instalação final do sistema e a interface do aplicativo para dispositivos móveis.
- Capítulo 5: Análise comparativa, que mostra uma comparação da diferença de custo na implementação do sistema cabeado e do sistema sem fio.

# **2 FUNDAMENTAÇÃO TEÓRICA**

## **2.1 SISTEMA DE COMUNICAÇÃO**

Antes dos tempos modernos, mensagens eram transportadas por corredores, pombos-correios, luzes e fogo (B. P. LATHI,2012). Os meios de comunicação desses tempos apresentavam bastante limitações, a maioria alcançavam curtas distâncias, alguns permitiam entregar mensagens em distâncias mais longas, porém em troca do tempo de locomoção, como no caso dos pombos-correios e corredores.

Nos dias atuais é possível se comunicar em questão de segundos e a milhares de quilômetros de distância. Os sistemas atuais permitem que as pessoas enviem mensagens para praticamente qualquer lugar do planeta com grande facilidade. Quando comparado com antigamente é simplesmente impressionante: obteve-se uma grande evolução, muito disso se deve a descoberta das ondas eletromagnéticas, que proporcionam transmitir informações para grandes distâncias com a velocidade da luz.

Esses sistemas são baseados em comunicação elétrica, basicamente a informação ou mensagem é convertida em um sinal elétrico pelo transdutor de entrada, o transmissor insere o sinal em uma portadora que permite o envio pelo canal, o receptor recupera o sinal elétrico e encaminha para o transdutor de saída, que o converte na mensagem original.

#### Figura 2.1 – Sistema de comunicação.

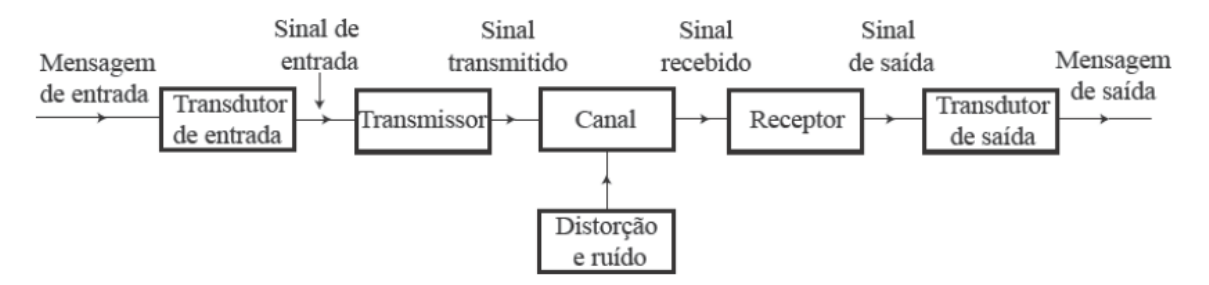

Fonte : B. P. Lathi, 2012.

Segundo B.P Lathi:

A fonte origina uma mensagem, como uma fala humana, uma imagem de televisão, uma mensagem de correio eletrônico ou algum dado. Se o dado for não elétrico (por exemplo, fala humana, texto de correio eletrônico, vídeo de televisão), deve ser convertido por um transdutor de entrada em uma forma de onda elétrica, referida como sinal em banda base ou sinal de mensagem; dispositivos físicos que realizam essa conversão são, por exemplo, microfone, teclado de computador, câmera fotográfica/filmadora digital.

O transmissor modifica o sinal em banda base para transmissão eficiente. O transmissor pode consistir em um ou mais subsistemas: conversor A/D, codificador e modulador. De forma semelhante, o receptor pode ser um demodulador, um decodificador e um conversor D/A. O canal é um meio de escolha no qual os sinais elétricos na saída do transmissor são transportados ao longo de uma dada distância. Um canal típico pode ser um par de fios de cobre trançados (telefone e DSL), cabo coaxial (televisão e internet), fibra óptica ou enlace de rádio. Além disso, um canal também pode ser uma conexão ponto a ponto em uma malha de canais interconectados que formam uma rede de comunicação.

O receptor processa o sinal recebido do canal, revertendo as modificações feitas pelo transmissor no sinal e removendo as distorções feitas pelo canal. A saída do receptor é alimentada ao transdutor de saída, que converte o sinal elétrico à sua forma original — a mensagem. (B.P Lathi, 2012, p.21)

Este trabalho será composto por dispositivos que utilizam desse sistema de comunicação, necessário para garantir a comunicação entre módulos e central de automação. Nos tópicos posteriores serão apresentados protocolos que utilizam de comunicação tanto sem fio, por ondas eletromagnéticas, quanto cabeada, por cabo de dados.

## **2.2 MODELO OSI**

O modelo OSI (*Open Systems Interconnection*) foi desenvolvido pela ISO (*International Organization for Standardization*) na década de 1970, esse padrão facilitou o processo de interconectividade entre máquinas de fabricantes diferentes. É um modelo padronizado para o desenvolvimento de uma arquitetura de rede, ele não determina protocolos que devem ser usados, apenas define uma estrutura dividida em camadas que garante a compatibilidade e interoperabilidade entre máquinas de fabricantes diversos (MENDES, 2007).

A ISO aplicou basicamente 5 princípios para estabelecer a divisão das camadas, apresentados na tabela 2.1.

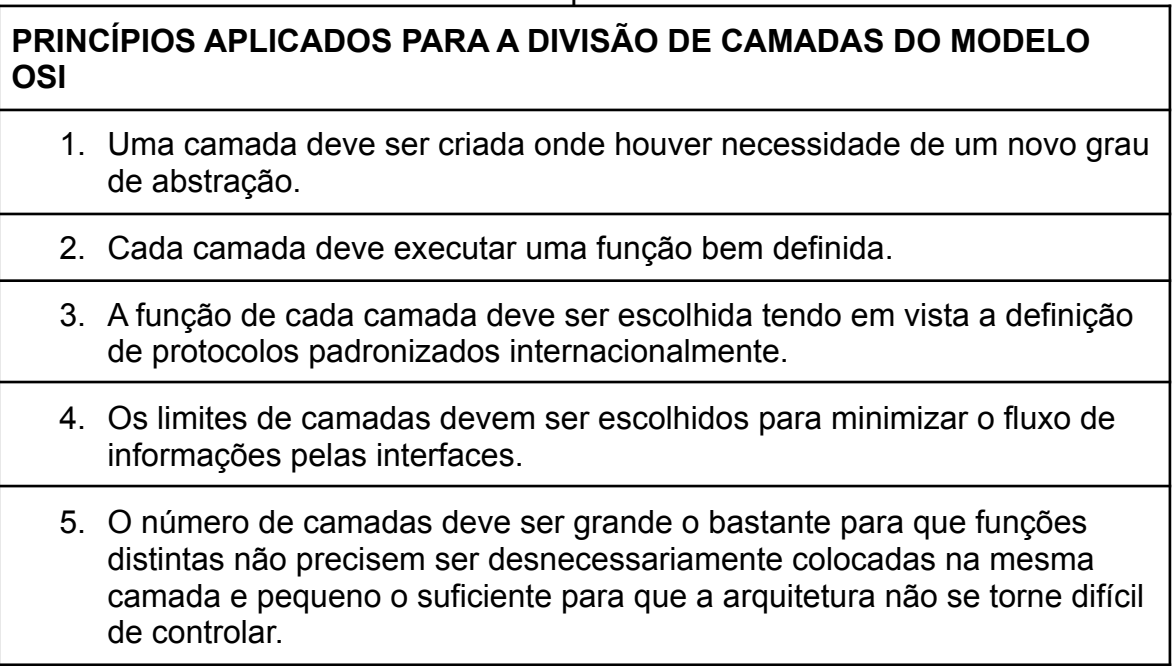

Tabela 2.1 – Princípios do modelo OSI.

Fonte: Tanenbaum, 2011.

A partir desses princípios foi definido um modelo dividido em 7 camadas, e determinado quais serviços cada uma deveria oferecer.

### Figura 2.2 – Modelo OSI.

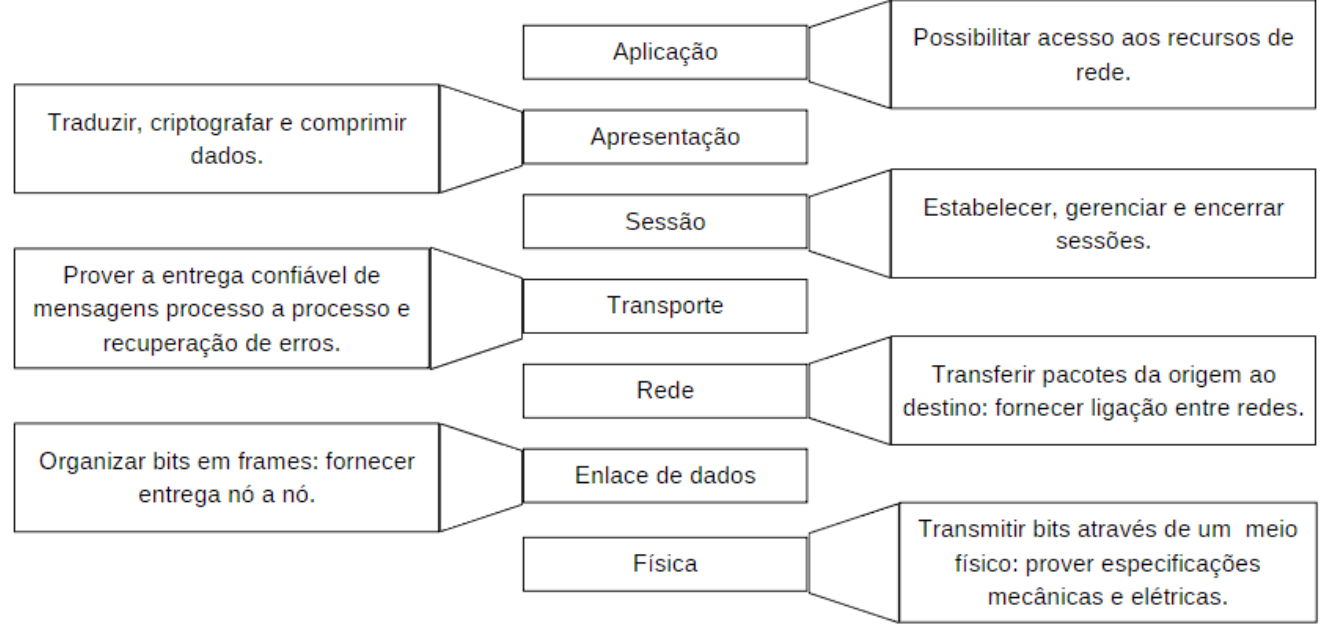

Fonte: Forouzan, 2010.

Esse modelo foi muito importante na evolução dos sistemas de comunicação, normalizando e padronizando a comunicação de dados em uma forma hierárquica.

## **2.3 PROTOCOLOS DE COMUNICAÇÃO**

Os protocolos de comunicação são conjuntos de regras que permitem a comunicação entre máquinas, eles estabelecem como as informações serão transmitidas e reconhecidas pelo receptor.

Atualmente encontramos vários protocolos sendo utilizados nos dispositivos de automação residencial. Algumas empresas usam protocolos já conhecidos, enquanto outras optam por criarem seus próprios para implementar nos sistemas.

Apesar dos diversos tipos de comunicações, o funcionamento das soluções propostas não difere muito uma da outra, geralmente é usado comunicação cabeada ou por ondas de radiofrequência. Na cabeada têm soluções com cabos de dados e com a rede elétrica, sendo mais usual propostas com cabos de dados. Já nas opções sem fio, com ondas de radiofrequência, é encontrado uma variedade de protocolos, com diferentes frequências, modos de funcionamento, distâncias de alcance e consumo de energia.

A seguir será apresentado os protocolos mais implementados nos produtos inteligentes atualmente, e os protocolos utilizados pelos dispositivos deste trabalho.

## **2.3.1** *WIRELESS FIDELITY* **(WI-FI)**

É um dos mais populares protocolos de comunicação sem fio, fabricado desde a década de 90, é uma conexão do padrão IEEE 802.11, um padrão gerenciado pelo IEEE ( *Institute of Electrical and Electronic Engineers*). Esse protocolo é encontrado em diversos lugares no nosso dia a dia, em residências, comércios, indústrias, escritórios e lugares públicos, é usado principalmente para estabelecer uma conexão à internet sem fio para os usuários.

A rede Wi-Fi é uma tecnologia de topologia estrela, que utiliza ondas de rádios para transmitir e receber dados, assim é possível conectar um conjunto de dispositivos presentes em um mesmo local, desde que estejam dentro do alcance do roteador.

Desde o seu lançamento foram desenvolvidas algumas versões do padrão, as mais conhecidas são, 802.11b, que opera na frequência de aproximadamente 2.4GHz, e velocidade de 11 Mbps, 802.11g, que opera na frequência de aproximadamente 2.4 GHz, e velocidade de 54 Mbps, 802.11n, que opera nas frequências de aproximadamente 2.4 e/ou 5 GHz, e velocidade por volta de 300 Mbps, e por último, o padrão 802.11ac, que opera na frequência de aproximadamente 5 GHz, e velocidade de até 1300 Mbps (CIPOLI, 2020).

Muitos produtos de automação utilizam o Wi-Fi. Seu grande diferencial é a facilidade para instalação, não precisa de cabeamento e nem de um *gateway* ou *hub* diferente do comum para estabelecer uma comunicação, o próprio roteador de internet, encontrado na grande maioria das residências, estabelece a comunicação com os dispositivos inteligentes. Resumindo, basta ligar o dispositivo e conectá-lo à rede Wi-Fi.

É bem atrativo essa facilidade na instalação, porém existem algumas limitações. O alcance de transmissão e o número de dispositivos que podem ser conectados é limitado. Os roteadores mais comuns geralmente possuem alcance de mais ou menos 35 metros, e suportam menos de 30 conexões simultâneas.

Além disso, o protocolo possui um consumo energético alto quando comparado com outros protocolos sem fio, logo se torna uma solução menos viável para dispositivos IoT que são alimentados por baterias, como os diversos tipos de sensores encontrados no mercado (JESUS, 2018).

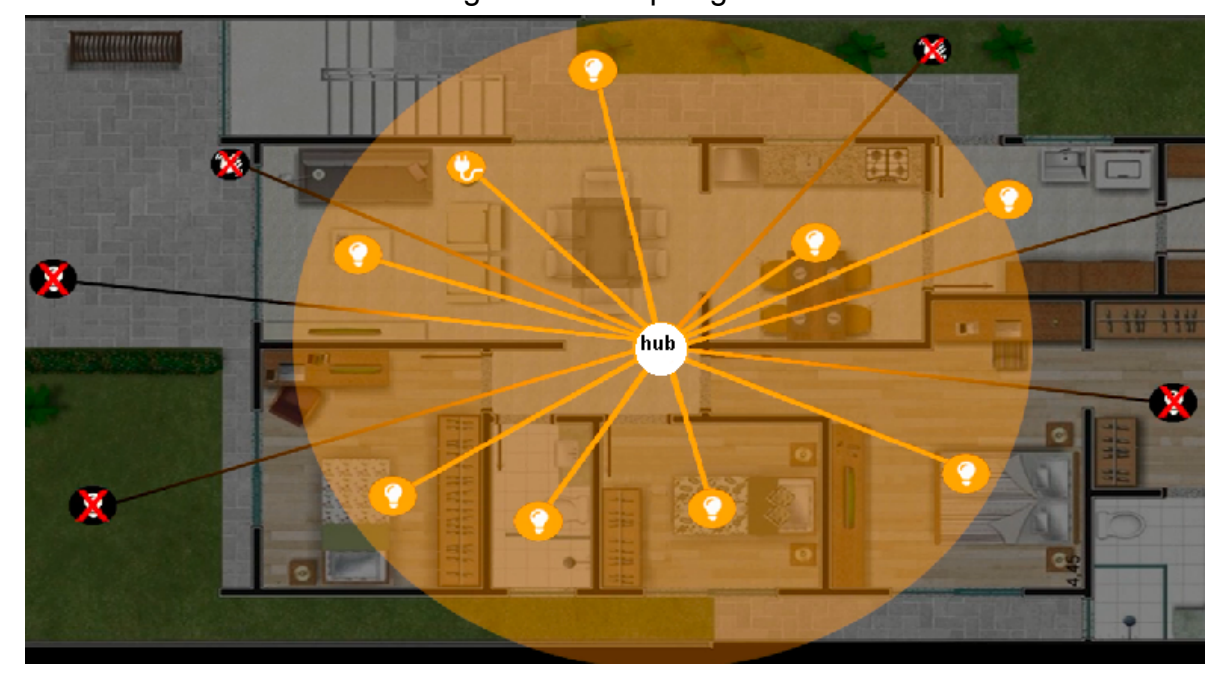

Figura 2.3 – Topologia estrela.

Fonte: Própria do autor, 2022.

### **2.3.2 Z-WAVE**

É um protocolo de comunicação sem fio do padrão IEEE 802.15.4, que foi desenvolvido pela empresa dinamarquesa Zensys. Seu primeiro lançamento foram os *chips* da série 100 em 2003, e desde então não parou de evoluir, diversas melhorias foram aplicadas para se obter maior processamento, alcance sem fio, economia de energia, e melhor estrutura de segurança. Em 2021 foi lançado o chip da série 800, muito superior aos primeiros da série 100 (SILICON LABS, 2022).

Trata-se de um protocolo que opera na frequência de 915 MHz no Brasil, e em alguns lugares do mundo encontra-se em outras frequências, seus equipamentos são econômicos em relação ao uso de energia, sendo muito utilizado em produtos que se alimentam por baterias. Além disso, cada dispositivo possui um *chip* com processador e memória programável, o que permite a comunicação em uma topologia do tipo malha (*mesh*), o gateway pode usar um dispositivo que está no seu alcance para enviar dados para outro que está fora do alcance, ou seja, os dispositivos se comunicam entre si, caso a mensagem não seja endereçada para si, eles são capazes de encaminhá-la ao dispositivo correto ou para outro que esteja mais próximo. Porém, só é suportado 232 dispositivos, caso este número seja extrapolado é necessário criar mais de uma rede Z-Wave (ZWAVE ALLIANCE, 2023).

Grandes empresas utilizam este protocolo em seus sistemas de automação residencial, mas é uma tecnologia que costuma ser mais cara que outros protocolos sem fio. Também é necessário um *gateway* (*hub*) para realizar a comunicação com os dispositivos, não é possível utilizar o roteador de internet igual nos produtos que possuem o protocolo Wi-Fi. Contudo, é um protocolo que evita interferências da faixa de frequência de 2.4 GHz, a qual é muito congestionada, vários protocolos operam nesta faixa como o Wi-Fi, Bluetooth, e ZigBee.

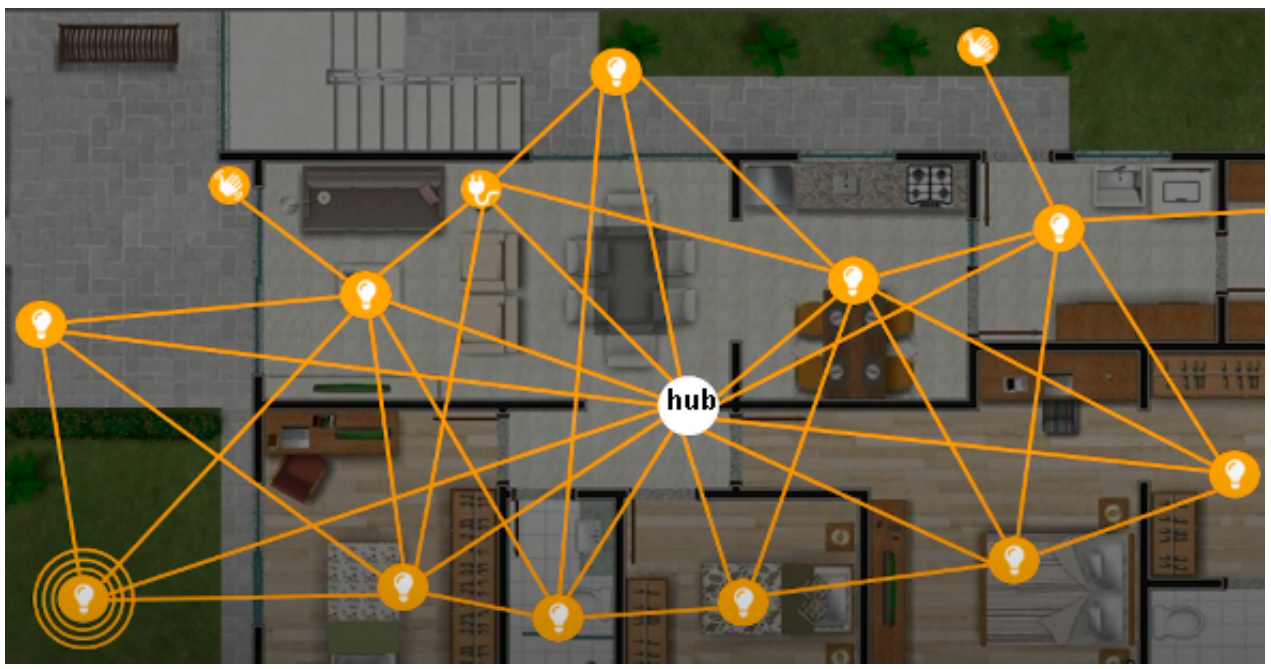

Figura 2.4 – Topologia malha (mesh).

Fonte: Própria do autor, 2022.

### **2.3.3 ZIGBEE**

É um dos protocolos mais populares da automação residencial, ele utiliza a conexão sem fio do padrão IEEE 802.15.4 e é gerenciado pela ZigBee Alliance. Esta empresa disponibiliza o livre acesso ao protocolo para fins de pesquisa, porém para vender produtos ZigBee é necessário se associar à empresa, a qual é responsável pela certificação técnica.

A rede ZigBee funciona igual a rede Z-Wave, em topologia de malha, e também é necessário um *hub* para garantir a comunicação com os dispositivos, os quais também são capazes de encaminhar dados para outro que está fora do alcance do *gateway*. Na maioria dos lugares é utilizado a frequência de 2.4 GHz para operar, inclusive no Brasil, mas alguns países operam com 868 MHz e 915 MHz, já a máxima taxa de transmissão alcançada é 250 Kbps, superior a do Z-Wave. Aliás, uma das principais características do protocolo é o baixo consumo energético, os seus dispositivos quando não estão sendo utilizados entram em um modo (*sleep*) que garante economia de energia e consequentemente prolonga a vida útil das baterias. Assim, é um bom protocolo para implementar em dispositivos que são alimentados por baterias (CSA, 2023).

Além disso, os produtos costumam apresentar os preços mais acessíveis do mercado, semelhantes ao preço de produtos Wi-Fi, e atualmente diversas empresas grandes comercializam produtos ZigBee. Contudo, muitos usuários reclamam da incompatibilidade entre produtos de marcas diferentes, o que acaba obrigando os usuários a adquirir produtos de apenas uma marca para evitar problemas.

### **2.3.4** *BLUETOOTH*

É um protocolo sem fio bastante popular, possui conexão do padrão IEEE 802.15.1, e é encontrado em vários dispositivos do nosso dia a dia. Esta tecnologia foi desenvolvida, atualizada e comercializada pelo *Bluetooth Special Interest Group*, este grupo desenvolveu algumas versões, o *Bluetooth* clássico, que são as versões 2.0 ou anteriores, o *Bluetooth High Speed* (HS), que é a

versão 3.0, e o *Bluetooth Low Energy* (BLE), que são as versões 4.0 ou superior. Nota-se que a prioridade mudou com o tempo, as versões mais antigas eram focadas em fornecer altas taxas de transferências, enquanto as versões com BLE são focadas em fornecer baixo consumo de energia para que seja possível a aplicação em dispositivos com limitações energéticas, o que é ideal para alguns produtos de IoT (BLUETOOTH, 2023).

A rede *Bluetooth* opera com a frequência de 2.4 GHz e topologia estrela para a maioria das versões, já as mais recentes suportam topologia de malha, o que pode aumentar o alcance consideravelmente, porém as empresas ainda têm mantido o foco em produtos de curta distância para esse protocolo. Além disso, também é necessário um *gateway* para estabelecer a comunicação com os dispositivos, entretanto os nossos telefones celulares, *tablets* e computadores já possuem esta tecnologia, sendo possível utilizá-los para estabelecer a comunicação.

Assim, os produtos desenvolvidos pelas empresas com essa tecnologia geralmente são dispositivos para sincronizar com celulares e computadores.

### **2.3.5 TCP/IP**

É um modelo composto por um conjunto de protocolos de comunicação que garantem a transferência de dados entre computadores em rede. Embora seja conhecido pelo nome de apenas dois protocolos, TCP/IP (*Transmission Control Protocol/Internet Protocol*), a comunicação não é garantida apenas por esses dois, e sim por toda uma família de protocolos. O TCP/IP é dividido em camadas, semelhante ao modelo OSI, e cada uma delas é composta por alguns protocolos e um grupo de tarefas. Os protocolos são selecionados de acordo com a tarefa, para cada uma é escolhido o melhor para a execução da mesma (COMER, 2016).

Essa gama de protocolos em cada camada permite uma excelente interação entre os dispositivos de uma rede. Assim, tem sido um sistema de comunicação bastante utilizado na automação residencial. Atualmente é muito comum usar algum dispositivo na rede para enviar um código TCP/IP para um *gateway*, o qual converte este código e encaminha o comando correspondente para os dispositivos inteligentes.

Inclusive este trabalho será desenvolvido com uma central de automação e módulos que utilizam o TCP/IP para realizar a execução de alguns comandos.

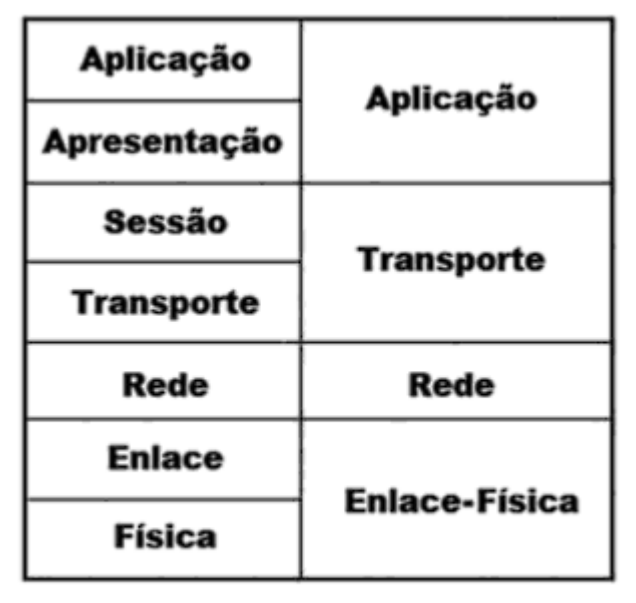

Figura 2.5 – Modelo TCP/IP comparado com OSI.

**Modelo OSI/ISO Modelo TCP/IP** 

DE OLIVEIRA, 2017

### **2.3.6** *INTERNET PROTOCOL* **(IP)**

É um protocolo de comunicação que garante o endereçamento de dados para que possam ser transmitidos até o destinatário corretamente. Ao se conectarem em um roteador de internet, todos os dispositivos recebem um endereço de IP que não esteja em uso, isto garante que cada endereço IP seja atrelado a apenas um dispositivo. Logo, se endereçado corretamente, é garantido que a informação será encaminhada apenas para o dispositivo desejado.

Em automações que utilizam comandos TCP/IP, é importante ter conhecimento dos endereços IPs dos dispositivos inteligentes, geralmente são feitas reservas de endereços pelo MAC (*Media Access Control address*), endereço físico e único de cada dispositivo, para que esses não troquem de endereços.

#### Figura 2.6 – Dispositivos conectados em um roteador.

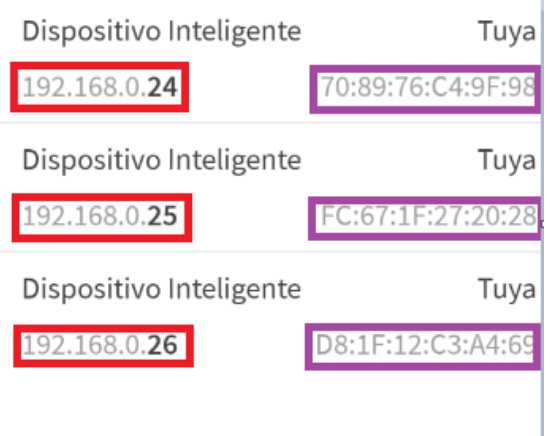

Fonte: Própria do autor, 2022.

Na figura 2.6 observa-se os endereços IP e MAC nos retângulos vermelhos e roxos respectivamente, é possível acessar as configurações do roteador e atrelar o MAC de algum dispositivo a um IP qualquer. Isso garante que o roteador disponibilize sempre o mesmo endereço para esse dispositivo, ou seja, o endereço escolhido é reservado exclusivamente para aquele MAC.

### **2.3.7 XBUS**

É um protocolo de comunicação sem fio desenvolvido pela Controlart, empresa Brasileira que fabrica produtos de automação residencial. A rede Xbus funciona semelhante aos protocolos sem fios já apresentados, via radiofrequência, com a frequência de 905 MHz e comunicação duplex, ou seja, os módulos fornecem *feedback* dos status de suas saídas. Além disso, é suportado até 7440 módulos, possui baixo consumo de energia e garante uma boa comunicação em um área de 2000 metros quadrados com o *gateway* centralizado (CONTROLART, 2022).

Para estabelecer a comunicação é utilizado exclusivamente a Xport Pro, central de automação da Controlart, é o único gateway vendido pela empresa que concebe comunicação com os produtos Xbus.

Neste trabalho será utilizado produtos da Controlart, essa breve descrição será útil para entender o funcionamento de seus módulos sem fios.

|                        | <b>Xbus</b>       | Z-Wave            | <b>ZigBee</b> |
|------------------------|-------------------|-------------------|---------------|
| Frequência             | Sub 1GHz (905MHz) | Sub 1GHZ (921MHz) | 2.5GHz        |
| Máx. número de módulos | 7440              | 232               | 65000         |
| Máx, número de saltos  | Ilimitado         | 4                 | 30            |
| Consumo                | Baixo             | Baixo             | Baixo         |
| <b>Distância</b>       | Muito alta        | Baixa             | Muito baixa   |
| Interferência          | Baixa             | Baixa             | Alta          |
| Custo                  | Baixo             | Alto              | Alto          |
| Protocolo              | Proprietário      | Proprietário      | Aberto        |
| Taxa de dados          | 300Kbps           | 40Kbps            | 250Kbps       |
| Modulação              | <b>GFSK</b>       | <b>GFSK</b>       | O-QPSK        |

Tabela 2.2 – Comparação entre Xbus, Z-Wave e ZigBee.

Fonte: CONTROLART, 2022.

De acordo com a tabela 2.2, pode-se dizer que o protocolo Xbus é boa opção para aplicação em automação residencial. Ele apresenta algumas características melhores que o ZigBee e Z-Wave.

## **2.4 MÓDULOS**

Os produtos de automação residencial são desenvolvidos basicamente para dois tipos de arquitetura: centralizada e descentralizada.

Na centralizada todos os equipamentos são dispostos em um quadro e a comunicação entre os dispositivos é cabeada, costuma ser empregada em residências novas. Em uma casa já construída não é possível utilizar esse modelo, pois é necessário que todos cabos de retornos e interruptores estejam chegando em um único quadro, e em um sistema elétrico convencional sabemos que os cabos de retornos são ligados diretamente em seu interruptor.

Figura 2.7 – Instalação elétrica convencional.

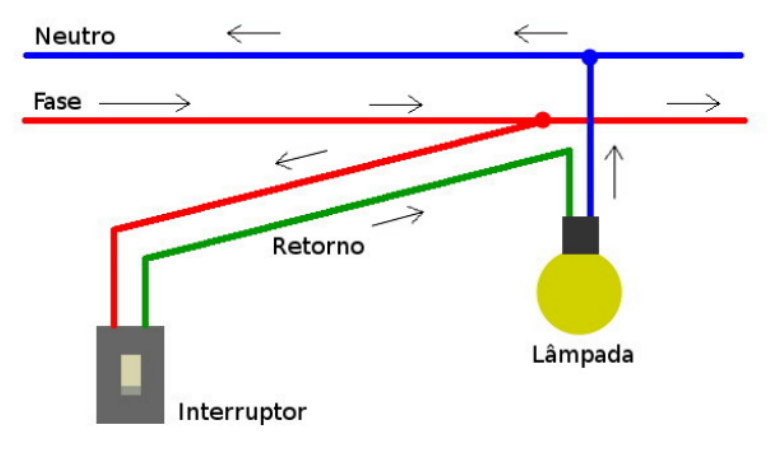

Fonte: ECIVIL, 2022.

Entretanto, a arquitetura descentralizada é utilizada principalmente em casas já construídas. As soluções para este modelo são compostas por módulos com comunicação sem fio e pequenos, os módulos de iluminação geralmente são instalados dentro da caixa do interruptor. Comparando-a com a arquitetura centralizada, possuem instalação menos complexa.

A seguir serão apresentadas as soluções propostas pelos módulos e central de automação da Controlart utilizados no projeto.

# **2.4.1 MÓDULO RELÉ CABEADO**

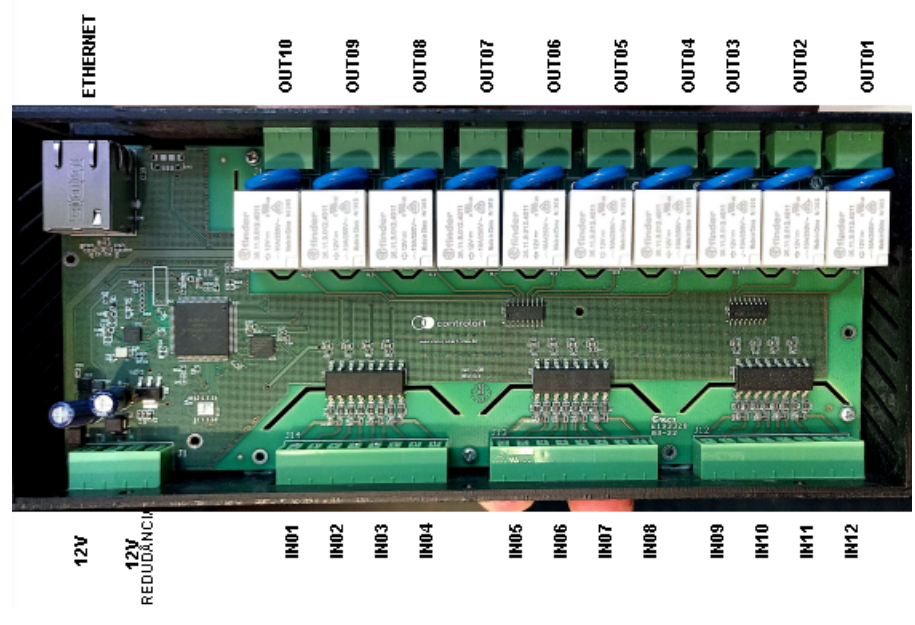

Figura 2.8 – Módulo relé cabeado.

Fonte: Própria do autor, 2022.

É um módulo utilizado para controle de equipamentos de até 5A. Ele possui 12 entradas e 10 saídas independentes. Nas saídas são conectados os circuitos que deseja controlar, a tensão de alimentação para cada saída pode ser escolhida de acordo com o equipamento, pois é um contato seco, porém deve se atentar à corrente máxima suportada pelo contato. Com isso, é possível ligar tanto fitas de led de 12V DC quanto lâmpadas 127/220V AC, que são dispositivos comuns em residências de alto padrão.

Já nas entradas são conectados os interruptores, a interface permite o funcionamento com interruptor comum e com pulsador, basta configurar via software. Cada uma das entradas podem ser configuradas para controlar (ligar, desligar ou inverter) qualquer saída ou várias saídas ao mesmo tempo. Além disso, em caso de mais de um módulo no mesmo projeto, eles podem ser associados para trabalhar em conjunto, dessa forma a entrada de um módulo poderá controlar as saídas de qualquer outro módulo ligado na mesma rede. Toda essa associação e configuração é realizada pelo *software* mdConfig.

Figura 2.9 – Ligação de módulos para trabalhar em conjunto.

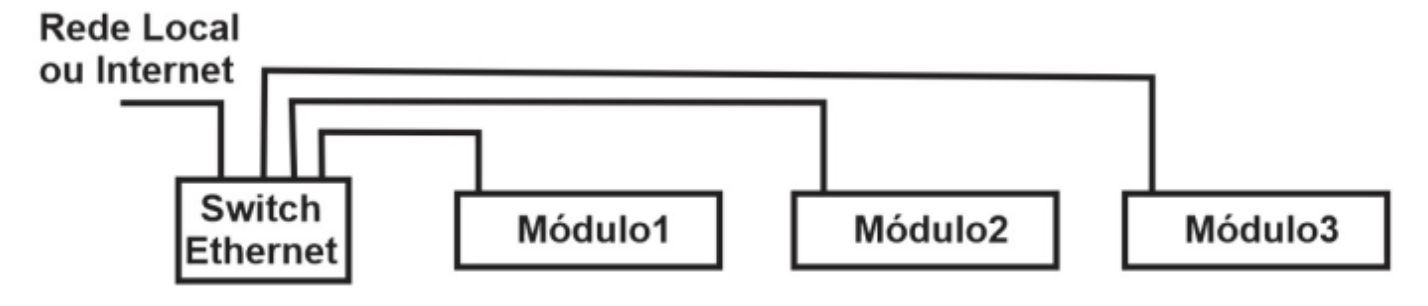

Fonte: CONTROLART, 2022.

A configuração de quais entradas comandam cada uma das saídas é armazenada na memória interna do módulo, não sendo necessário acesso à internet para funcionar de acordo com configurado, basta que um roteador estabeleça uma rede local para os módulos, com ou sem internet irá funcionar.

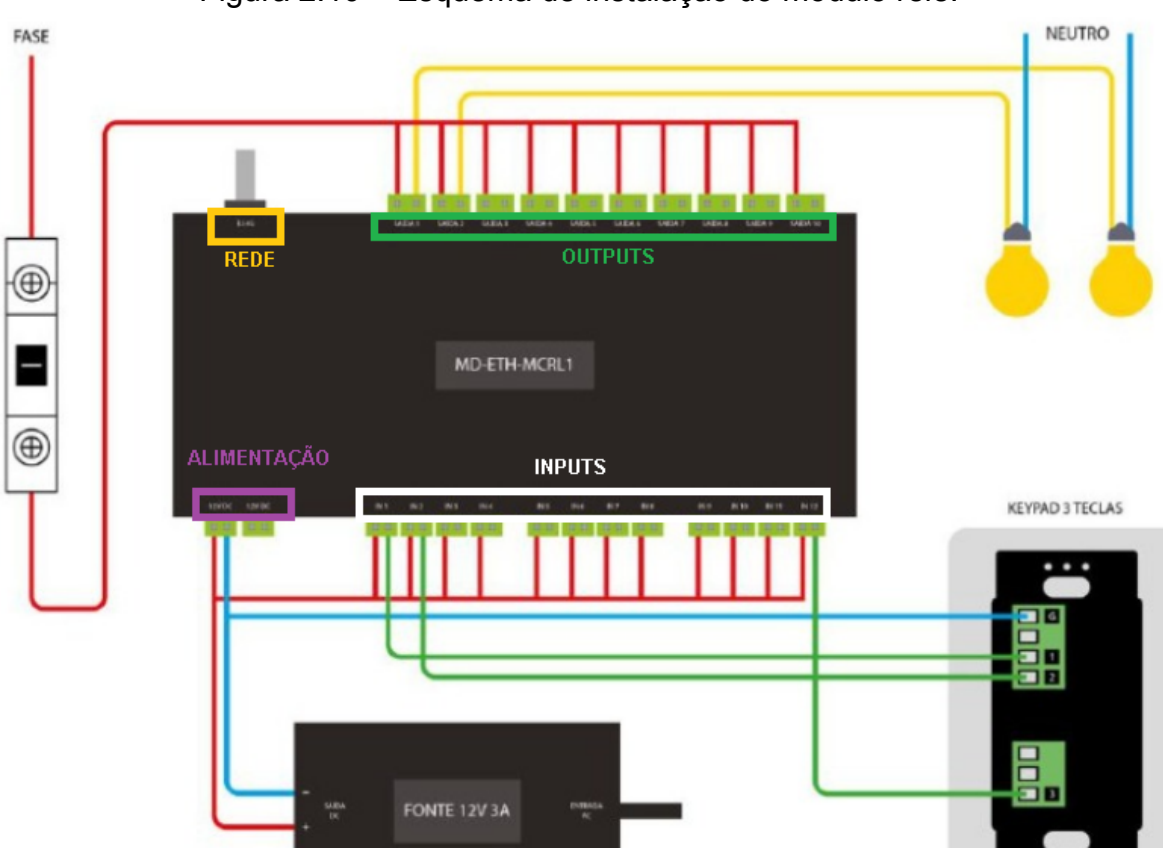

Figura 2.10 – Esquema de instalação do módulo relé.

Fonte: CONTROLART, 2022.

Na figura 2.10 observa-se que um borne da saída é ligado ao fio fase e o outro ao fio de retorno da lâmpada, quando a saída é acionada o contato fecha e acende a lâmpada, o contato da saída substitui o interruptor de um circuito convencional, pode-se comparar com a figura 2.7. Porém, diferente do circuito convencional que só é possível acionar o interruptor manualmente, a saída do módulo pode ser controlada por qualquer interruptor conectado em alguma entrada, pelo celular localmente ou remotamente, e por comando de voz.

Todas as saídas foram conectadas ao fio fase de tensão 127/220V AC, que é o mais comum dos circuitos residenciais, porém caso necessário uma tensão diferente em alguma saída, basta conectar a tensão desejada, seja contínua ou alternada, desde que respeite o limite de 5A.

Já nas conexões das entradas nota-se que o positivo da fonte de 12V DC está ligado direto e o negativo está sendo ligado no *Keypad*, quando pressionada a tecla do *Keypad* o módulo percebe uma mudança de estado na entrada digital e

a aciona. As entradas podem ser alimentadas com tensões de 12V até 24V AC ou DC.

Algo importante de ressaltar é que as entradas digitais são acionadas quando ocorre uma mudança de estado, ou seja, quando a entrada está com valor baixo (*low*) e é alterada para valor alto (*high*), ou vice-versa, em ambos casos elas são acionadas. Isto é importante para garantir o funcionamento com interruptores comuns, com pulsadores a entrada sempre está com valor baixo e é alterada para valor alto quando pressionada, porém com interruptores ocorre o contrário também (CONTROLART, 2022).

A comunicação desse módulo é realizada pelo cabo de rede *ethernet*, através deste é possível encaminhar códigos TCP/IP para obter status de entradas e saídas ou para comandar saídas.

| <b>Título</b>                      | <b>Sintaxe</b>                                        | Exemplo para MAC AA-AA-AA                                           |
|------------------------------------|-------------------------------------------------------|---------------------------------------------------------------------|
| Requisição de Status<br>de IOs     | "mdcmd_getmd,MAC3,MAC4,MAC5\r\n"                      | mdcmd getmd, \$AA, \$AA, \$AA <cr><br/><math>&lt;</math>lf&gt;</cr> |
| Comando de saída<br>específica     | "mdcmd sendrele, MAC3, MAC4, MAC5, C<br>H.VAL\r\n"    | mdcmd_sendrele, \$AA, \$AA, \$AA, 1,<br>1 < c r > <  f>             |
| Comando múltiplas<br>saídas        | "mdcmd msendrele, MAC3, MAC4, MAC5,<br>MASK, VAL\r\n" | mdcmd msendrele, \$AA, \$AA, \$AA,<br>512,1 <cr><lf></lf></cr>      |
| Inverter múltiplas<br>saídas       | "mdcmd_mtogglerele,MAC3,MAC4,MAC5<br>,MASK\r\n"       | mdcmd_mtogglerele,\$AA,\$AA,\$A<br>A,512 <cr><lf></lf></cr>         |
| Desligar todas saídas<br>do módulo | "mdcmd setalloffmd, MAC3, MAC4, MAC5\<br>$r \cdot n$  | mdcmd setalloffmd, \$AA, \$AA, \$AA<br>$<$ cr> $<$ lf>              |
| Ligar todas saídas do<br>módulo    | "mdcmd_setallonmd,MAC3,MAC4,MAC5\<br>$r \cdot n$      | mdcmd_setallonmd,\$AA,\$AA,\$AA<br>$<$ cr> $<$ lf>                  |
| Desligar todos os<br>módulos       | "mdcmd setmasteroffmd\r\n"                            | mdcmd setmasteroffmd <cr><lf></lf></cr>                             |
| Ligar todos os<br>módulos          | "mdcmd_setmasteronmd\r\n"                             | mdcmd_setmasteronmd <cr><lf></lf></cr>                              |
| Requisição de<br>endereço físico   | "get_mac_addr\r\rn"                                   | get_mac_addr <cr><lf></lf></cr>                                     |
| Requisição de<br>firmware          | "get_firmware_version\r\n"                            | get_firmware_version <cr><lf></lf></cr>                             |

Tabela 2.3– Comandos TCP/IP para o módulo relé cabeado.

Fonte: CONTROLART, 2022.

A última coluna da tabela 2.3 mostra exemplos para um dispositivo que os três últimos *bytes* do seu MAC são AA:AA:AA, este endereço é composto por seis *bytes*, pode-se visualizar alguns exemplos na figura 2.6. Já os outras siglas, CH é o canal de saída (valor de 0 a 9), VAL define se o comando enviado será ligar ou desligar (valor de 0 ou 1), MASK é um número binário de dez dígitos convertido em decimal, cada dígito representa uma das saídas, portanto se quiser comandar as saídas 1 e 10 deverá colocar o valor de MASK igual a 513 (1000000001).

Algo muito interessante é que esses módulos não precisam necessariamente da central da Controlart. É possível enviar esses comandos por *softwares* de terceiros ou de desenvolvimento próprio, basta ter conhecimento do endereço IP e porta do servidor TCP do módulo. Estas informações podem ser verificadas no software mdConfig.

## **2.4.2 MÓDULO DIMMER CABEADO**

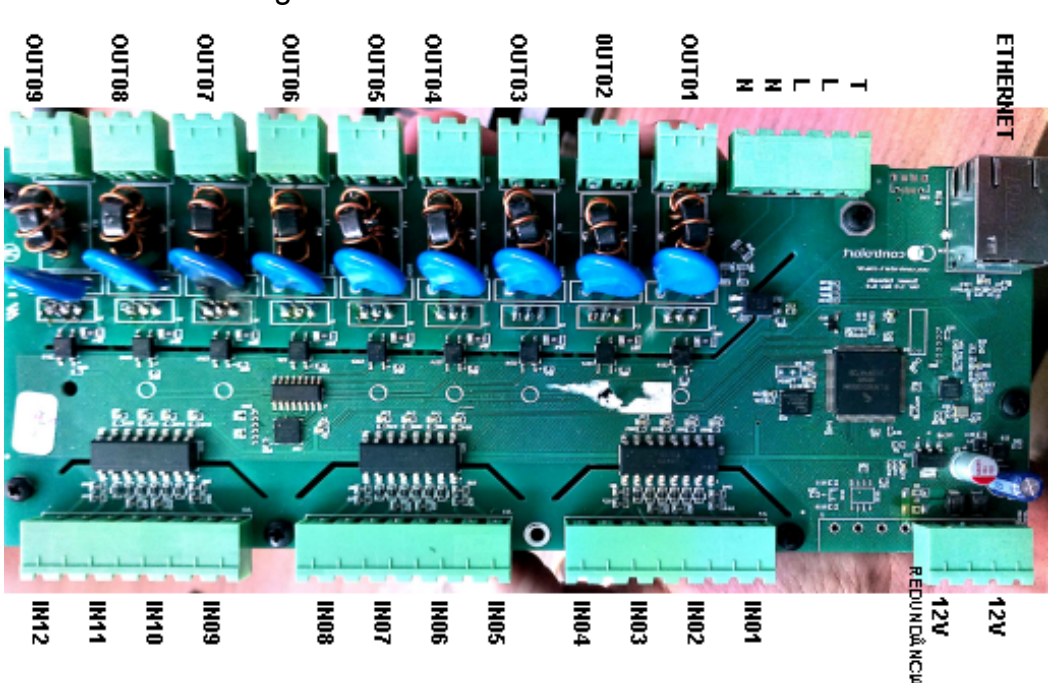

Figura 2.11 – Módulo dimmer cabeado.

Fonte: Própria do autor, 2022.

É um módulo utilizado para controle de potência com dispositivos de até 3A, geralmente é utilizado para controlar circuitos com lâmpadas dimerizáveis. Ele possui 12 entradas e 9 saídas independentes. As saídas são um pouco diferentes do módulo relé, pois não são acionadas apenas para ligar ou desligar, é
necessário realizar o controle da potência entre 0% e 100%, isto é feito por um TRIAC (triodo de corrente alternada) com dimerização do tipo *Leading Edge*, este permite o controle da potência cortando a parte inicial do semiciclo da senoide da tensão.

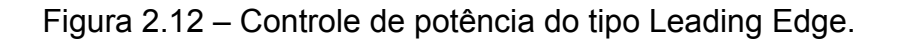

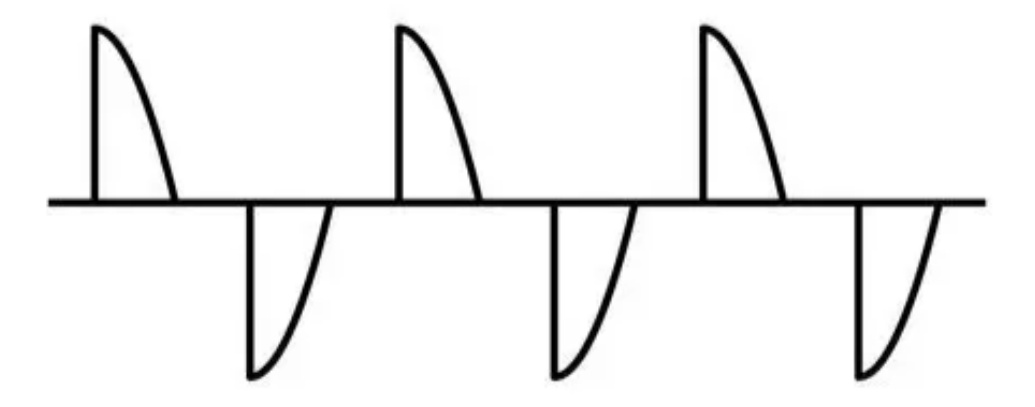

Fonte: RGW, 2022.

Este módulo é usado apenas para dispositivos que são alimentados com tensão de 127/220V AC. Não é possível escolher a tensão que deseja usar em cada saída, a alimentação para todas as saídas é apenas uma, observa-se isso na figura 2.13. A alimentação dos circuitos é feita pelos fios vermelho (fase) e azul (neutro), na parte interna do módulo é realizado o controle da potência e a conexão com as saídas .

Já as entradas são praticamente iguais às do módulo relé, a única diferença é que além de ligar, desligar ou inverter, também é possível dimerizar uma ou múltiplas saídas.

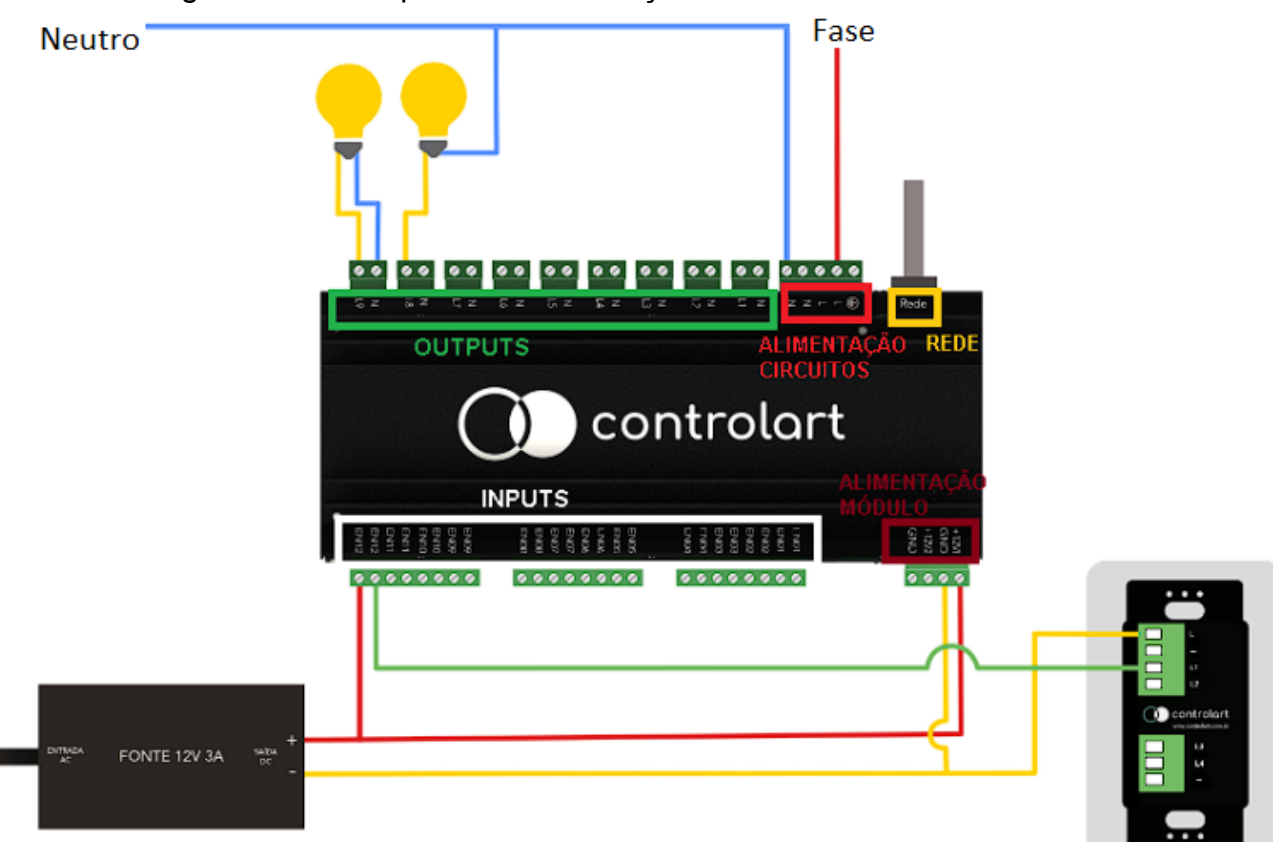

Figura 2.13 – Esquema de instalação do módulo dimmer.

#### Fonte: CONTROLART, 2022.

Na figura 2.13 observa-se que a ligação dos circuitos pode ser feita de dois tipos, ligando o fio de retorno e neutro no borne da saída no dispositivo, ou ligando apenas o retorno na saída e o neutro direto na lâmpada. Isso é possível porque o controle da potência é feito apenas pela fase, na parte interna o neutro é simplesmente conectado às saídas.

Já a conexão das entradas é exatamente igual ao módulo relé, e também podem ser alimentadas com tensões de 12V até 24V AC ou DC.

Aliás, a comunicação é realizada pelo cabo de rede *ethernet*, e também possui uma lista de códigos TCP/IP para obter status de entradas e saídas ou para comandar saídas, semelhante à lista do módulo relé.

Tabela 2.4– Comandos TCP/IP para o módulo dimmer cabeado.

| <b>Título</b>                      | <b>Sintaxe</b>                                                           | Exemplo para MAC AA-AA-AA                                                         |
|------------------------------------|--------------------------------------------------------------------------|-----------------------------------------------------------------------------------|
| Requisição de Status<br>de IOs     | "mdcmd_getmd,MAC3,MAC4,MAC5\r\n"                                         | mdcmd getmd, \$AA, \$AA, \$AA <cr><br/><math>&lt;</math> <math> f&gt;</math></cr> |
| Dimerizar saída<br>específica      | "mdcmd senddimmer, MAC3, MAC4, MAC<br>5, CH, VAL, RMP (opcional)\r\n"    | mdcmd senddimmer, \$AA, \$AA, \$A<br>A, 1, 255, 30 < cr > < If >                  |
| Dimerizar múltiplas<br>saídas      | "mdcmd msenddimmer, MAC3, MAC4, MA<br>C5, MASK, VAL, RMP (opcional)\r\n" | mdcmd msenddimmer, \$AA, \$AA, \$<br>AA, 512, 255, 30 <cr> &lt; If &gt;</cr>      |
| Inverter múltiplas<br>saídas       | "mdcmd mtogglerele, MAC3, MAC4, MAC5<br>,MASK\r\n"                       | mdcmd mtogglerele, \$AA, \$AA, \$A<br>A,512 <cr><lf></lf></cr>                    |
| Desligar todas saídas<br>do módulo | "mdcmd setalloffmd, MAC3, MAC4, MAC5\<br>$r \cdot n$                     | mdcmd setalloffmd, \$AA, \$AA, \$AA<br>$<$ cr> $<$ lf>                            |
| Ligar todas saídas do<br>módulo    | "mdcmd setallonmd, MAC3, MAC4, MAC5\<br>r\n"                             | mdcmd setallonmd, \$AA, \$AA, \$AA<br>$<$ cr> $<$ lf>                             |
| Desligar todos os<br>módulos       | "mdcmd setmasteroffmd\r\n"                                               | mdcmd setmasteroffmd <cr><lf></lf></cr>                                           |
| Ligar todos os<br>módulos          | "mdcmd setmasteronmd\r\n"                                                | mdcmd setmasteronmd <cr><lf></lf></cr>                                            |
| Requisição de<br>endereço físico   | "get mac addr\r\rn"                                                      | get mac addr <cr><lf></lf></cr>                                                   |
| Requisição de<br>firmware          | "get_firmware_version\r\n"                                               | get_firmware_version <cr><lf></lf></cr>                                           |
| Temperatura e tensão<br>das fontes | "get analog, CH\r\n"                                                     | get analog, 0 <cr><lf></lf></cr>                                                  |
| Definir rampa                      | "mdcmd setrampmd, MAC3, MAC4, MAC5,<br>CH, RMP, \r\n"                    | "mdcmd setrampmd, \$AA, \$AA, \$A<br>$A, 1, 0, \$                                 |

Fonte: Manuais CONTROLART, 2022.

A última coluna da tabela 2.4 mostra exemplos para um dispositivo que os três últimos *bytes* do seu MAC são AA:AA:AA. Já os outras siglas, CH é o canal de saída (valor de 0 a 8), VAL define o nível de potência da saída (valor de 0 a 255), MASK é um número binário de nove dígitos convertido em decimal, cada dígito representa uma das saídas, logo se que quiser comandar as saídas 1 e 2 deverá colocar o valor de MASK igual a 3 (000000011), e por fim, o RMP define o tempo que demora para a potência ir do mínimo até o máximo (valor de 0 a 255, 255 é igual a 25,5 segundos).

#### **2.4.3 MÓDULO XBUS RGBW**

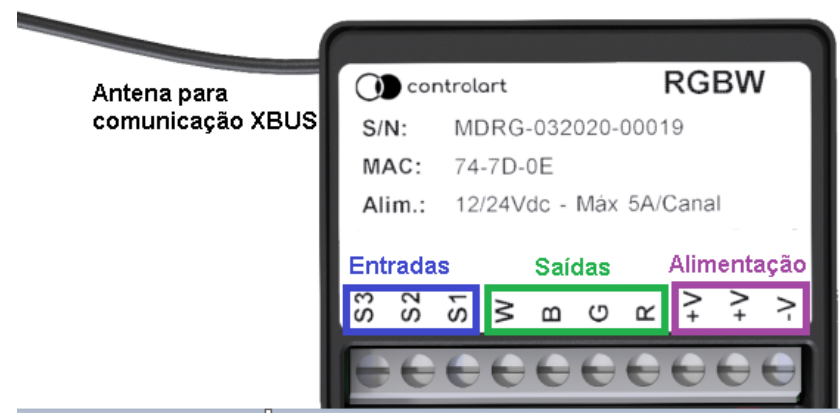

Figura 2.14 – Módulo Xbus RGBW.

Fonte: CONTROLART, 2022.

É um módulo sem fio utilizado para o controle de potência de dispositivos de 12/24V DC com até 5A. Geralmente é utilizado para a dimerização de fitas de leds ou para controle de fitas de leds RGBW. Ele possui três entradas e quatro saídas. O controle do nível da potência é feito por PWM (*Pulse Width Modulation*), que basicamente varia o tempo ligado e desligado durante um período, ou seja, essa modulação varia a largura do pulso da onda, o *Duty Cycle*, quanto menor a porcentagem do *Duty Cycle* menor o tempo ligado e maior o tempo desligado, e consequentemente menor a potência fornecida.

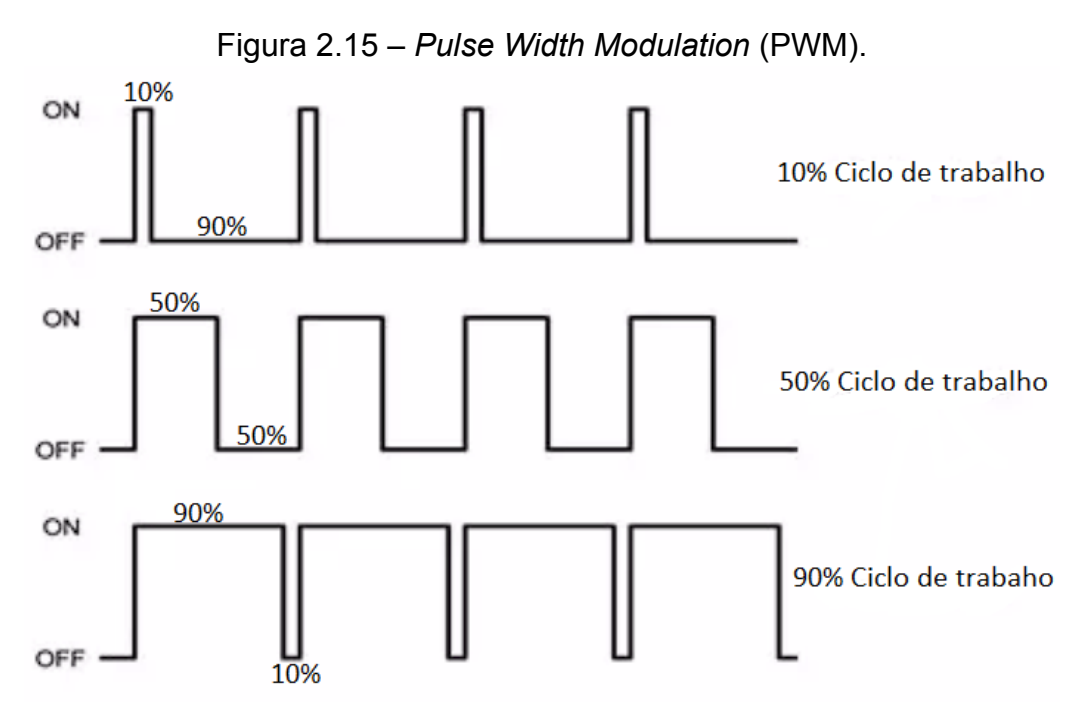

Fonte: Própria do autor, 2022.

Pode-se configurar o módulo para operar de dois tipos diferentes, o primeiro como dimmer de quatro canais, em que as saídas funcionam de forma independente, e as três primeiras saídas (R,G e B) podem ser controladas por qualquer uma das entradas, basta associar via software, porém a saída W só pode ser controlada por software.

O outro modo de operação é o RGBW, em que é conectado os quatros canais de um fita de led RGBW nas saídas do módulo, assim as saídas trabalham em conjuntos para formar combinações de cores, o módulo dimeriza as saídas de acordo com a cor desejada. As funcionalidades das entradas também mudam nesse modo: S1 - Liga ou desliga a fita de modo geral a cada pulso, S2 - Altera as cores de modo sequencial enquanto pressionado, S3 - Altera os efeitos disponíveis a serem gerados com as cores. O esquema de instalação é o mesmo para os dois modos de operação.

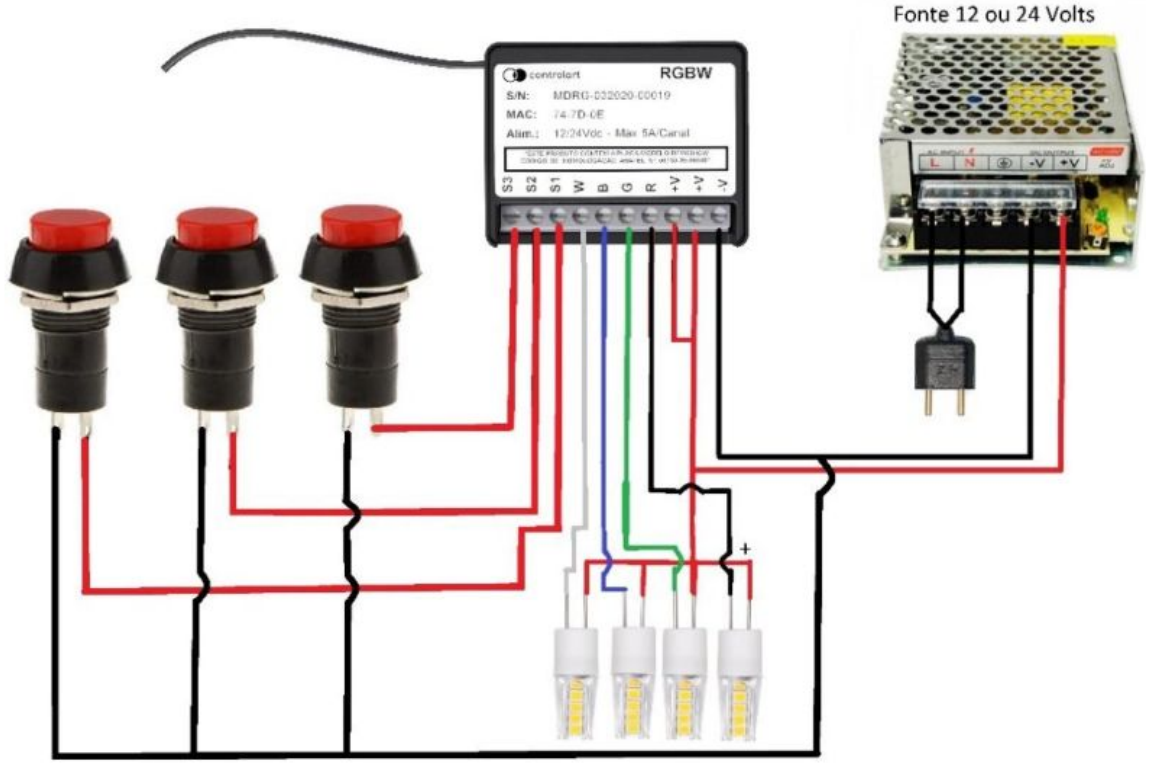

Figura 2.16 – Esquema de instalação para o módulo Xbus RGBW.

Fonte: CONTROLART, 2022.

As conexões são semelhantes aos módulos já apresentados: nas entradas conecta-se os interruptores, e nas saídas conecta-se os dispositivos que deseja controlar.

Diferente dos módulos detalhados anteriormente, esse precisa necessariamente da central de automação da Controlart para estabelecer uma rede Xbus e garantir a comunicação sem fio com o módulo. E semelhante aos outros, também é possível controlar o módulo através de alguns comandos TCP/IP, porém nesse caso o comando deve ser encaminhado para a Xport Pro, ela converte o comando e encaminha via protocolo Xbus para o módulo correspondente.

| <b>Título</b>                  | <b>Sintaxe</b>                                             | Exemplo para addr AA-AA-AA                                                       |
|--------------------------------|------------------------------------------------------------|----------------------------------------------------------------------------------|
| Comando de múltiplas<br>saídas | "mdcmd msendmd, addr1, addr2, addr3, M<br>ASK, POT\r\n"    | mdcmd msendmd, \$AA, \$AA, \$AA,<br>1,255 <cr><lf></lf></cr>                     |
| Inverter múltiplas<br>saídas   | "mdcmd_togglemd,addr1,addr2,addr3,MA<br>SK\r\n"            | mdcmd togglemd, \$AA, \$AA, \$AA, 7<br>$<$ cr> $<$ lf>                           |
| Enviar quatro cores            | "mdcmd_sendrgbwmd,addr1,addr2,addr3<br>$R, G, B, W \cap n$ | "mdcmd sendrgbwmd, \$AA, \$AA, \$<br>AA, 255, 255, 255, 255 <cr> <lf>"</lf></cr> |
| Enviar cor                     | "mdcmd sendrgbmd, addr1, addr2, addr3,<br>$R, G, B \$      | "mdcmd sendrgbmd, \$AA, \$AA, \$A<br>A,255,255,255 <cr><lf>"</lf></cr>           |
| Definir ganho                  | "mdcmd sendgainrgbwmd, addr1, addr2, a<br>ddr3, Gain\r\n"  | "mdcmd sendgainrgbwmd, \$AA, \$<br>AA, \$AA, 255 <cr><lf>"</lf></cr>             |
| <b>Efeitos</b>                 | "mdcmd sendmodergbwmd, addr1, addr2,<br>addr3, Val\r\n"    | "mdcmd sendmodergbwmd, \$AA, \$<br>AA, \$AA, 9 <cr> &lt; If &gt;"</cr>           |

Tabela 2.5 – Comandos TCP/IP para o módulo Xbus RGBW.

Fonte: CONTROLART, 2022.

A última coluna da tabela 2.5 mostra exemplos para um dispositivo que o seu endereço (addr) na rede Xbus é AA:AA:AA. Esse endereço pode ser verificado no módulo ou no *software* Xconfig Pro. Já os outras siglas, POT define o nível de potência da saída (valor de 0 a 255), MASK é um número binário de 4 dígitos convertido em decimal, cada dígito representa uma das saídas, logo se que quiser comandar as saídas R e G deverá colocar o valor de MASK igual a 3 (0011), Gain é valor da potência (valor de 0 a 255), Val define o efeito (valor de 0 a 10), e por fim as letras R,G,B e W, define a potência para cada uma das saídas (valor de 0 a 255).

A tabela 2.6 detalha os efeitos correspondentes para cada um dos valores.

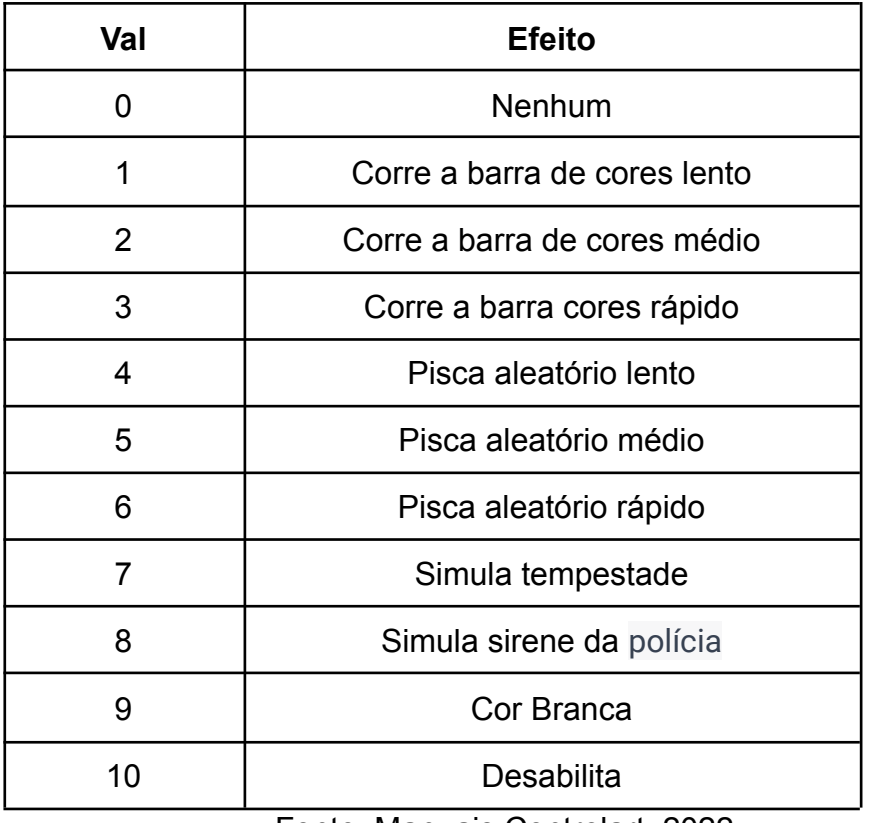

Tabela 2.6 – Efeitos do módulo Xbus RGBW.

Fonte: Manuais Controlart, 2022.

## **2.5 CENTRAL DE AUTOMAÇÃO XPORT PRO**

Figura 2.17 – Xport Pro.

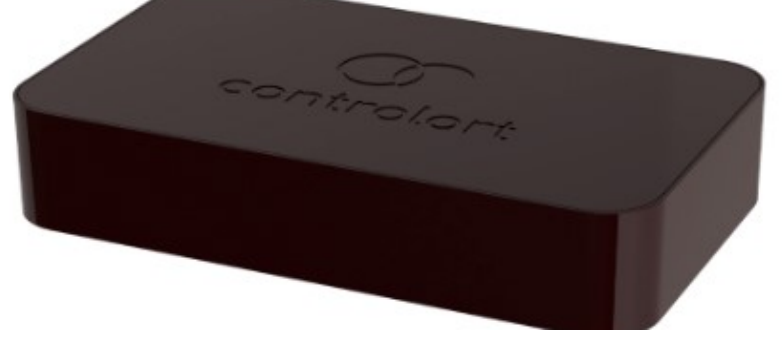

Fonte: CONTROLART, 2022.

É uma central de automação capaz de integrar todos os módulos apresentados anteriormente, sendo capaz de receber comandos tanto do seu aplicativo para dispositivos móveis (Android®, IOS® ou Windows®) através do protocolo de comunicação de rede, quanto via comandos de voz através dos assistentes de voz Amazon Alexa® e Google Home®, nesse último caso é necessário conexão com a internet, o assistente envia a solicitação de comando para o servidor da nuvem da Controlart, e posteriormente é enviado para a central, que executa o comando ou envia para o módulo correspondente executar.

A Xport Pro também possui uma porta para emissão de sinal Serial RS-232, seis portas para emissão de infravermelho (IR), *blaster* interno 360º de longo alcance para emissão de IR, receptor de IR, receptor e emissor de RF 433.92 Mhz, e comunicação Xbus com *feedback*. A porta RS-232 geralmente é utilizada para controlar *multirooms*, as portas de IR para controlar equipamentos que possuem controles de infravermelho (televisão, ar-condicionado, *receiver*, etc), e o *blaster* interno também controla esses equipamentos, mas sem fio. Ele é capaz de comandar dispositivos presentes no mesmo ambiente da central. Já o receptor e emissor de RF 433 é utilizado principalmente para controlar cortinas motorizadas, e alguns módulos de terceiros que são controlados por controle RF 433.

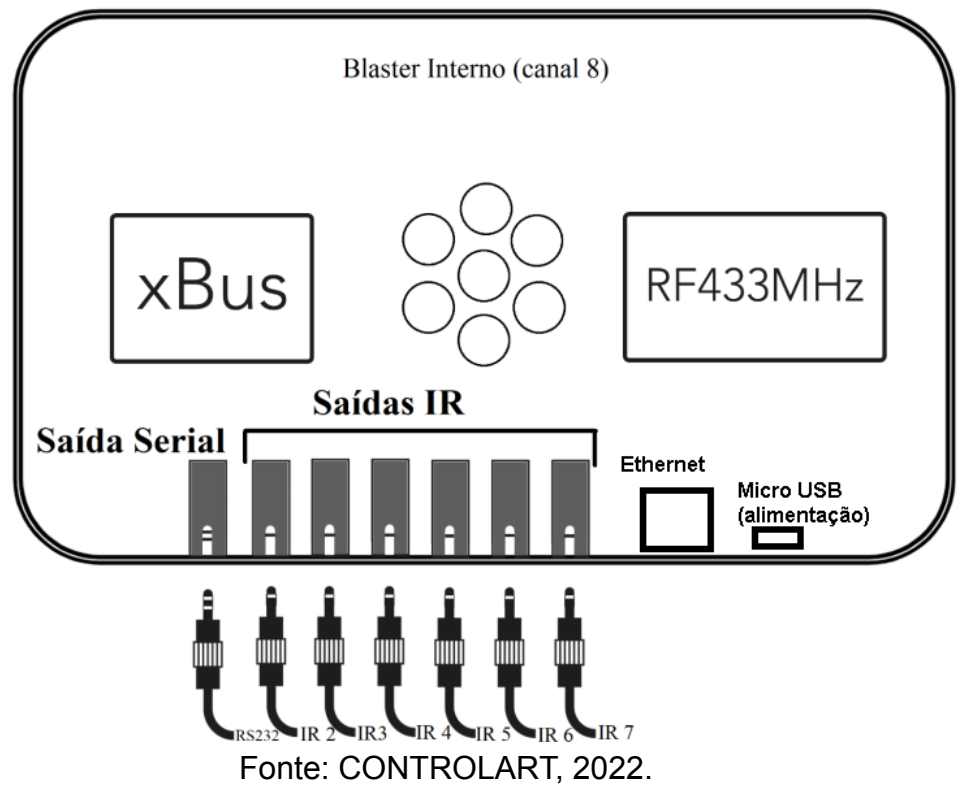

Figura 2.18 – Esquema de instalação da Xport Pro.

Além disso, a Xport Pro também possui uma lista de comandos TCP/IP que podem ser encaminhados diretamente para ela.

| <b>Título</b>                          | <b>Sintaxe</b>                |
|----------------------------------------|-------------------------------|
| <b>Master ON</b>                       | "mdcmd setmasteronmd"         |
| <b>Master OFF</b>                      | "mdcmd setmasteroffmd"        |
| Reiniciar a Xport                      | "reset xport xport"           |
| Status de rede                         | "getnetworkstatus"            |
| Lista de módulos                       | "getmodulelist"               |
| último status de<br>determinado módulo | "mdcmd_getmd,\$AA,\$AA,\$AA"  |
| Status físico atual do<br>módulo       | "mdcmd fgetmd,\$AA,\$AA,\$AA" |
| Status dos módulos                     | "getmodulesstatus"            |
| Feedback da hora                       | "getdatetime"                 |

Tabela 2.7 – Comandos TCP/IP para a Xport Pro.

Fonte: CONTROLART, 2022.

# **3 ETAPAS DO PROJETO**

Neste capítulo serão descritas todas as etapas do projeto, detalhando materiais e métodos utilizados no desenvolvimento. Lembrando que este é o projeto de uma residência nova, para projetos de reforma as etapas são um pouco diferentes.

#### **3.1 PASSAGEM DE CABOS**

No início da obra é feita uma visita ao local para instruir o responsável quais cabos devem ser passados até o quadro de automação, a instalação com módulos cabeados é bem diferente da instalação elétrica convencional, logo esta visita é importante para evitar passagem errada de cabos. A lista a seguir apresenta as instruções feitas.

- Para os circuitos de iluminação todos os cabos de retornos devem estar necessariamente chegando no quadro de automação, já os cabos de neutros podem ser ligados diretamente na lâmpada. Esses cabos de retornos são ligados nas saídas dos módulos cabeados.
- Para os interruptores deve ser passado pelos menos um cabo de rede (Cat5 ou Cat6) para cada um até o quadro, usa-se se um cabo de rede para até três teclas, portanto se tiver algum interruptor com mais de três teclas será necessário mais de um cabo de rede para o local. Esses cabos são ligados nas entradas dos módulos cabeados.
- Para os equipamentos comandados por IR que serão incluídos na automação deve ser passado um cabo de rede do dispositivo

até o quadro de automação, este cabo irá transmitir o código IR da central até o dispositivo. Em uma das pontas é conectado um plug P2 e na outra é conectado um emissor de IR.

● Para estabelecer comunicação entre os módulos deve ser passado um cabo de rede do quadro do térreo até o quadro do andar superior. Esse cabo será conectado em um switch em cada quadro para mantê-los na mesma rede local e garantir a comunicação entre eles.

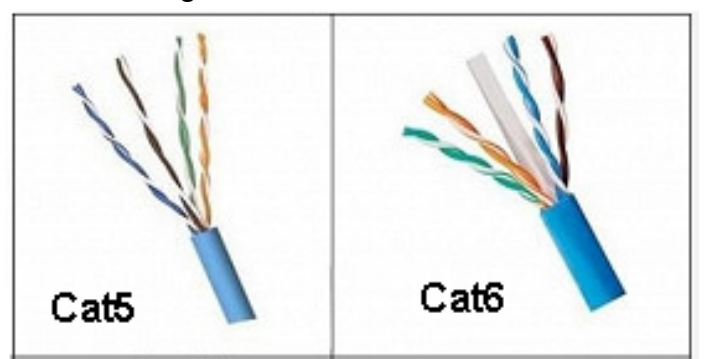

Figura 3.1 – Cabos de rede.

Fonte: Própria do autor, 2022.

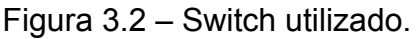

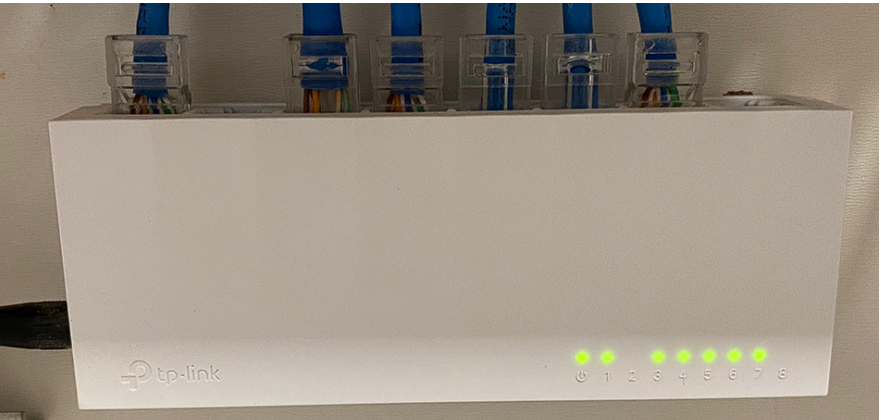

Fonte: Própria do autor, 2022.

#### **3.2 MAPEAMENTO DE ENTRADAS E SAÍDAS**

Nesta etapa são feitas quatro tabelas para mapear todas as entradas e saídas dos módulos que serão instalados nos quadros do térreo e do pavimento superior. Para as tabelas das saídas é analisado o projeto luminotécnico da residência e associado cada circuito a alguma saída dos módulos, uma tabela

para cada pavimento. Por exemplo, na figura 3.3 pode-se observar nos retângulos em preto os circuitos A2, B2, e C2, cada um deles deve ser associado a alguma saída.

Figura 3.3 – Parte do luminotécnico.

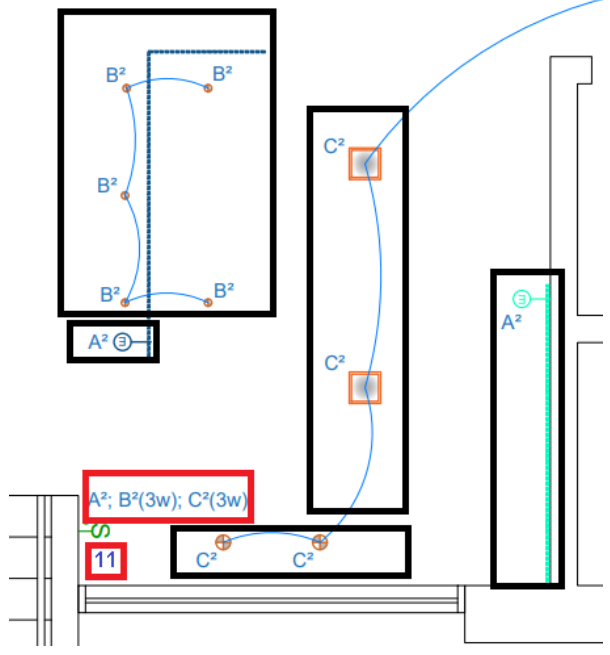

Fonte: Projeto luminotécnico da residência, 2022.

| с<br>▶       | D                 | Ε                | F                  |
|--------------|-------------------|------------------|--------------------|
| Saída Módulo | Circuitos         | Local            | Desc               |
| M1.1         | M <sub>2</sub>    | Gourmet          | Led Pia e bancada  |
| M1.2         | A <sub>2</sub>    | Cozinha          | LedS bancada e pia |
| M1.3         | $\rm\overline{v}$ | Lavabo           | Led/Dicroica       |
| M1.4         | ×                 | Suíte Visitas    | Painel             |
| M1.5         | ٧                 | Banho Visitas    | Dicroica           |
| M1.6         | T                 | Lavabo           | Dicroicas          |
| M1.7         | W                 | Escritorio       | Painel             |
| M1.8         | s                 | Hall             | Dicroica           |
| M1.9         | D                 | Sala Jantar      | Centro             |
| M1.10        | H                 | Escada           | Dicroica           |
| M2.1         | C2                | Cozinha          | Centro             |
| M2.2         | B <sub>2</sub>    | Cozinha          | Bancada            |
| M2.3         | F2                | Despensa         | Centro             |
| M2.4         | W <sub>2</sub>    | Depósito         | Centro             |
| M2.5         | V <sub>2</sub>    | Garagem          | Centro             |
| M2.6         | G <sub>2</sub>    | Área de Serviço  | Painel             |
| M2.7         | H <sub>2</sub>    | Área de Secagem  | Lateral            |
| M2.8         | 12                | Gourmet          | Centro             |
| M2.9         | J2                | Gourmet          | Lateral            |
| M2.10        | L2                | Gourmet          | Fogão/Pia          |
| M3.1         | O <sub>2</sub>    | Gourmet          | Pia                |
| M3.2         | P <sub>2</sub>    | Ciruculação      | Corredor           |
| M3.3         | S <sub>2</sub>    | <b>DCE</b>       | Painel             |
| M3.4         | U2                | <b>Banho DCE</b> | Painel             |
| M3.5         | Q2                | Banho Feminino   | Painel             |
| MO C         | DO.               | Ropho Mocculino  | Control            |

Tabela 3.1 – Parte da tabela de saídas.

Fonte: Própria do autor, 2022.

A tabela 3.1 demonstra o mapeamento das saídas, destacado em vermelho estão os circuitos presentes na figura 3.3 para melhor compreensão. A primeira linha grifada informa que o circuito A2 está associado à saída dois do módulo um (M1.2), portanto na etapa de instalação esse circuito deverá ser conectado exatamente nessa saída.

E para as tabelas das entradas é analisado novamente o projeto luminotécnico, associado cada cabo de interruptor a até três entradas, e anotado qual circuito aquela entrada irá controlar, também são feitas uma tabela para cada pavimento. Por exemplo, a figura 3.3 mostra que o interruptor 11 deverá controlar os circuitos A2, B2, e C2, portanto a entrada que for conectado o cabo do interruptor 11 deverá ser programada para controlar esses circuitos. Toda essa informação é transmitida para a tabela a fim de facilitar a programação de quais entradas controlarão cada uma das saídas. A figura 3.4 apresenta o padrão usado para a realização da tabela de entrada, isso é importante porque nem todos os interruptores possuem 3 teclas, caso tenha algum que tenha uma tecla, apenas o fio A é conectado (Azul) e os outros são isolados, esse padrão evita que o fio errado seja conectado no momento da instalação dos pulsadores.

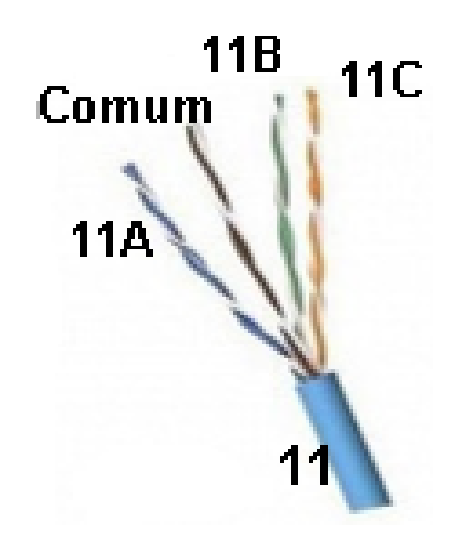

Figura 3.4 – Padrão usado para os cabos de interruptores.

Fonte: Própria do autor, 2022.

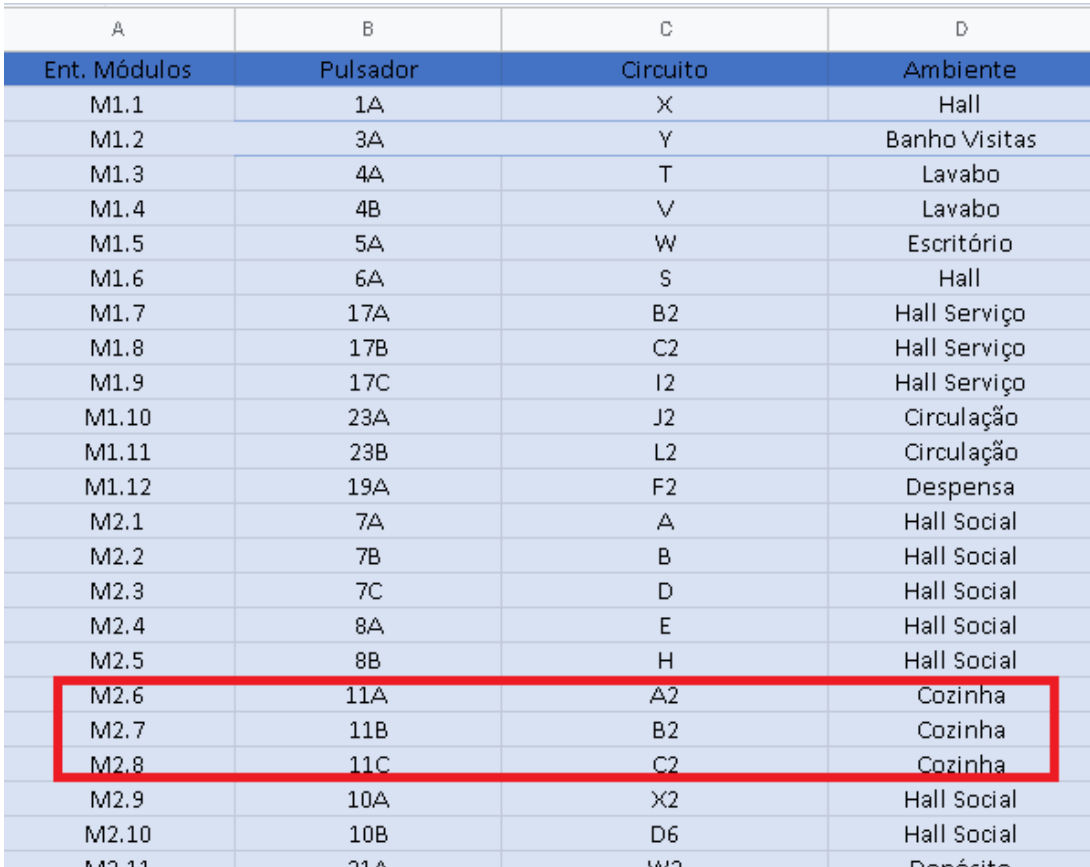

#### Tabela 3.2 – Parte da tabela de entradas.

Fonte: Própria do autor, 2022.

A tabela 3.2 demonstra o mapeamento das entradas, destacado em vermelho está o interruptor presente na figura 3.3 para melhor compreensão. A primeira linha dentro do retângulo grifado informa que o fio azul do cabo 11, 11A, está associado à entrada seis do módulo dois (M2.6), portanto na etapa de instalação o fio azul do cabo 11 deverá ser conectado exatamente nessa entrada.

A realização desse mapeamento ajuda a ter um controle maior sobre o projeto, informando exatamente onde está conectado cada circuito ou interruptor. Isto facilita manutenções futuras caso necessário. Além disso, para realizar a programação dos módulos não é possível sem saber exatamente o que está conectado em cada entrada e saída, portanto se a instalação é feita de forma aleatória inicialmente, posteriormente teria que ser feito esse mapeamento depois de tudo instalado o que levaria mais tempo. Logo, a realização dessas tabelas antes de iniciar a instalação é indispensável para agilizar o desenvolvimento do projeto.

#### **3.3 IDENTIFICAÇÃO DE CABOS**

Nesta etapa é realizada a identificação de todos os cabos (circuitos, interruptores, IR e comunicação) com um rotulador eletrônico, essa etapa é importante para posteriormente realizar a ligação das entradas e saídas de acordo com as tabelas feitas na etapa anterior.

Para a identificação dos cabos de redes (interruptor, IR e comunicação) é utilizado um localizador de cabos. Esse equipamento é composto por duas partes: o gerador de sinal e o receptor. O gerador de sinal é conectado ao cabo que se deseja localizar e emite um sinal elétrico que percorre o cabo. O receptor, por sua vez, é usado para captar o sinal elétrico emitido pelo gerador de sinal. Ele emite um sinal sonoro quando se aproxima do cabo com o sinal elétrico. Assim, é possível encontrar e identificar cada cabo de rede.

Para a identificação dos circuitos de iluminação é necessário alimentar os retornos dos circuitos com fase, um por vez, e verificar qual circuito acendeu.

Observa-se na figura 3.6 um dos quadros durante a etapa de identificação, nos retângulos vermelhos é possível visualizar alguns cabos com as etiquetas brancas de identificação.

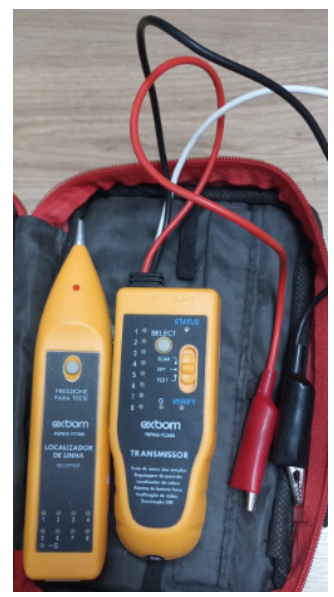

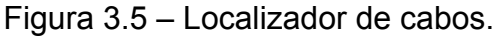

Fonte: Própria do autor, 2022.

Figura 3.6 – Quadro do térreo durante a identificação dos cabos.

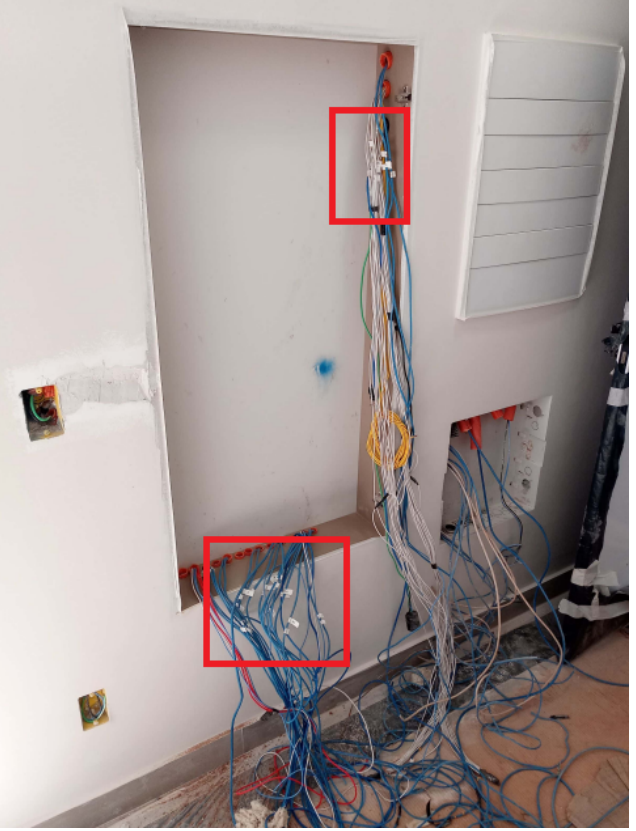

Fonte: Própria do autor, 2022.

# **3.4 MONTAGEM DOS QUADROS**

Nesta etapa é fixado primeiramente as canaletas e os trilhos DIN dos quadros, posteriormente os equipamentos são fixados no quadro, os que não possuem encaixe para o trilho DIN são fixados com fita dupla face. A figura 3.8 mostra um dos quadros durante o processo de montagem.

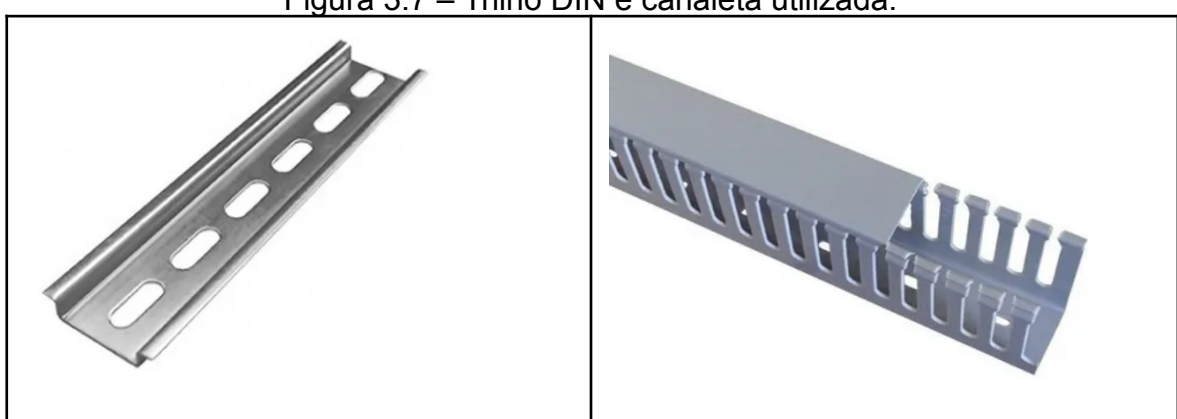

Figura 3.7 – Trilho DIN e canaleta utilizada.

Fonte: Própria do autor, 2022.

Figura 3.8 – Quadro do pavimento superior durante a montagem.

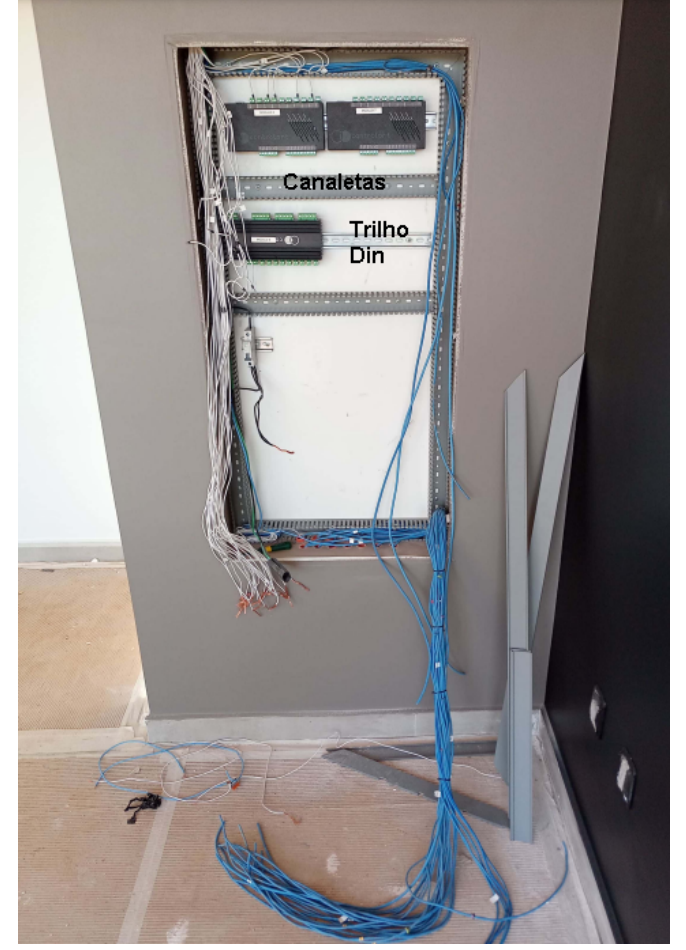

Fonte: Própria do autor, 2022.

#### **3.5 INSTALAÇÃO DOS MÓDULOS E INTERRUPTORES**

Esta etapa é uma das que demanda mais tempo, primeiramente é realizado a instalação dos módulos (três relé e um dimmer em cada quadro), todos os circuitos (saídas) e interruptores (entradas) são conectados de acordo com as tabelas feitas na etapa de mapeamento.

A seguir são instalados todos os interruptores da casa, as figuras 3.9 e 3.10 mostram como é feito. O marrom é o fio "comum", ele é conectado em um dos fios da saída 15V de um transformador abaixador, o outro fio da saída do transformador é conectado diretamente nas entradas dos módulos. Quando os outros fios do cabo de rede (azul, verde e laranja) entram em contato com o marrom (ao pressionar o pulsador), a tensão de 15V é liberada para sua respectiva entrada, e consequentemente é acionada.

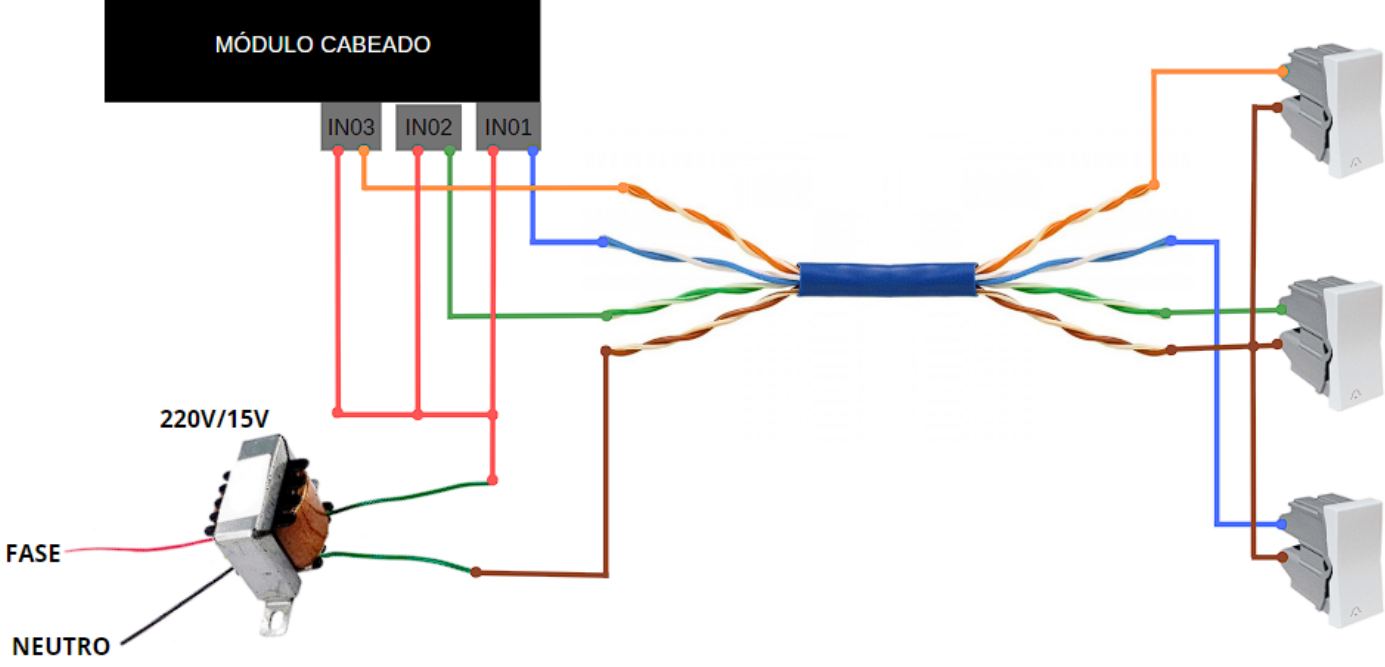

Figura 3.9 – Esquema de ligação dos cabos de interruptores.

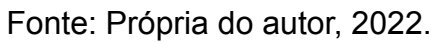

# Figura 3.10 – Ligação dos interruptores.

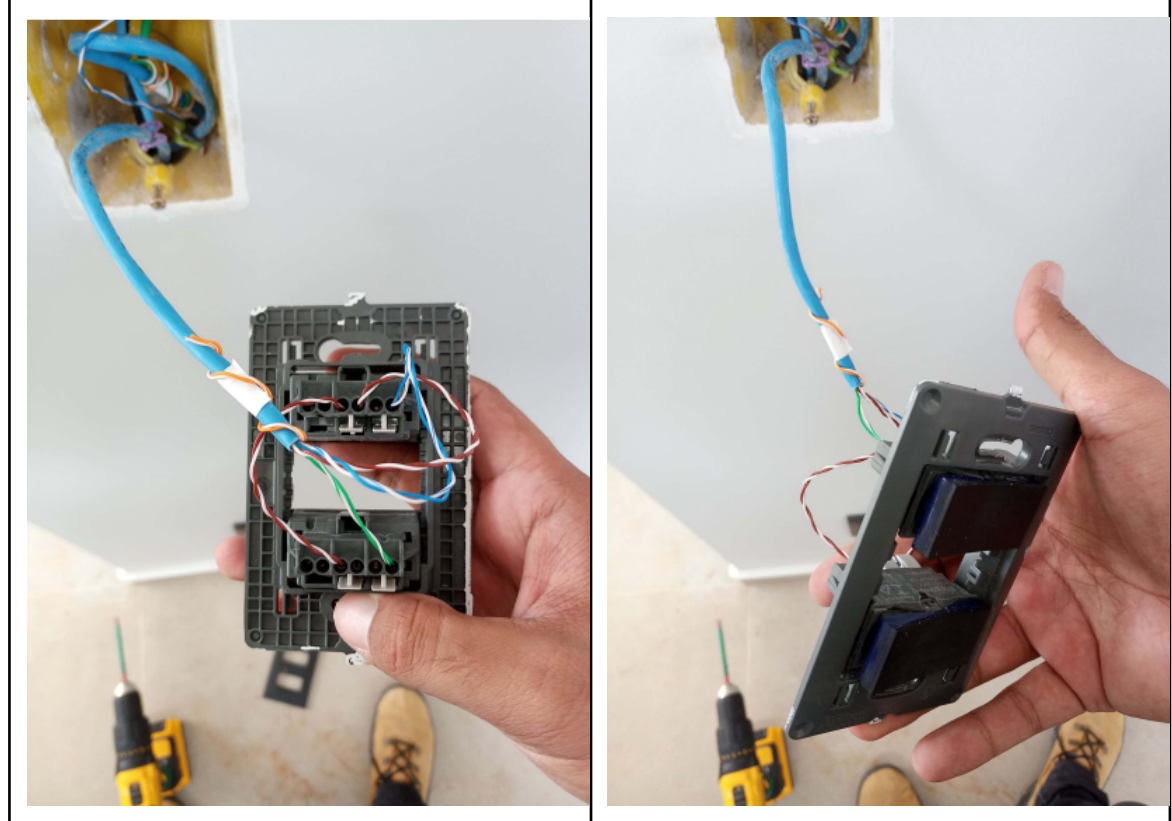

Fonte: Própria do autor, 2022.

Figura 3.11 – Quadro do pavimento superior durante a instalação dos módulos.

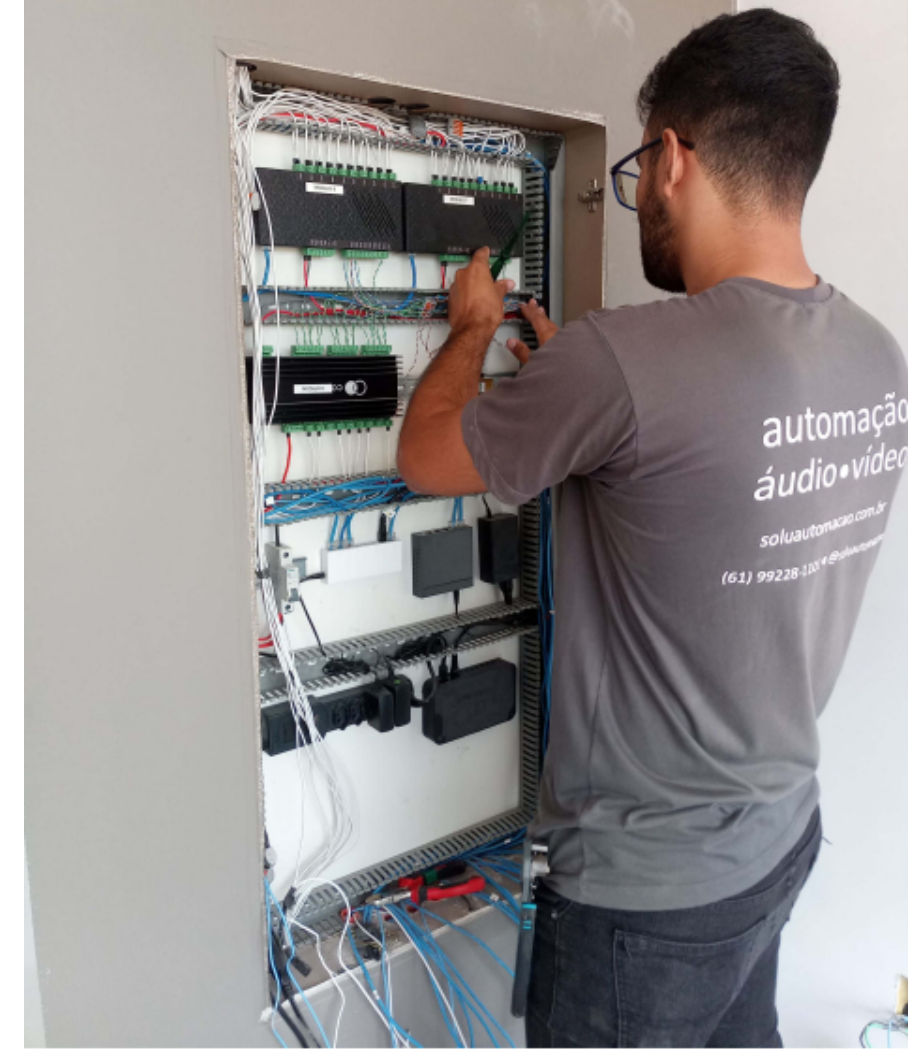

Fonte: Própria do autor, 2022.

# **3.6 PROGRAMAÇÃO DOS MÓDULOS CABEADOS**

Primeiramente é criado o projeto da residência no software mdConfig (disponível para download no site da Controlart). A seguir são criados os oito módulos do projeto e vinculados aos módulos instalados.

| $1901 \alpha$ of $12$ and morning your detail models viriously. |      |                  |          |     |  |
|-----------------------------------------------------------------|------|------------------|----------|-----|--|
| Serial number:                                                  |      | CPET-R10322-1742 |          |     |  |
| Endereço IP:                                                    | 192  | 168              | 102      | 101 |  |
| Máscara de IP:                                                  | 255  | 255              | 255      | 0   |  |
| <b>Gateway IP:</b>                                              | 192  | 168              | 102      |     |  |
| <b>MAC Address:</b>                                             | 00   | 60<br>37         | 36<br>70 | 41  |  |
| Porta TCP:                                                      | 4998 |                  |          |     |  |

Figura 3.12 – Informações de um módulo vinculado.

Fonte: mdConfig versão 2.01, 2022.

Na figura 3.12, é possível observar o endereço IP e o MAC Address de um dos módulos após vinculá-lo com o projeto. É importante que o endereço IP seja fixo, pois se ocorrer uma queda de energia e o módulo receber um IP diferente do que foi programado no xConfigPro, o software de programação do APP, a central perderá a comunicação com esse módulo. Como resultado, os comandos enviados pelo App e por comando de voz deixarão de funcionar.

Portanto, o próximo passo é reservar o endereço IP para cada um dos módulos, o que pode ser feito por meio das configurações do roteador, utilizando o endereço MAC de cada dispositivo. Como o MAC de cada módulo é um endereço único, ao reservar um IP específico para o seu respectivo MAC, garante-se que o módulo sempre receberá o mesmo IP do roteador.

Após realizar a reserva de endereço IP, é realizada a programação dos módulos. Nessa etapa, é feita a associação das entradas com uma ou mais saídas, a fim de controlá-las. Essa programação é essencial para garantir o funcionamento dos pulsadores conforme o desejado, permitindo a programação de qualquer pulsador da casa para controlar qualquer circuito de iluminação. Para isso, utilizamos as tabelas feitas na etapa de mapeamento.

|                                                   |          |                | mdConfig v2.01 - C:\Users\My_PC\Desktop\TCC\Pasta sem nome\md_cristiano_12-12.ca |                               |               |                   |                         |                          |        |
|---------------------------------------------------|----------|----------------|----------------------------------------------------------------------------------|-------------------------------|---------------|-------------------|-------------------------|--------------------------|--------|
| Novo                                              | ÷        | <b>Abrir</b>   | J<br>Salvar                                                                      | E<br>Salvar Como<br>E.        |               | Acesso<br>Remoto  | Sinc. Módulos<br>۳      |                          |        |
| <b>Módulos</b>                                    | ╄        |                |                                                                                  | Configurações de I/O          |               |                   |                         |                          |        |
| MÓDULO 01                                         | $\sim$   |                | <b>Entradas</b>                                                                  |                               |               |                   | <b>Saídas</b>           |                          |        |
| MÓDULO 02                                         |          | N <sup>o</sup> | <b>Nome</b>                                                                      | <b>Tipo</b>                   |               | N <sup>o</sup>    | <b>Nome</b>             |                          |        |
| MÓDULO 03                                         | $\cdots$ | <b>IN01</b>    | <b>ENTRADA 01</b>                                                                | M<br>Pulso                    | $\sim 10$     | <b>OUT01</b>      | M2 -Bancada/Pia gourn   | $\mathbb{Z}$ Voz         | On/Off |
| MÓDULO 04                                         | $\cdots$ | <b>IN02</b>    | <b>ENTRADA 02</b>                                                                | $\blacktriangledown$<br>Pulso | $\sim 100$    | OUT <sub>02</sub> | A2 - Bancada/Pia Cozinl | $\boxed{\mathbb{X}}$ Voz | On/Off |
| MÓDULO 05                                         | $\cdots$ | <b>IN03</b>    | <b>ENTRADA 03</b>                                                                | $\mathbf{v}$<br><b>Pulso</b>  | $\sim$ $\sim$ | OUT03             | V-Led lavabo            | $\mathbb{X}$ Voz         | On/Off |
| MÓDULO 06                                         | m.       | <b>IN04</b>    | <b>ENTRADA 04</b>                                                                | M<br>Pulso                    | $\ldots$      | OUT <sub>04</sub> | X-Quarto visitas        | $X$ Voz                  | On/Off |
| MÓDULO 07                                         | m.       | <b>IN05</b>    | <b>ENTRADA 05</b>                                                                | Pulso<br>$\mathbf{v}$         | $\sim$ .      | <b>OUT05</b>      | Y-Banho visitas         | $X$ Voz                  | On/Off |
| MÓDULO 08                                         | $\sim$   | <b>IN06</b>    | <b>ENTRADA 06</b>                                                                | M<br>Pulso                    | $\ldots$      | OUT <sub>06</sub> | T-Dicroica lavabo       | $\boxed{\mathbb{X}}$ Voz | On/Off |
|                                                   |          | <b>IN07</b>    | <b>ENTRADA 07</b>                                                                | Ÿ<br>Pulso                    | $\ldots$      | OUT07             | W-Escritório            | $\boxed{\times}$ Voz     | On/Off |
|                                                   |          | <b>IN08</b>    | <b>ENTRADA 08</b>                                                                | $\mathbf{v}$<br>Pulso         | $\ldots$      | OUT08             | S-Dircroica hall        | $\boxed{\mathbb{X}}$ Voz | On/Off |
|                                                   |          | <b>IN09</b>    | <b>ENTRADA 09</b>                                                                | M<br>Pulso                    | $\sim 100$    | OUT09             | SAIDA 09                | $X$ Voz                  | On/Off |
|                                                   |          | <b>IN10</b>    | <b>ENTRADA 10</b>                                                                | $\mathbf{v}$<br>Pulso         | $\ldots$      | OUT10             | SAIDA 10                | $\mathbb{Z}$ Voz         | On/Off |
| Vínculado e Conectado<br>Vínculado e Desconectado |          | <b>IN11</b>    | <b>ENTRADA 11</b>                                                                | v<br>Pulso                    | $\sim 100$    |                   |                         |                          |        |
| Não vínculado                                     |          | <b>IN12</b>    | <b>ENTRADA 12</b>                                                                | M<br>Pulso                    | $\ldots$      |                   |                         |                          |        |

Figura 3.13 – Projeto com os módulos adicionados.

Fonte: mdConfig versão 2.01, 2022.

A figura 3.14 mostra a configuração da entrada seis do módulo dois para alternar a saída do circuito A2.

|             |                |                                | Configurações de Rede     |                           |                 |
|-------------|----------------|--------------------------------|---------------------------|---------------------------|-----------------|
|             | <b>Saídas</b>  |                                |                           | Configuração das saídas   |                 |
| $N^{\circ}$ | <b>Nome</b>    |                                | Módulo                    | <b>Entrada</b>            | Tipo de Comando |
| OUT01       | M <sub>2</sub> | $\boxed{\times}$ Voz<br>On/Off | MÓDULO 02<br>$\checkmark$ | ENTRADA 06<br>$\mathbf v$ | Alternar        |
| OUT02 A2    |                | $\boxed{\times}$ Voz<br>On/Off |                           |                           |                 |
| OUT03 V     |                | $N$ Voz<br>On/Off              |                           |                           |                 |
| OUT04 X     |                | $\mathbb{Z}$ Voz<br>On/Off     |                           |                           |                 |
| OUT05 Y     |                | $\mathbb{Z}$ Voz<br>On/Off     |                           |                           |                 |
| OUTRE T     |                | $\mathbb{R}$ $V_{02}$<br>On/OH |                           |                           |                 |

Figura 3.14 – Associação de entrada para controlar uma saída.

Fonte: mdConfig versão 2.01, 2022.

Por fim, é importante verificar o funcionamento de todos os interruptores, caso algum deles não esteja funcionando, é necessário resolver o problema. Os problemas mais comuns que ocorrem estão listados abaixo.

- Programação errada, verificar no software se está de acordo com a tabela do mapeamento.
- Conexão de saída ou entrada errada, verificar no quadro se foi conectado de acordo com a tabela do mapeamento.
- Tecla do pulsador com defeito ou ligação do pulsador errada, abrir o interruptor e verificar.

Vale lembrar que o funcionamento dos interruptores não depende da central de automação ou de internet, já que a programação é armazenada na memória interna dos módulos. Contudo, é importante garantir o bom funcionamento do roteador, responsável por estabelecer a rede local para que os módulos possam se comunicar entre si.

# **3.7 INSTALAÇÃO DOS EMISSORES DE IR**

Nesta etapa são instalados os emissores de infravermelho (IR). Em todos os cabos destinados para o controle de equipamentos com códigos IR, é emendado um emissor de IR na ponta do cabo que chega ao aparelho. Já na outra extremidade do cabo, é emendado um plug P2, que se conecta à central, esta será responsável por enviar os comandos IR.

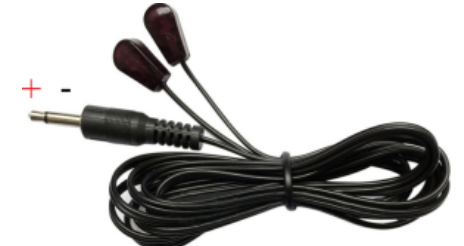

Figura 3.15 – Emissor de IR com plug P2.

Fonte: CONTROLART, 2022.

Cada saída de IR da Xport Pro é capaz de controlar até três aparelhos. Porém, é importante lembrar que, ao conectar emissores IR de dispositivos do mesmo tipo e marca em paralelo, não será possível controlá-los de forma independente, pois seus códigos são iguais. Nesse caso, ao enviar um comando IR, ele será transmitido para ambos os dispositivos simultaneamente, o que impede o controle individual de cada um. Já no caso de dispositivos de marcas ou tipos diferentes, como um televisor e um ar-condicionado, é possível controlá-los de forma independente, pois seus códigos de comando são diferentes.

A figura 3.17 mostra a conexão em paralelo de dois emissores de IR em um dos cabos, esses serão utilizados para o controle de uma televisão e de um amplificador.

Figura 3.16 – Esquema de ligação dos cabos de IR.

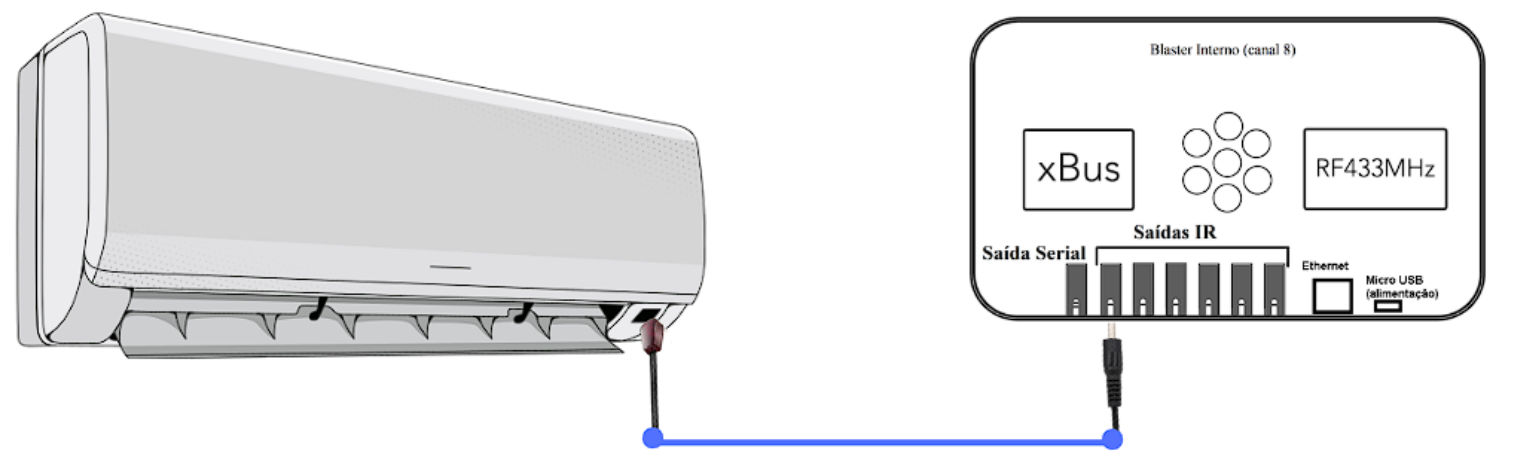

Fonte: Própria do autor, 2022.

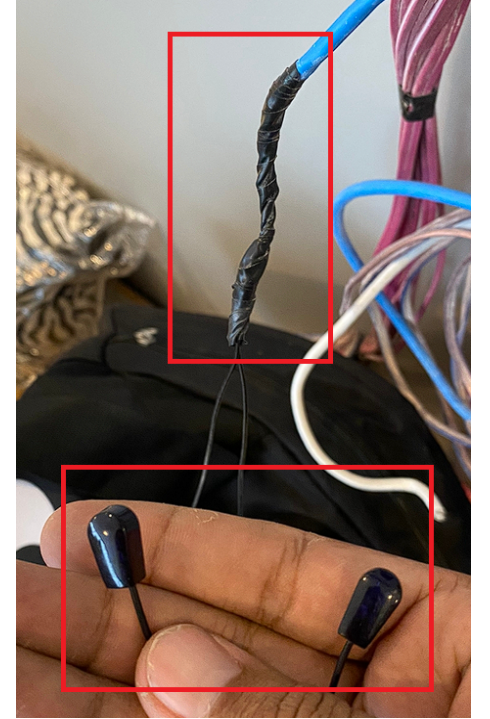

#### Figura 3.17 – Emenda dos emissores IR.

Fonte: Própria do autor, 2022.

## **3.8 INSTALAÇÃO DO MÓDULO XBUS RGBW**

Inicialmente, este módulo não estava previsto no projeto, mas foi adicionado posteriormente para controlar um circuito de luzes de LED RGBW instalado na piscina. Os cabos para controlar esse circuito foram passados até uma caixa localizada ao lado da piscina, o que inviabilizou a instalação do módulo em um dos quadros. Como este módulo utiliza a comunicação sem fio pelo protocolo Xbus para se comunicar com a central, não há problemas em realizar a instalação nessa caixa. A figura 3.18 ilustra a ligação realizada.

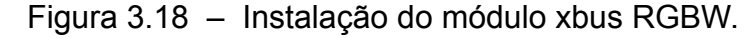

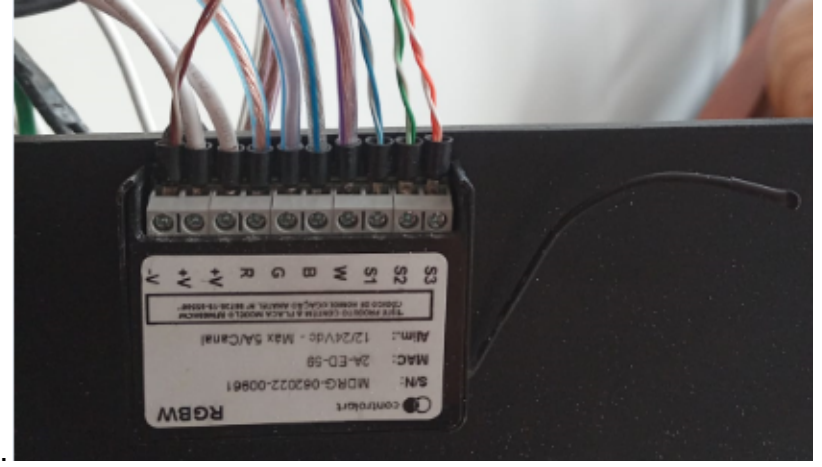

Fonte: Própria do autor, 2022.

#### **3.9 PROGRAMAÇÃO DO** *APP*

Ao chegar nesta etapa, todas as instalações foram concluídas, mas o processo de automação da residência ainda não está completo. É necessário programar o aplicativo (APP) para dispositivos móveis, criando os ambientes, as luzes, os ares-condicionados, as televisões, as cortinas, ou seja, todos os dispositivos que serão controlados pelo aplicativo precisam ser criados e organizados em seus respectivos ambientes. Além disso, são criadas todas as cenas que serão acionadas pelo aplicativo, interruptores, ou comandos de voz. Essas cenas são uma sequência de comandos enviados para um ou mais dispositivos, por exemplo, uma cena que liga a TV, desliga as luzes e liga o ar condicionado.

A Xport Pro é responsável por armazenar essa programação e direcionar

os comandos para os dispositivos, toda a programação é realizada pelo software xConfigPro (disponível para download no site da Controlart).

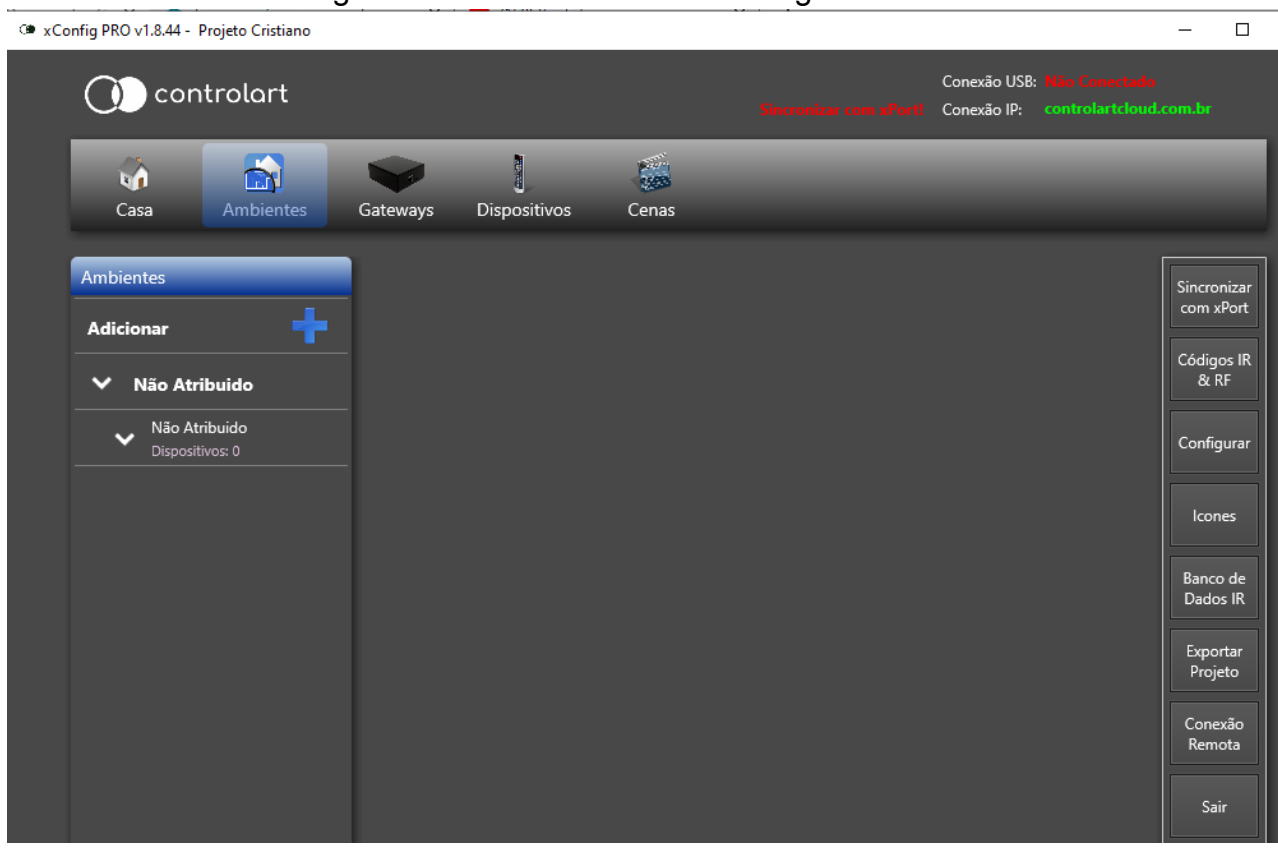

Figura 3.19 – Tela inicial do xConfigPro.

Fonte: xConfigPro versão 1.8.44, 2022.

# **3.9.1 CRIAÇÃO DOS AMBIENTES**

Inicialmente, são criados todos os ambientes da residência para manter o aplicativo organizado, mantendo cada dispositivo em seu respectivo ambiente. A figura 3.20 apresenta alguns dos ambientes criados e inseridos na divisão "Superior".

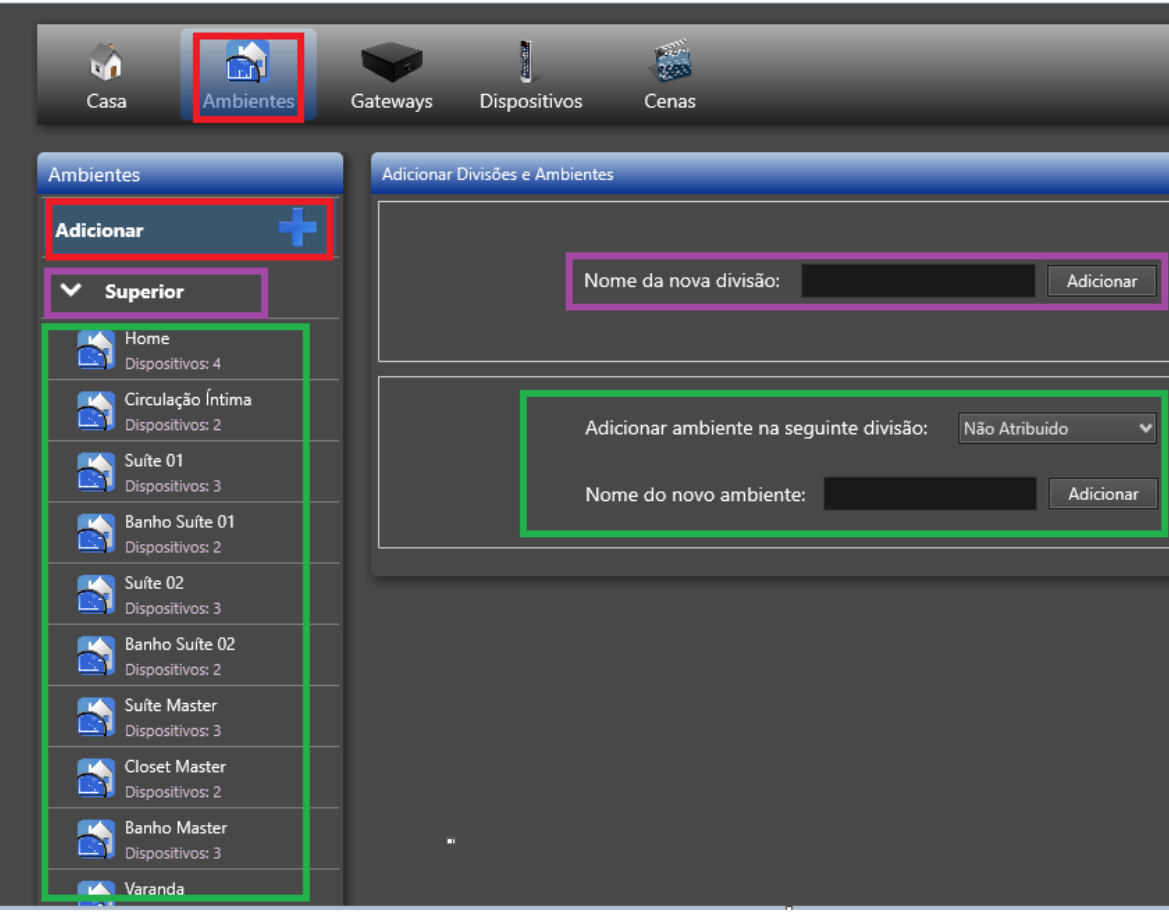

Figura 3.20 – Alguns dos ambientes adicionados.

Fonte: xConfigPro versão 1.8.44, 2022.

## **3.9.2 CRIAÇÃO DOS DISPOSITIVOS DE ILUMINAÇÃO**

Aqui são criados os dispositivos de iluminação, para isso são consultadas as informações contidas no *software* mdConfig. Nele, é possível verificar todas as saídas dos módulos e os respectivos circuitos que estão conectados.

Para melhor compreensão, será apresentado abaixo a criação do circuito "V", que é o "Led do Lavabo". Ele está conectado na saída três do módulo um, como pode ser conferido na figura 3.13. As figuras 3.21 e 3.22 mostram a criação do dispositivo e a associação com a saída do circuito "V".

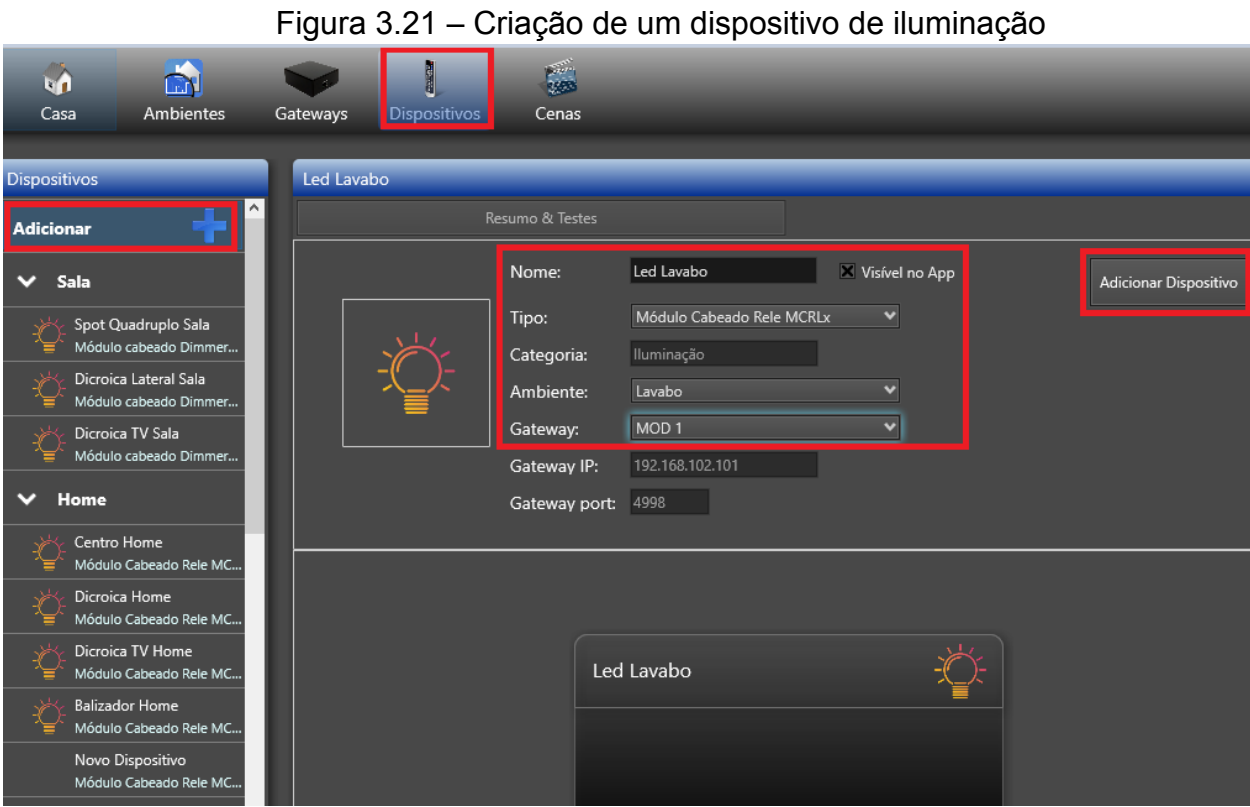

Fonte: xConfigPro versão 1.8.44, 2022.

| Figura 3.22 – Associação de uma saída ao dispositivo. |
|-------------------------------------------------------|
|-------------------------------------------------------|

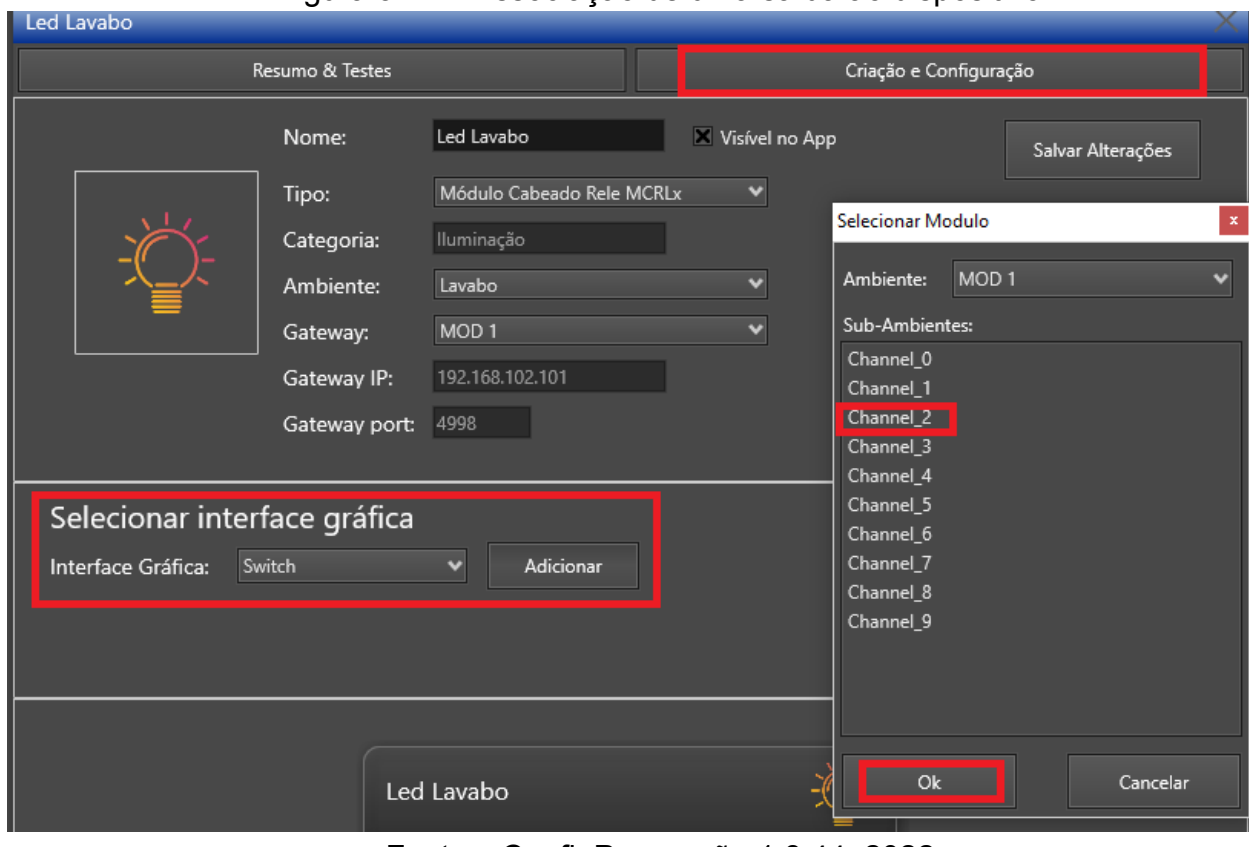

Fonte: xConfigPro versão 1.8.44, 2022.

Esse processo é repetido para todos os demais circuitos de iluminação.

#### **3.9.3 CRIAÇÃO DOS DISPOSITIVOS IR E DAS CORTINAS**

Nesta etapa, são criados os controles dos dispositivos que serão controlados por comandos infravermelho. Neste projeto, foram incluídos seis ares-condicionados, seis televisores e um amplificador. Após a criação dos controles, é feita a captura dos códigos IR dos botões de cada um, utilizando o receptor de IR da Xport Pro. As figuras 3.23 e 3.24 ilustram o processo de criação e captura dos códigos IR do controle de um ar-condicionado.

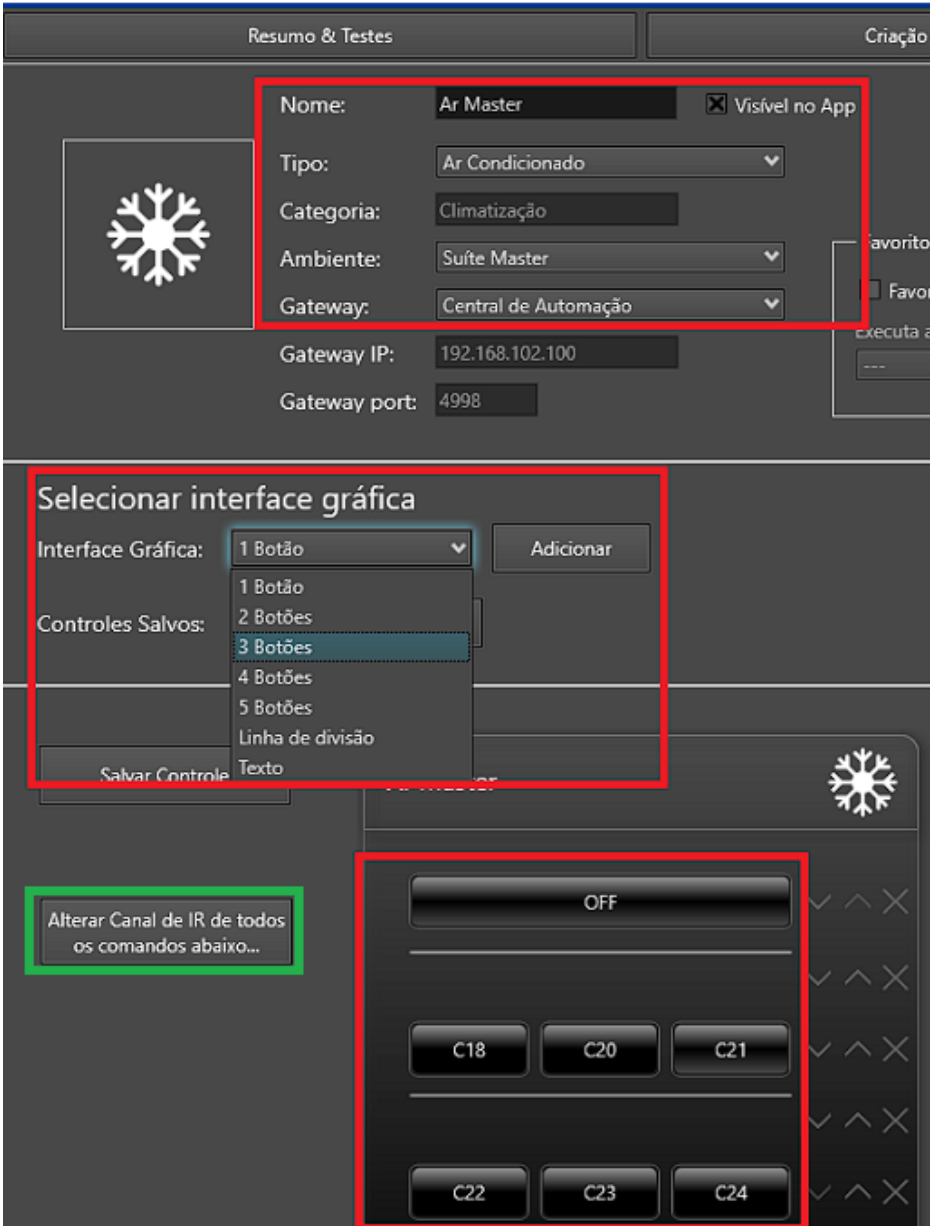

#### Figura 3.23 – Criação do ar-condicionado.

Fonte: xConfigPro versão 1.8.44, 2022.

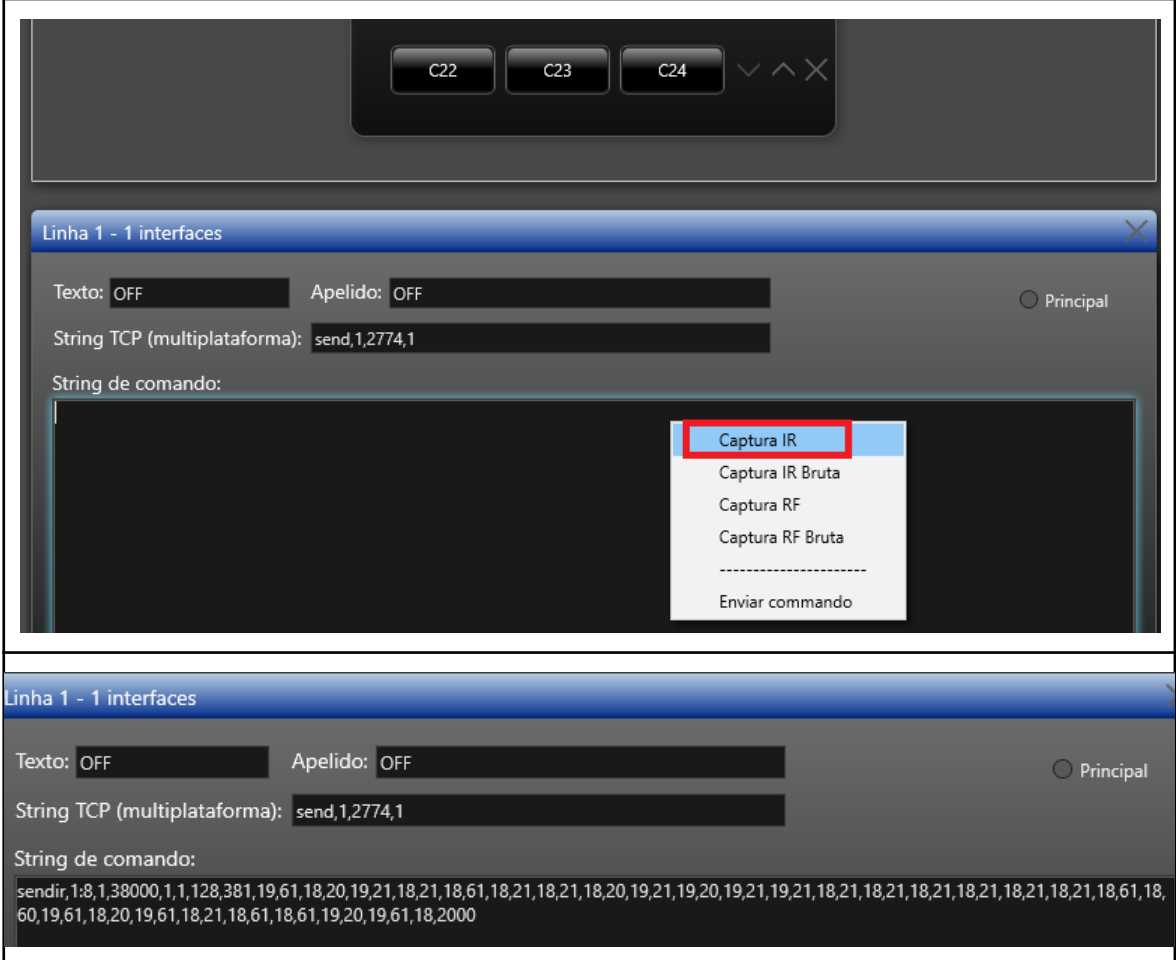

Figura 3.24 – Captura dos códigos IR.

Fonte: xConfigPro versão 1.8.44, 2022.

A criação dos controles das cortinas é bastante semelhante, com a única diferença de que, após criar o controle e os botões, é realizada a captura dos códigos RF em vez de IR, uma vez que as cortinas são controladas por ondas de rádio frequência de 433 MHz.

## **3.9.4 CRIAÇÃO DOS CONTROLES DE COMANDO**

Neste momento, todos os dispositivos da residência que serão controlados pela automação já foram inseridos no aplicativo. Aqui são criados alguns controles com comandos TCP/IP que serão usados posteriormente em algumas cenas. Nenhum desses controles ficarão visíveis no APP, são exclusivos para essas cenas. Os Comandos TCP/IP utilizados a seguir já foram apresentados em algumas tabelas no capítulo anterior.

#### **3.9.4.1 CONTROLE DE** *MASTER ON/OFF*

Esse controle será utilizado posteriormente em cenas para ligar ou desligar toda a iluminação da residência. O tipo do dispositivo não importa muito nesse caso, apenas precisa ser um tipo que permita criar botões e editar a *string* de comando deles. As figuras 3.25 e 3.26 exibem o controle criado e os comandos TCP/IP inseridos nas *strings* dos botões.

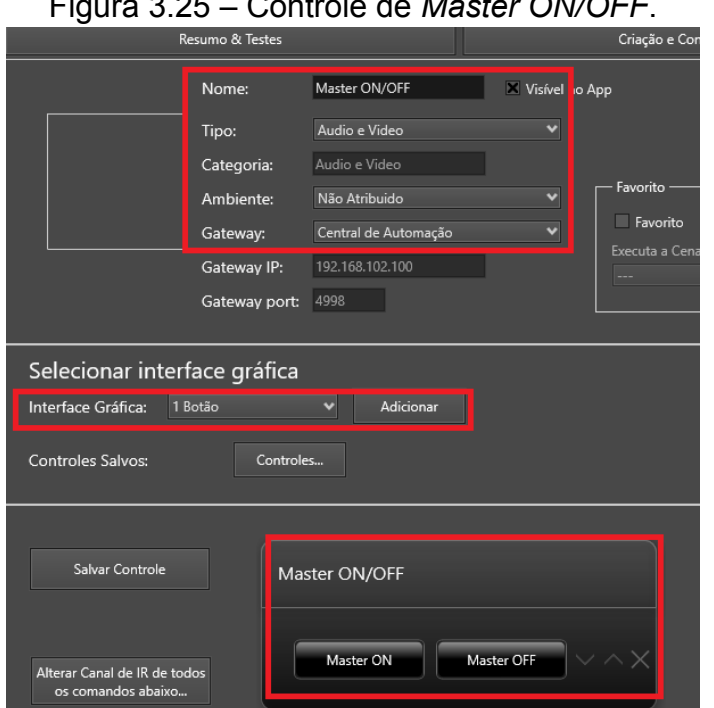

Figura 3.25 – Controle de *Master ON/OFF*.

Fonte: xConfigPro versão 1.8.44, 2022.

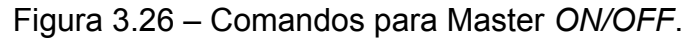

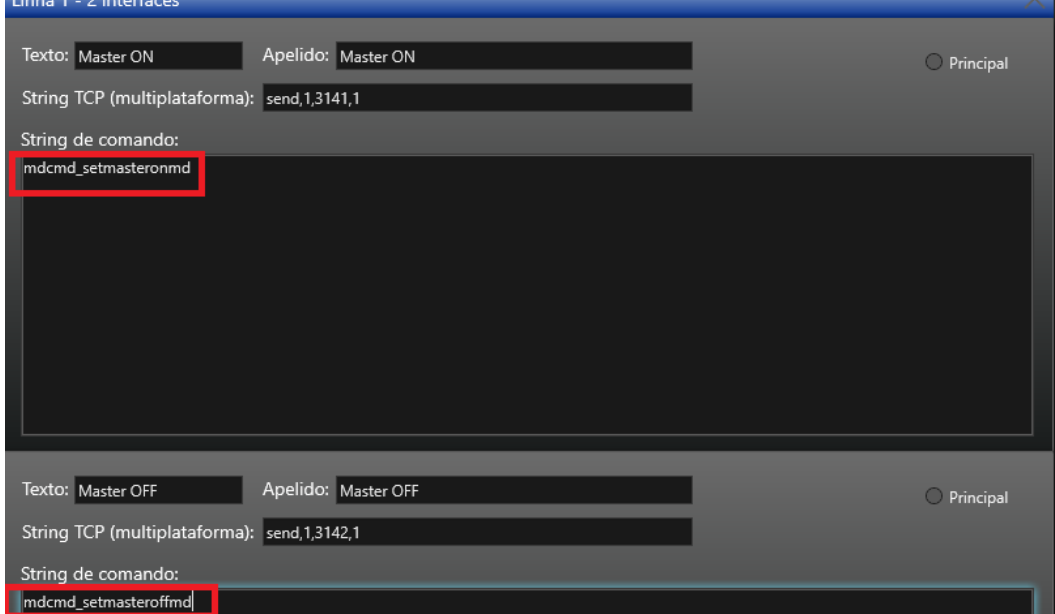

Fonte: xConfigPro versão 1.8.44, 2022.

# **3.9.4.2 CONTROLE MÓDULO** *ON/OFF*

Estes controles serão utilizados posteriormente em cenas para ligar ou desligar todas as luzes do térreo ou do pavimento superior. Para isso, é criado um controle para cada módulo que liga e desliga todas as suas saídas. As figuras 3.27 e 3.28 mostram a criação de um dos oito controles.

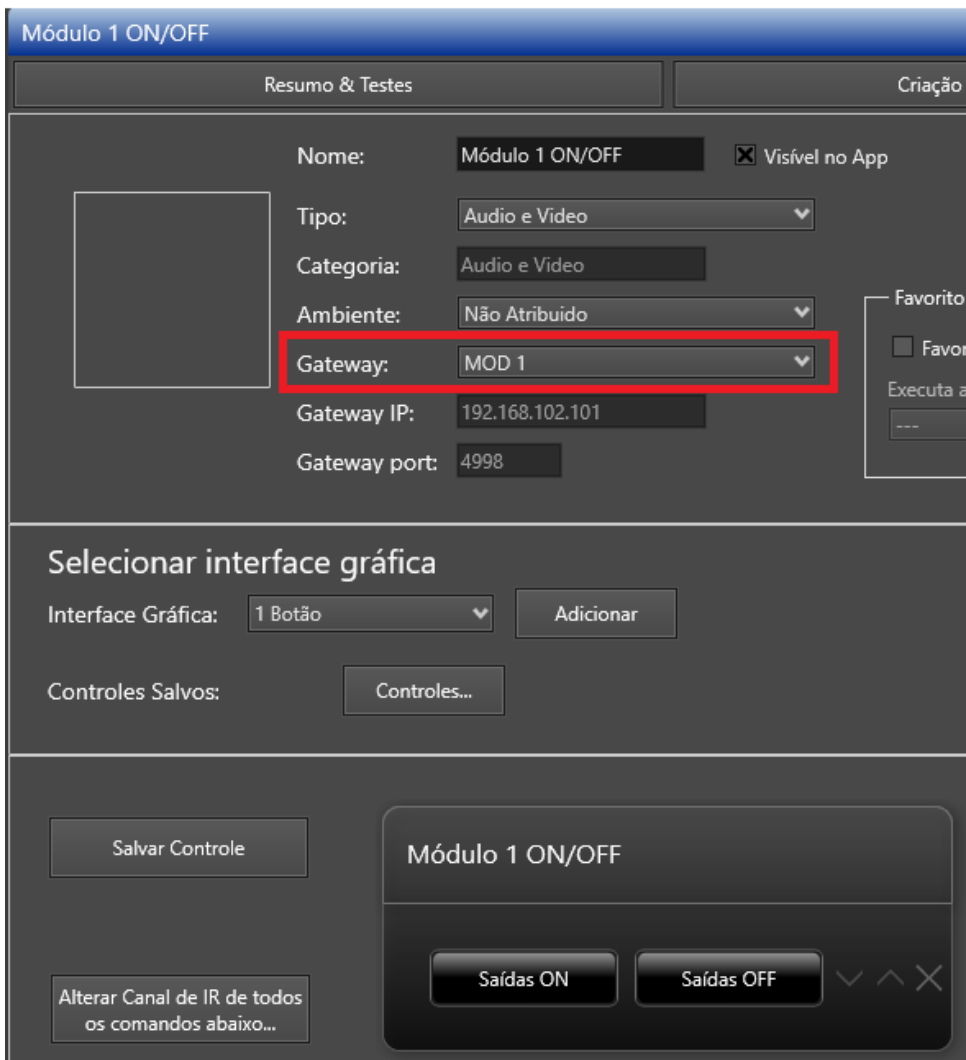

Figura 3.27 – Controle de Módulo *ON/OFF*.

Fonte: xConfigPro versão 1.8.44, 2022.

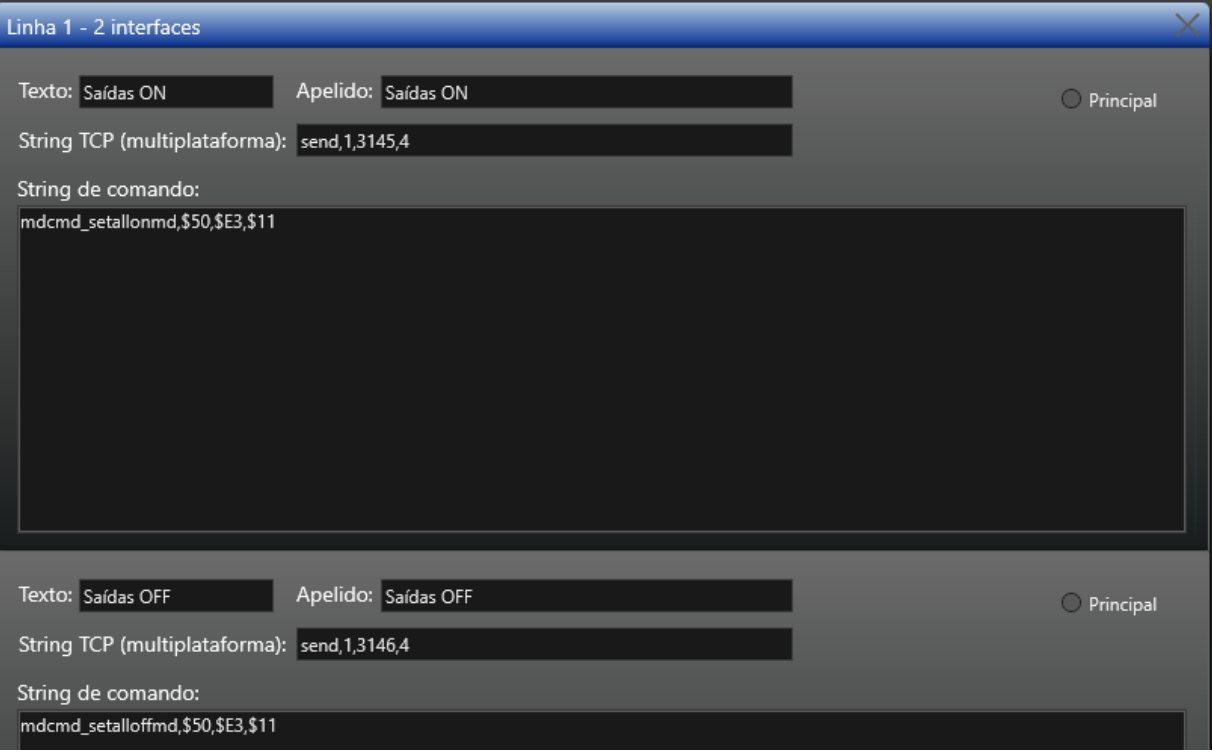

Figura 3.28 – Comandos para módulo *ON/OFF*.

Fonte: xConfigPro versão 1.8.44, 2022.

Na criação desses controles, é importante notar que os três últimos *bytes* do MAC do módulo que será controlado devem ser inseridos nos comandos. Além disso, é desnecessário adicionar a parte final dos comandos ("<cr><lf>") na *string*, pois a central de automação adiciona automaticamente.

#### **3.9.4.3 CONTROLE PARA ALTERNAR A LUZ DA FACHADA**

Esse controle foi criado para atender a uma solicitação específica do usuário, que desejava controlar a luz da fachada da residência através de um pulsador no Home. Ao pressionar e segurar o pulsador, a luz da fachada seria alternada e, ao pressionar e soltar, o pulsador deveria continuar controlando uma luz interna do ambiente. Os pulsadores ao longo da casa podem ser configurados para executar cenas ao serem pressionados e segurados, e é por isso que este controle foi criado para ser usado em uma cena que será associada ao pulsador do Home. Essa luz já foi criada no *APP*, porém ao associá-la em uma cena as opções de comando são apenas ligar ou desligar, por isso é preciso criar esse controle.

A figura 3.29 detalha o controle criado e comando TCP/IP inserido.

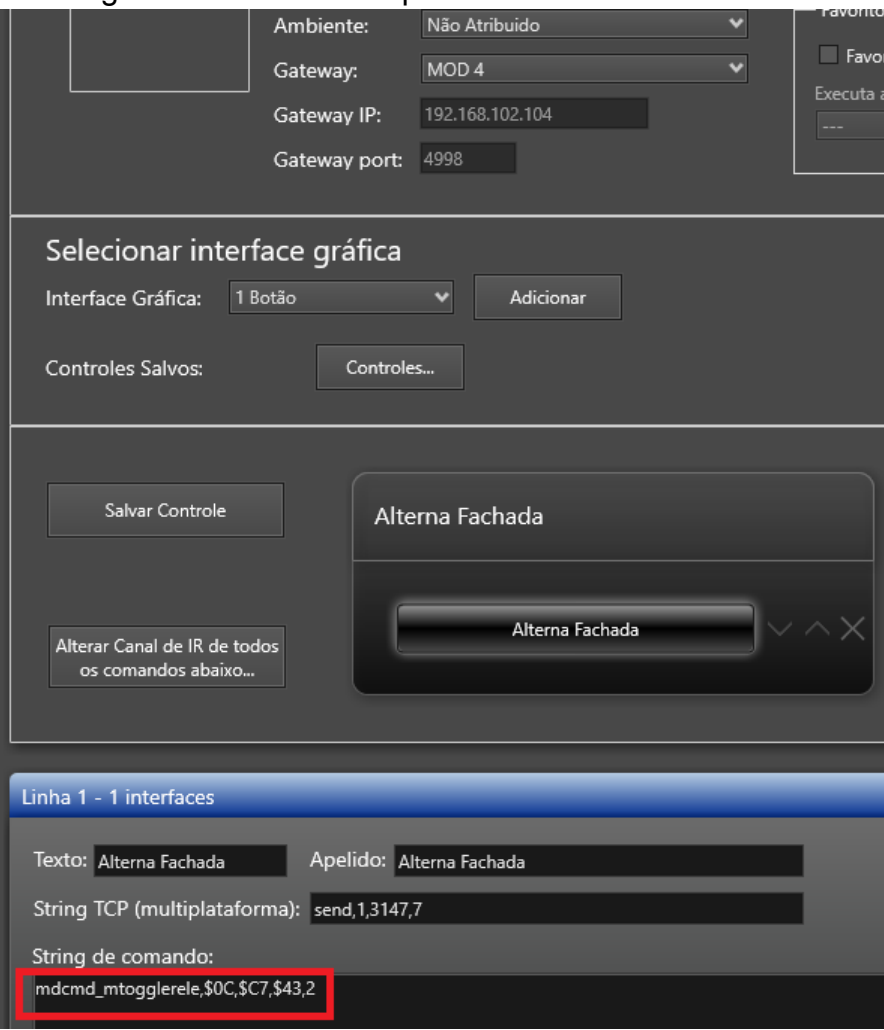

Figura 3.29 – Controle para alternar luz da fachada.

Fonte: xConfigPro versão 1.8.44, 2022.

Note na figura 3.29 que no comando é necessário incluir os três últimos *bytes* do MAC do módulo, e o "MASK", que é um número binário de nove dígitos convertido para decimal. Esse número seleciona qual saída do módulo será alternada. No exemplo apresentado, foi inserido o valor 2 (000000010) porque essa saída é a que está conectada ao circuito da fachada.

## **3.9.5 CRIAÇÃO DAS CENAS**

As cenas são sequências de comandos encaminhados para um ou mais dispositivos e podem ser acionadas pelos seguintes gatilhos: manual (*APP* ou comando de voz), ao iniciar a central, por temporização, ou por dispositivos (entradas, saídas ou sensores).

Além de serem usadas para criar cenários, as cenas são indispensáveis

para controlar alguns dispositivos por meio de comandos de voz. Apenas os dispositivos de iluminação e as cenas do projeto são reconhecidas pelos os assistentes de voz, os controles do projeto não são reconhecidos. Para desligar um ar-condicionado por comandos de voz é necessário uma cena associada ao botão "*OFF*" do mesmo.

Portanto, além das cenas destinadas à criação de cenários, também é necessário criar cenas para controlar os dispositivos restantes (ares-condicionados, televisores, amplificador e cortinas) por comandos de voz.

#### **3.9.5.1 CENA DE** *MASTER OFF* **DAS SUÍTES**

Essa cena é responsável por desligar todos os dispositivos de uma suíte (quarto, closet e banheiro). Ela será acionada ao pressionar o último pulsador da entrada do ambiente. É necessário criar uma cena dessas para cada suíte da casa. Essa cena facilita o desligamento dos dispositivos, permitindo que ao pressionar uma única tecla todas as luzes, a TV e o ar-condicionado da suíte sejam desligados. É imprescindível saber em qual entrada estão conectados os interruptores da suítes, pois eles serão os gatilhos das cenas. Isso pode ser conferido nas tabelas de entradas. A figura 3.30 mostra a cena criada para uma das suítes.

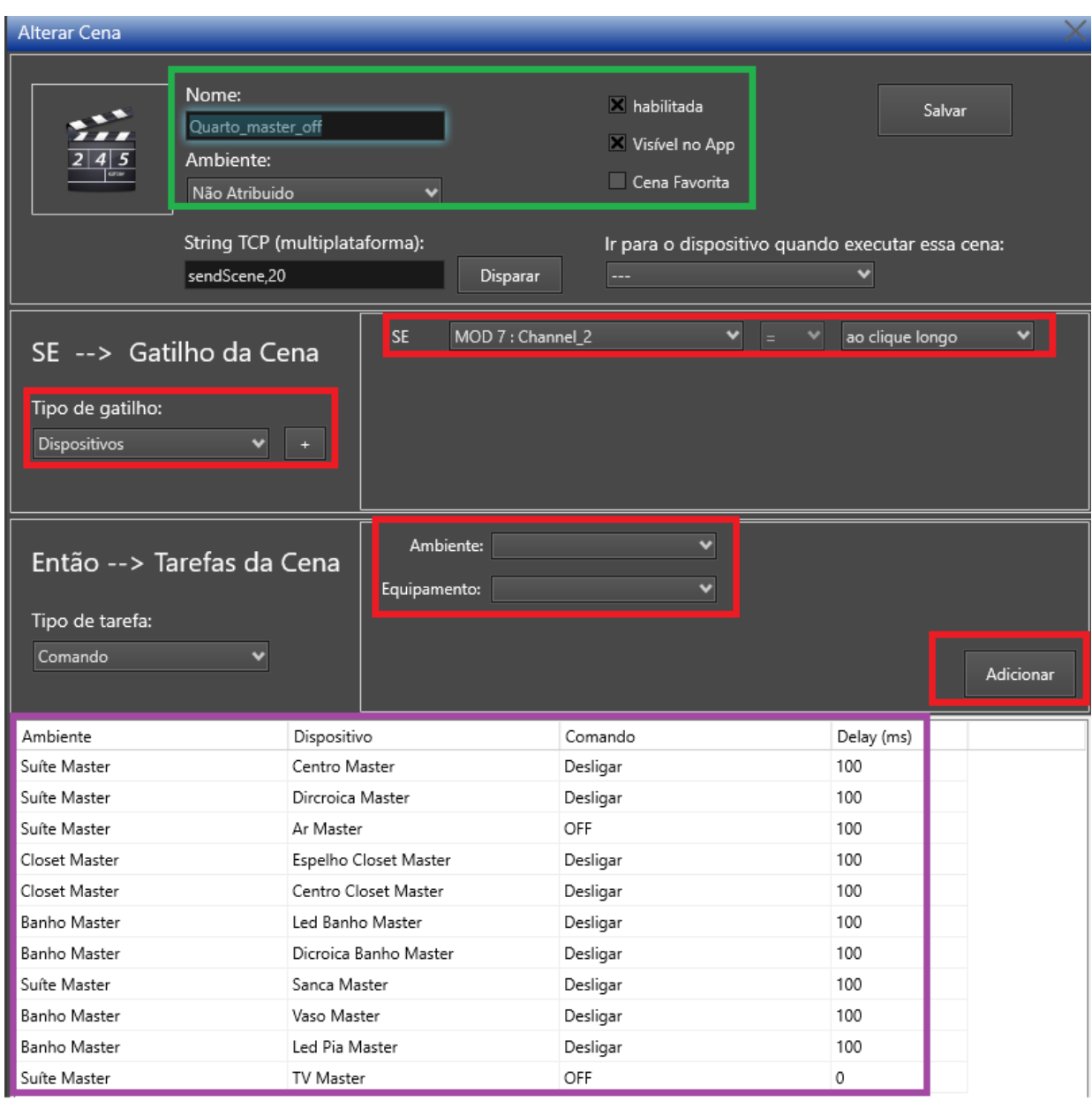

#### Figura 3.30 – Cena para desligar os dispositivos da suíte master.

Fonte: xConfigPro versão 1.8.44, 2022.

É possível visualizar todos os dispositivos adicionados à cena no retângulo roxo, e note também que é possível inserir um intervalo de tempo entre a execução de cada comando. É fundamental observar que o gatilho para acionar essa cena é o "MOD7:Channel\_2", ou seja, a cena será acionada pelo pulsador conectado à entrada três do módulo sete (7.3). Para as demais suítes da residência, é necessário criar uma cena semelhante a essa.

#### **3.9.5.2 CENAS PARA AS LUZES EXTERNAS**

Estas cenas foram criadas a pedido do usuário, são duas cenas, uma é responsável por ligar as luzes externas às 18h, e a outra por desligá-las às 6h. A figura 3.31 ilustra uma das cenas criadas, sendo que a outra é semelhante, variando apenas o comando enviado às luzes e o horário de execução.

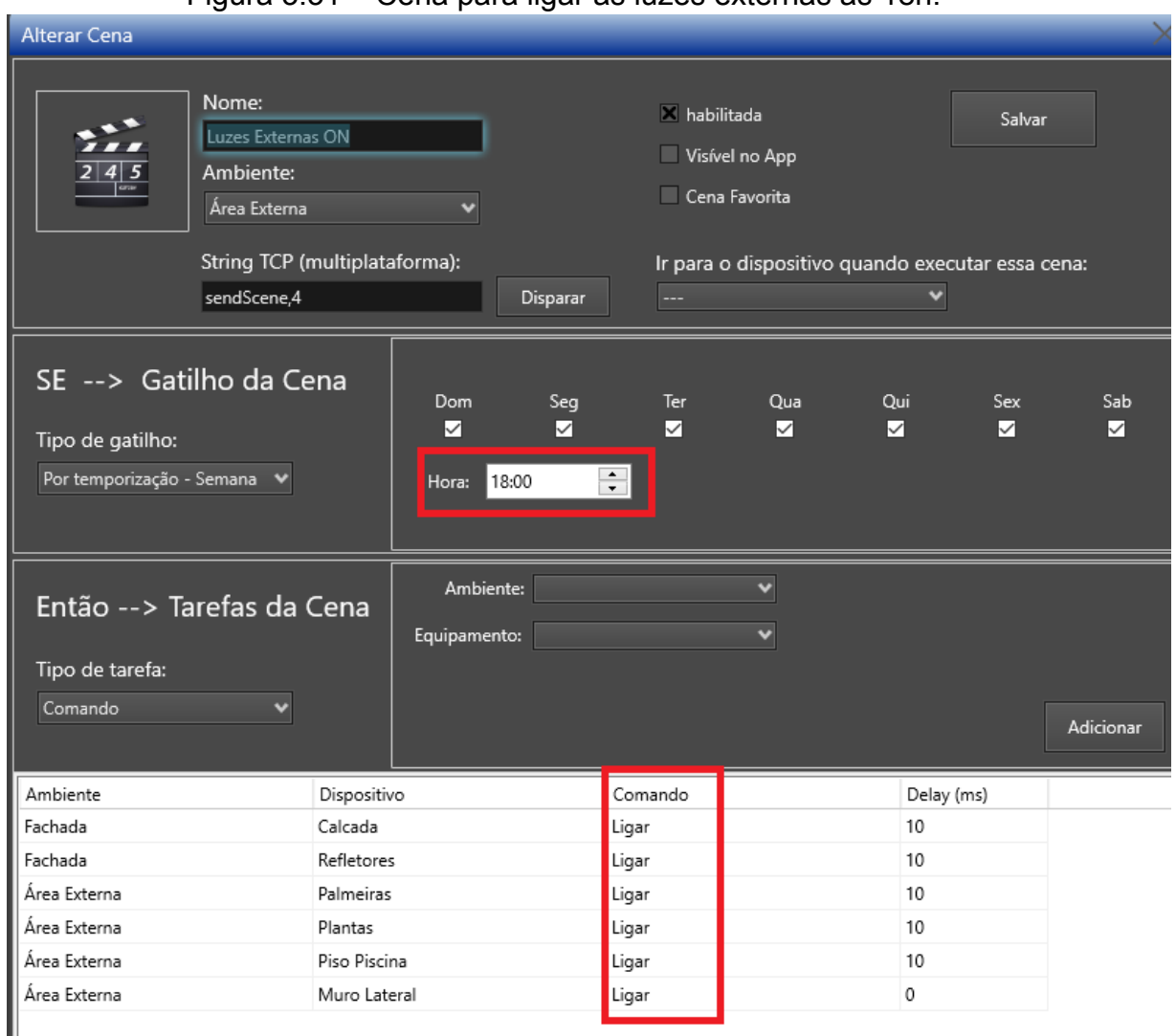

Figura 3.31 – Cena para ligar as luzes externas às 18h.

Fonte: xConfigPro versão 1.8.44, 2022.

#### **3.9.5.3 CENA DE MASTER OFF**

Esta cena é criada para desligar todos os dispositivos da automação, incluindo luzes, TVs, ares-condicionados, amplificador e fechar todas as cortinas. Os pulsadores da porta da sala e da garagem são configurados como gatilhos para a ativação da cena. Isso permite desligar rapidamente todos os dispositivos
antes de sair de casa.

A figura 3.32 mostra a cena criada para desligar os dispositivos da casa. As luzes podem ser desligadas pelo botão "*Master OFF*" do controle *Master ON/OFF* criado anteriormente, que envia um comando TCP/IP para desligar as saídas de todos os módulos. Já os outros dispositivos, como TVs e ares-condicionados, podem ser desligados pelos botões de "*OFF*" de seus respectivos controles.

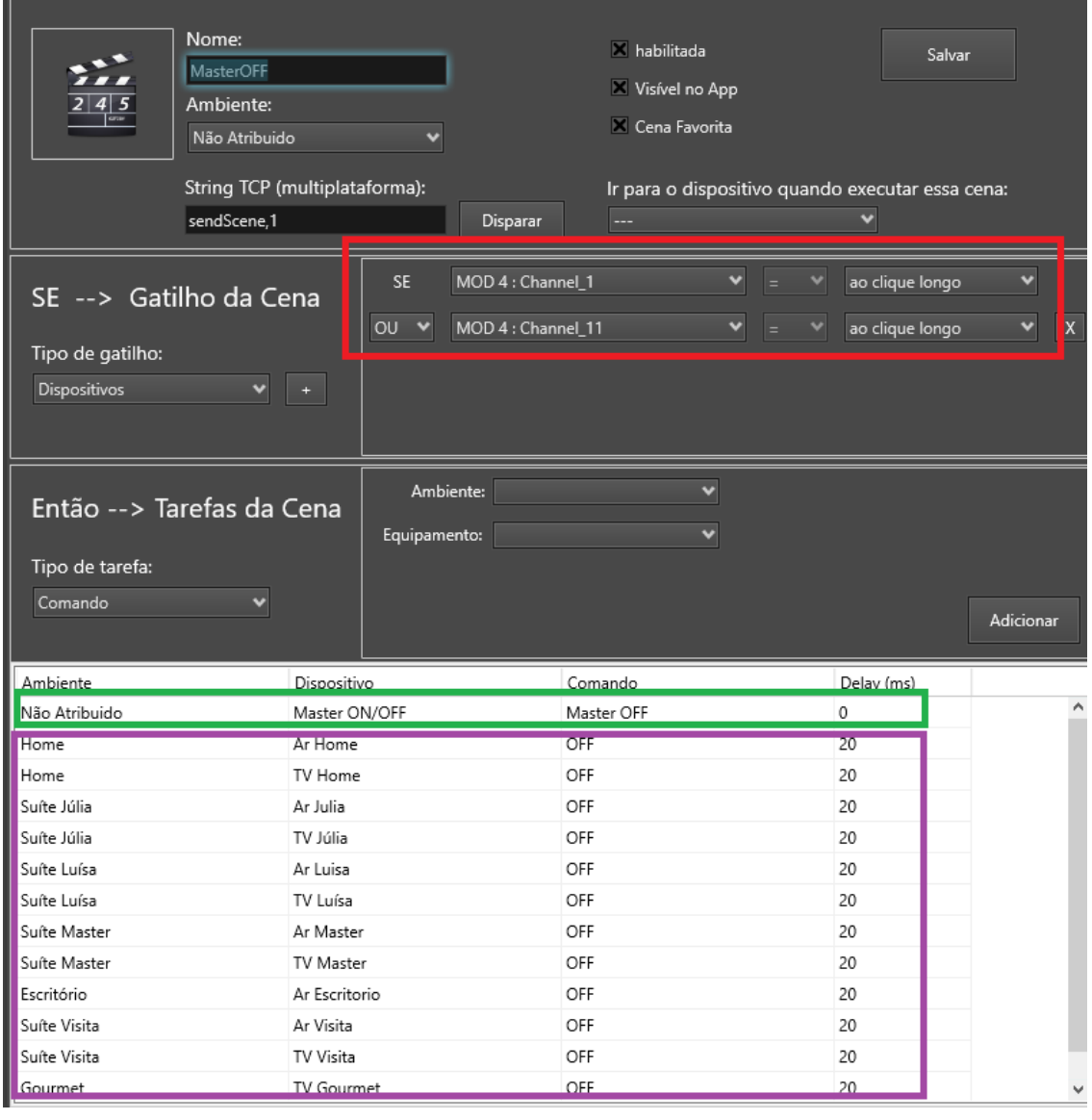

Figura 3.32 – Cena de *master off*.

Fonte: xConfigPro versão 1.8.44, 2022.

Observe que a cena é acionada ao clique longo de duas entradas (4.2 e 4.12), que são as entradas que estão conectadas aos pulsadores da porta da sala e da porta garagem.

## **3.9.5.4 CENA DE** *MASTER ON*

Esta cena é composta apenas pelo botão "*Master ON*" do controle de *Master ON/OFF*, a cena aciona todas as saídas de todos os módulos, ou seja, liga todas as luzes da residência. Ela é utilizada como uma iluminação de pânico e deve ser acionada manualmente pelo aplicativo ou por comando de voz. A 3.38 mostra a cena criada.

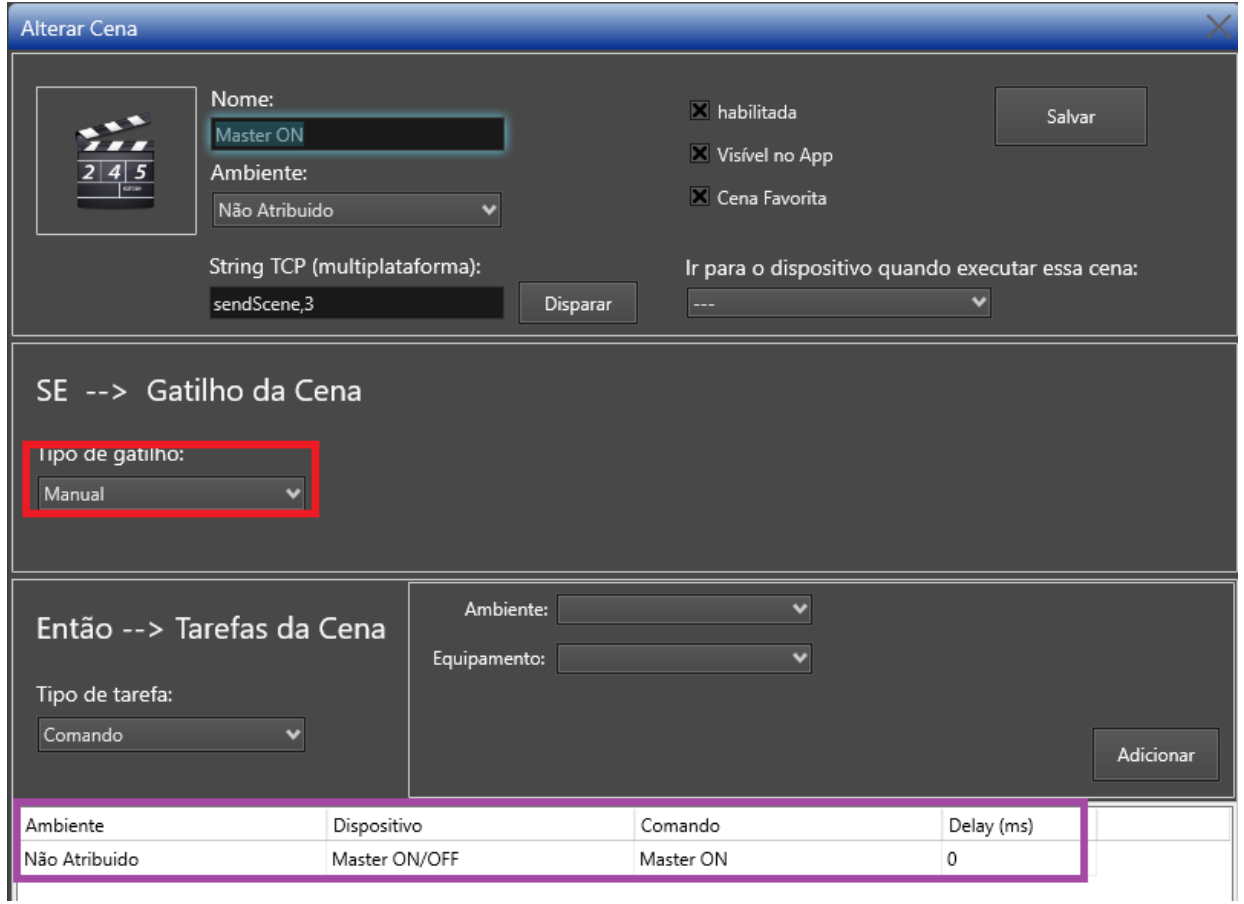

Figura 3.33 – Cena de *master on*.

Fonte: xConfigPro versão 1.8.44, 2022.

## **3.9.5.5 CENA DE** *MASTER OFF* **DO TÉRREO E DO PAVIMENTO SUPERIOR**

Estas cenas são similares à cena de *Master Off*. Elas são responsáveis por

desligar todos os dispositivos da automação presentes no seu respectivo pavimento, sendo utilizadas para garantir que todos os dispositivos do pavimento foram desligados. A figura 3.34 mostra uma das cenas.

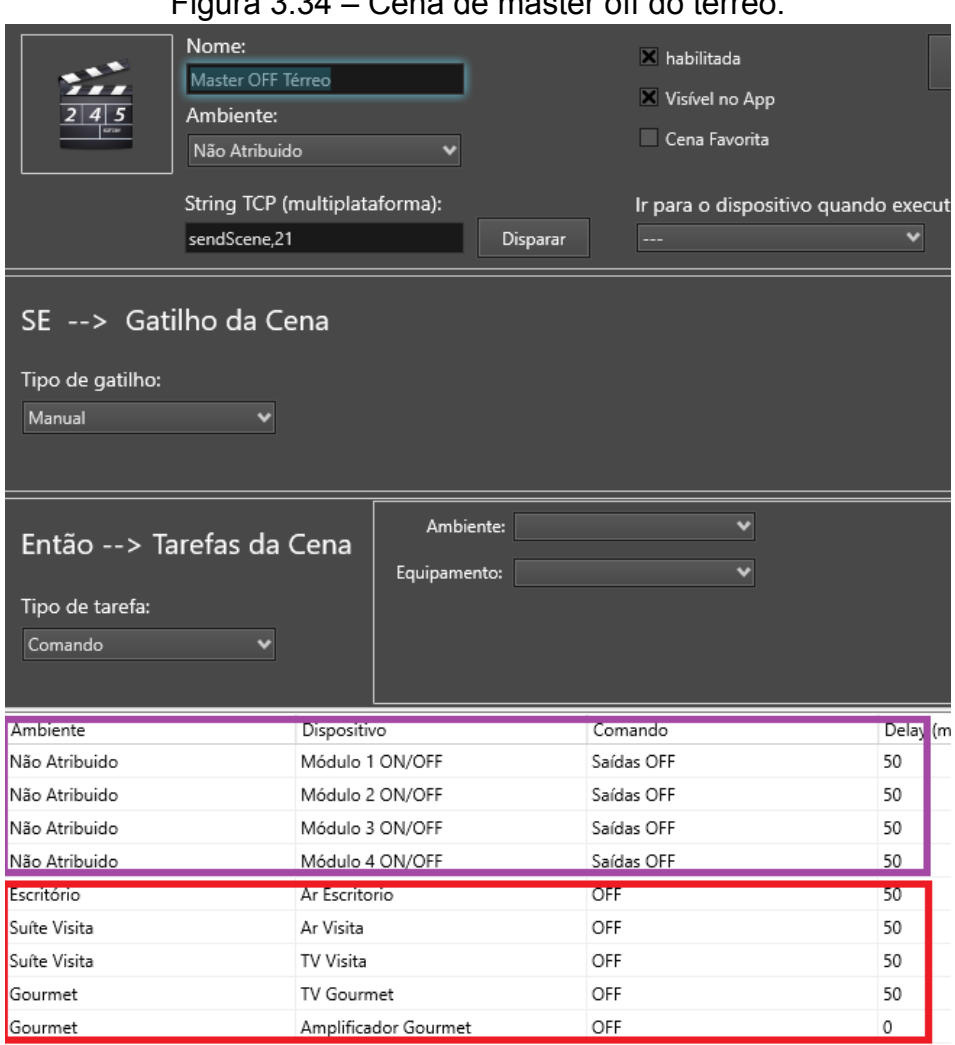

Figura 3.34 – Cena de master off do térreo.

Fonte: xConfigPro versão 1.8.44, 2022.

Observe que para desligar as luzes foi utilizado o controle de "Módulo *ON/OFF*" criado anteriormente. As luzes do térreo estão ligadas aos módulos um, dois, três e quatro. A cena de *master off* do pavimento superior segue a mesma lógica.

## **3.9.5.6 CENA PARA ALTERNAR A LUZ DA FACHADA**

Esta cena foi criada a pedido do usuário. Ela irá acionar o controle criado

anteriormente, que alterna a luz da fachada. A cena é necessária para condicionar o acionamento ao clique longo de um pulsador do Home. A figura 3.35 detalha a cena.

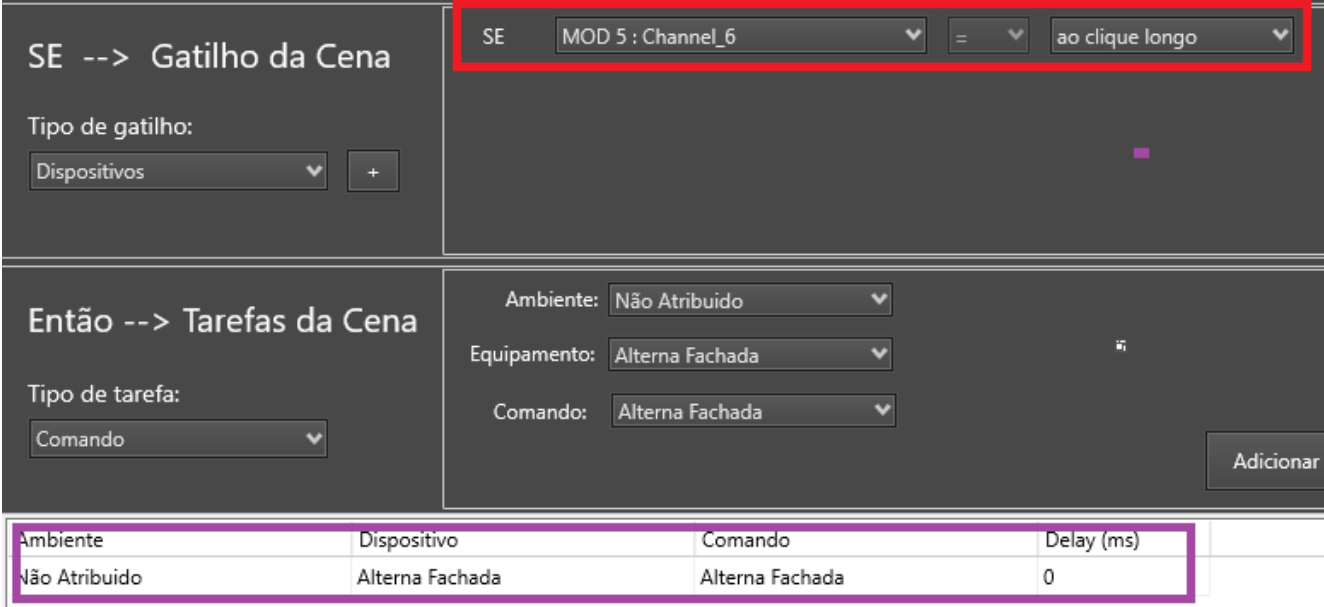

Figura 3.35 – Cena para alternar a luz da fachada.

Fonte: xConfigPro versão 1.8.44, 2022.

Observe que a partir de agora, sempre que houver um clique longo no pulsador conectado à entrada sete do módulo cinco (5.7), o estado do circuito da fachada será invertido.

## **3.9.5.7 CENAS PARA OS DISPOSITIVOS IR E RF**

Duas cenas devem ser criadas para todos os dispositivos IR, uma para ligar e outra para desligar. Além disso, para as cortinas, é necessário criar três cenas diferentes: uma para abrir, uma para parar e outra para fechar. Embora os controles para esses dispositivos funcionem por meio do aplicativo, os assistentes de voz não os reconhecem. Portanto, para controlá-los por comandos de voz é necessário criar cenas que executam os comandos de seus controles. Por exemplo, para ligar uma TV, é criada uma cena que executa o botão "*ON*" do dispositivo.

As figuras 3.36 e 3.37 mostram os comandos das cenas para ligar o ar-condicionado da suíte *master* a 20º, e para desligá-lo.

|                             |             | <u>the community of the community of the community of the community of the community of the community of the community of the community of the community of the community of the community of the community of the community of </u> |            |           |
|-----------------------------|-------------|----------------------------------------------------------------------------------------------------|------------|-----------|
| -ripo de tareia:<br>Comando |             |                                                                                                    |            | Adicionar |
| Ambiente                    | Dispositivo | Comando                                                                                                    | Delay (ms) |           |
| Suite Master                | Ar Master   | 20                                                                                                    |            |           |

Figura 3.36 – Cena para ligar o ar *master* em 20º.

Fonte: xConfigPro versão 1.8.44, 2022.

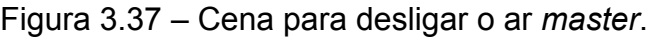

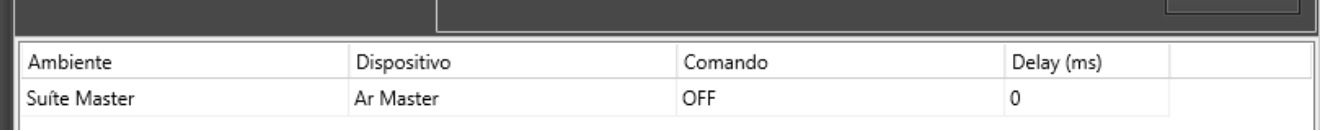

Fonte: xConfigPro versão 1.8.44, 2022.

Para todos os outros dispositivos foram criadas cenas para executarem os comandos desejados por comandos de voz. A figura 3.38 mostra algumas das cenas criadas.

Figura 3.38 – Cenas para controle por comandos de voz.

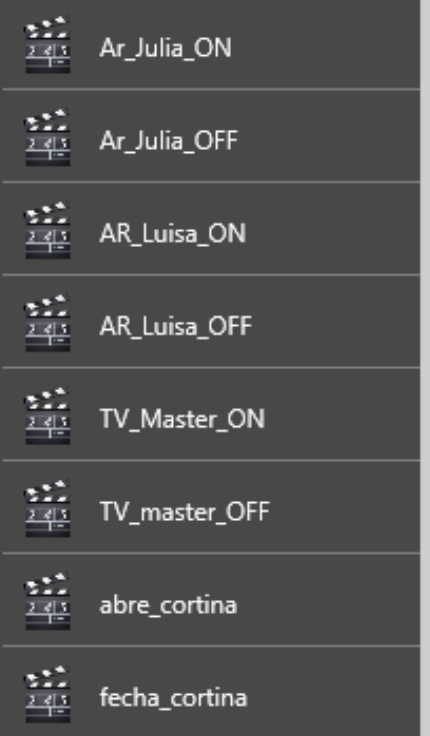

Fonte: xConfigPro versão 1.8.44, 2022.

## **3.10 CONFIGURAÇÃO DA AMAZON ALEXA®**

Neste projeto foi utilizado a Amazon Alexa® como assistente de voz. Após finalizar a programação do *APP*, é necessário acessar o aplicativo da Amazon Alexa® e vinculá-lo com o servidor da nuvem da Controlart. Isso é feito ativando a *skill* da Controlart no aplicativo da assistente de voz.

Após o processo de ativação da *skill*, todos os dispositivos de iluminação e as cenas do projeto são reconhecidos, tornando possível controlá-los por meio de comandos de voz.

# **3.10.1 CRIAÇÃO DOS GRUPOS**

Já é possível controlar os circuitos de iluminação de forma independente dizendo o nome específico de cada um, mas para ligar as luzes de um ambiente inteiro, é necessário criar os grupos e adicionar as lâmpadas que fazem parte do mesmo. A figura 3.39 mostra o grupo "*Gourmet*" após criado, isso é feito para todos os outros ambientes da residência.

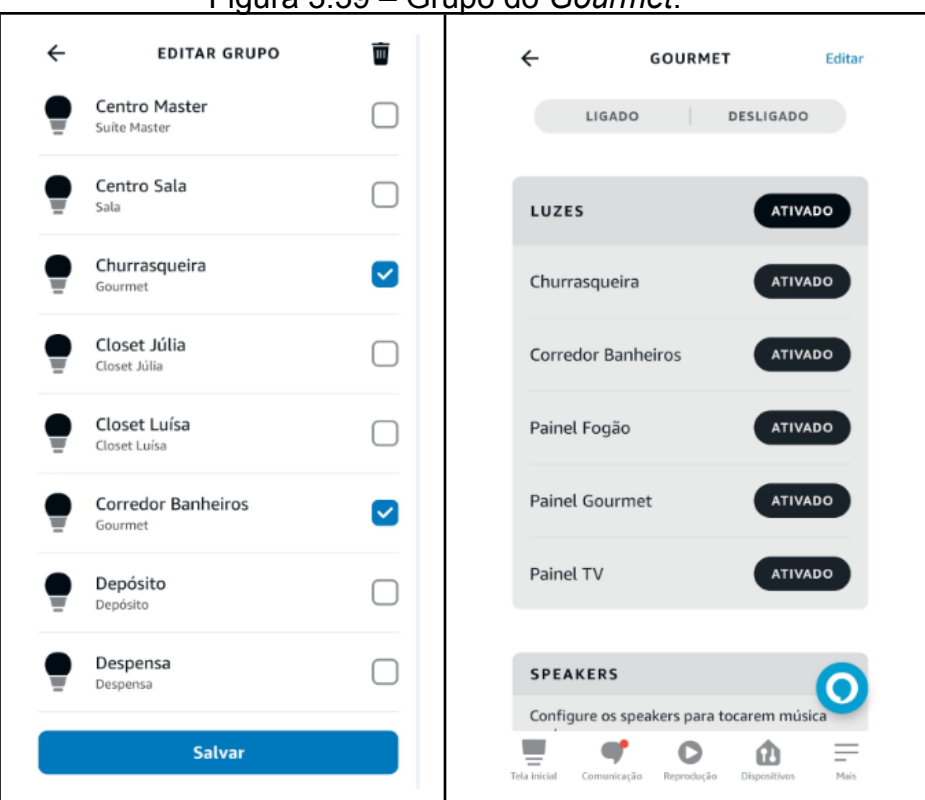

Figura 3.39 – Grupo do *Gourmet*.

Fonte: Aplicativo Amazon Alexa, 2022.

Após criar todos os grupos é possível ligar ou desligar todas as luzes do ambiente com um único comando por voz. Como por exemplo: Alexa, desligar g*ourmet*.

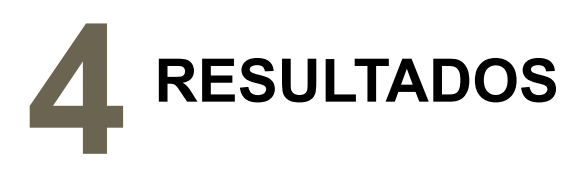

Neste capítulo serão apresentados os resultados obtidos após a conclusão de todas as etapas detalhadas no capítulo anterior.

# **4.1 QUADROS DE AUTOMAÇÃO**

As figuras 4.1 e 4.2 mostram os dois quadros da residência depois de finalizado.

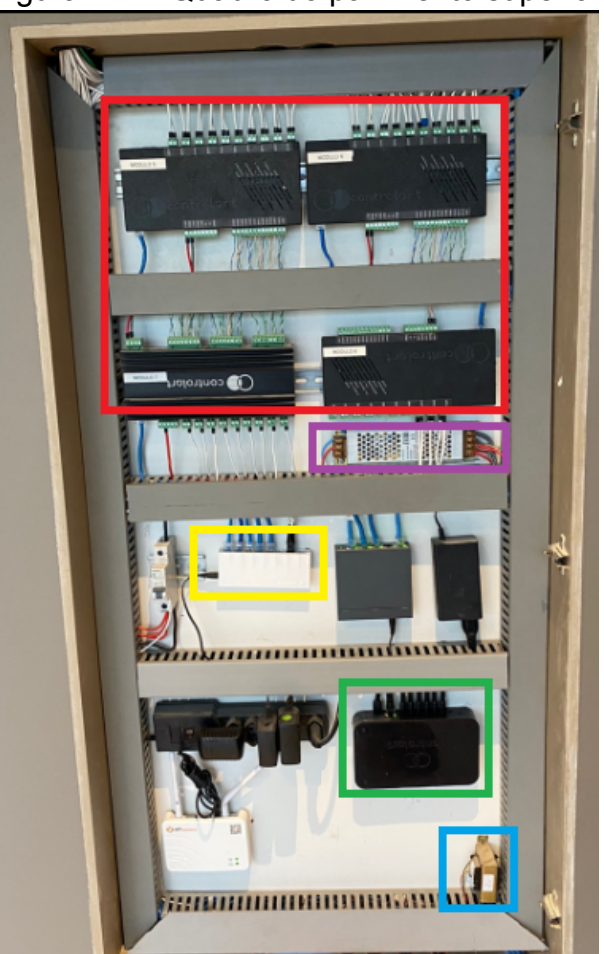

Figura 4.1 – Quadro do pavimento superior.

Fonte: Própria do autor, 2022.

Os retângulos na figura 4.1 destacam os componentes importantes para o funcionamento do sistema de automação instalado. Primeiramente, destacam-se os módulos (vermelho), incluindo três módulos cabeado relé e um módulo cabeado dimmer. Em seguida, a fonte (roxo) de 12V DC responsável pela alimentação dos módulos, e o switch (amarelo) responsável por estabelecer a comunicação dos quatro módulos e da central com o switch do quadro de baixo. Também é destacado a Xport Pro (verde) e o transformador (azul) com saída de 15V AC, responsável pela alimentação das entradas.

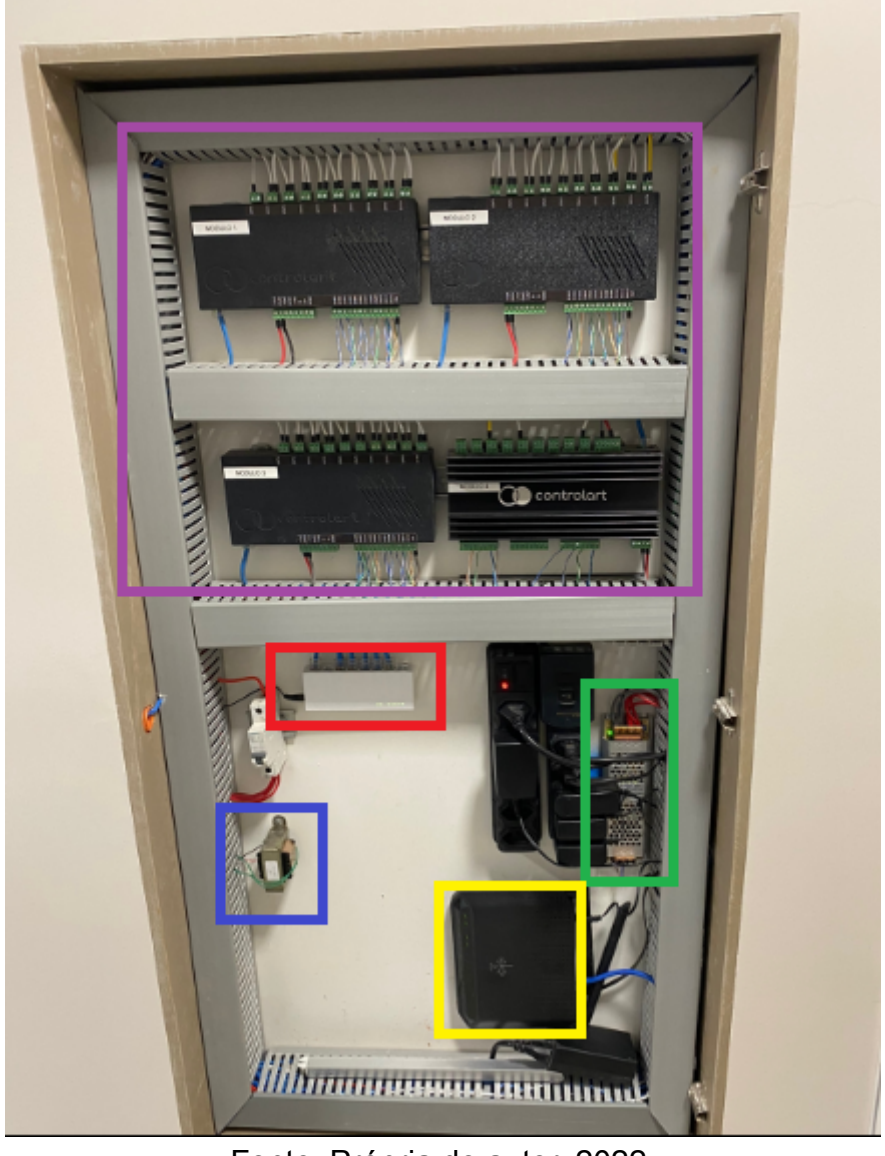

Figura 4.2 – Quadro do térreo.

Fonte: Própria do autor, 2022.

Já no quadro do térreo destacam-se os módulos (roxo), três módulos cabeado relé e um módulo cabeado dimmer, mesma quantidade do quadro superior. Em seguida temos o switch (vermelho) responsável por estabelecer comunicação entre os módulos, roteador e switch do quadro superior. A fonte (verde) de 12V DC responsável pela alimentação dos módulos, o transformador com saída de 15V AC responsável pela alimentação das entradas. Por fim, temos o roteador (amarelo) responsável por estabelecer a rede local que possibilita a comunicação entre módulos e central.

## **4.2 CABOS DE IR**

As figuras 4.3 e 4.4 mostram os cabos destinados para controle dos dispositivos por códigos infravermelhos depois de conectados na central e fixados nos aparelhos.

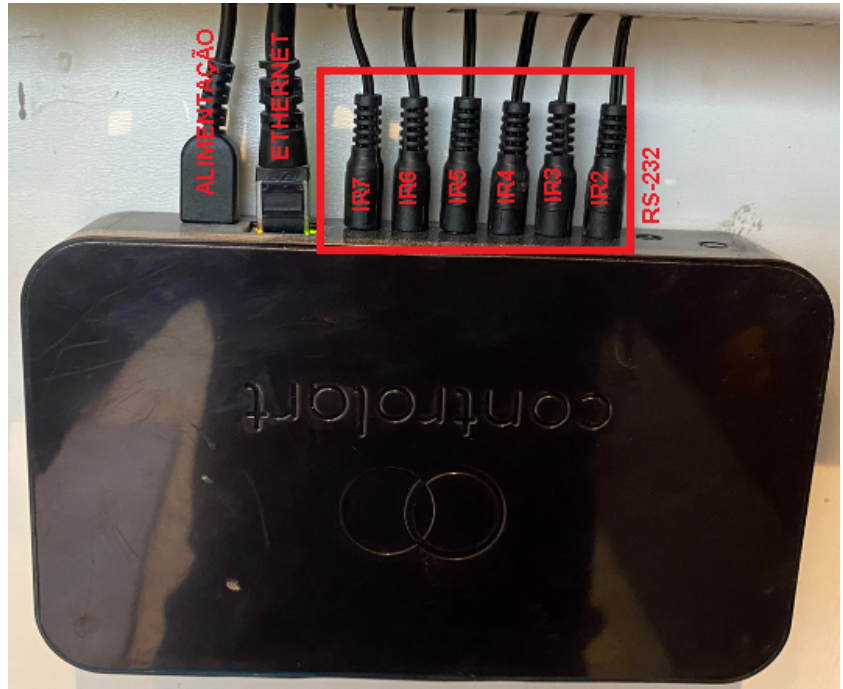

Figura 4.3 – Cabos de IR conectados na Xport Pro.

Fonte: Própria do autor, 2022.

Observe na figura 4.3 que todas as seis saídas emissoras de IR estão sendo utilizadas. A única porta que não está sendo utilizada é a porta um, emissora de sinal RS-232. A tabela 4.1 apresenta como foi feita a distribuição das saídas entre os ambientes.

| <b>Saídas IR</b> | <b>Ambiente</b> | <b>Dispositivos controlados</b> |
|------------------|-----------------|---------------------------------|
| IR <sub>2</sub>  | Suíte Visita    | TV e ar-condicionado            |
| IR <sub>3</sub>  | Escritório      | Ar-condicionado                 |
| IR <sub>3</sub>  | Gourmet         | TV e amplificador               |
| IR <sub>4</sub>  | Suite Master    | TV e ar-condicionado            |
| IR <sub>5</sub>  | Suíte Luísa     | TV e ar-condicionado            |
| IR <sub>6</sub>  | Suíte Júlia     | TV e ar-condicionado            |
| IR <sub>7</sub>  | Home            | TV e ar-condicionado            |

Tabela 4.1 – Distribuição das saídas IR para os ambientes.

Fonte: Própria do autor, 2022.

Nota-se na tabela 4.1 que todas as saídas foram utilizadas para controlar pelo menos dois dispositivos, ou seja, seus emissores IR foram conectados em paralelo na saída. Como são dispositivos de tipos diferentes, não tem nenhum problema e é possível controlá-los de forma independente. Além disso, na saída três foram conectados três dispositivos em paralelos, dois do ambiente gourmet e um do escritório. Isso foi feito porque não tinha mais saídas IR disponíveis, e todos os dispositivos são de tipos diferentes. É importante lembrar que cada saída IR é capaz de controlar até três dispositivos.

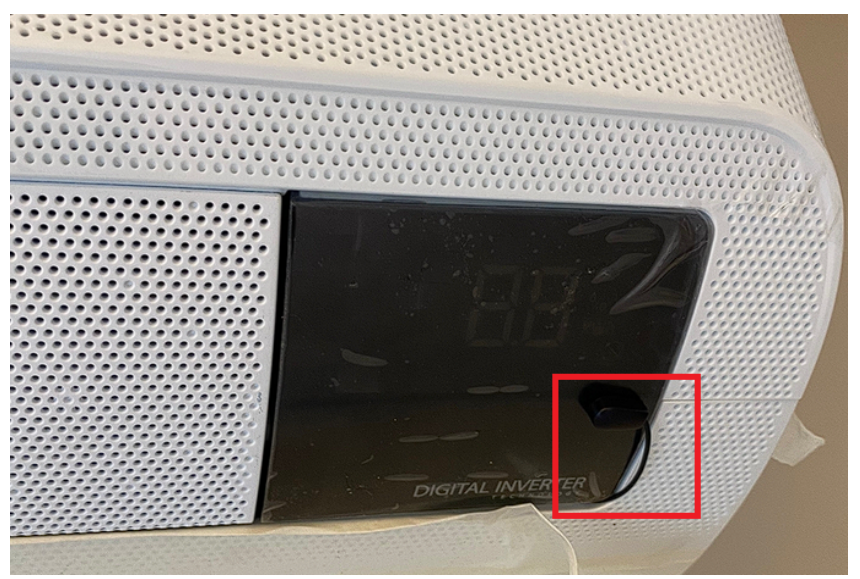

Figura 4.4 – Emissor de IR fixado próximo do receptor do ar-condicionado.

Fonte: Própria do autor, 2022.

## **4.3 APP PARA DISPOSITIVOS MÓVEIS**

As figuras a seguir demonstram os resultados obtidos para a interface do aplicativo.

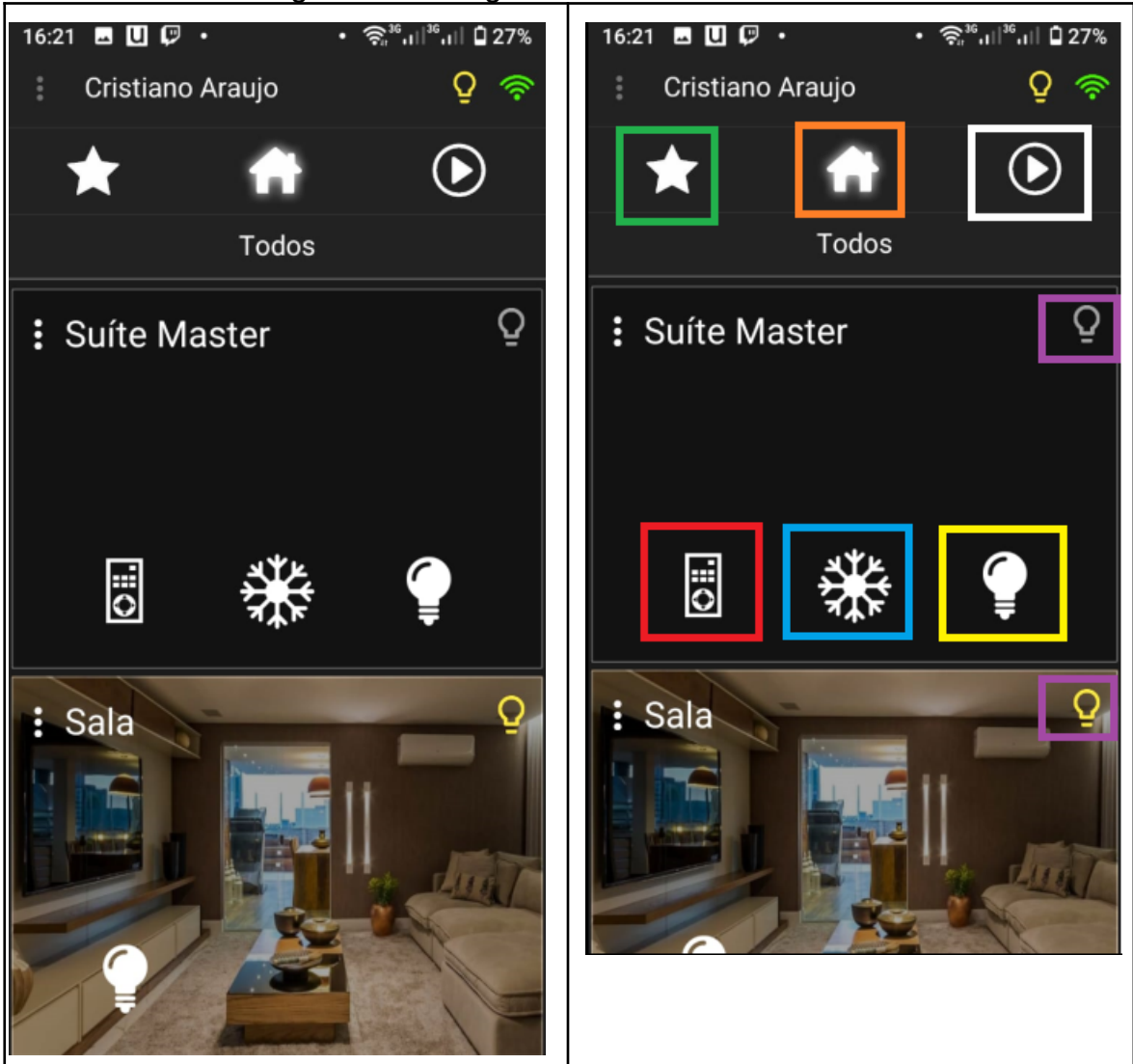

Figura 4.5 – Página dos ambientes do APP.

Fonte: Aplicativo XportPro, 2022.

Na figura 4.5, é possível observar alguns ícones destacados na interface do aplicativo. Os dispositivos favoritos (verde), os ambientes (laranja) e as cenas (branco). Há também os ícones de filtros para exibir apenas dispositivos de áudio e vídeo do ambiente (vermelho), dispositivos de ar-condicionado do ambiente (azul) e dispositivos de iluminação do ambiente (amarelo). Por fim, há um ícone (roxo) que permite desligar ou ligar todas as luzes do ambiente.

Observe que o ambiente "Sala" está com uma imagem, essa foi inserida apenas para demonstrar que é possível colocar fotos dos ambientes no *APP*. Entretanto, essa configuração deve ser feita pelo usuário final, uma vez que é salva no dispositivo móvel e não na central.

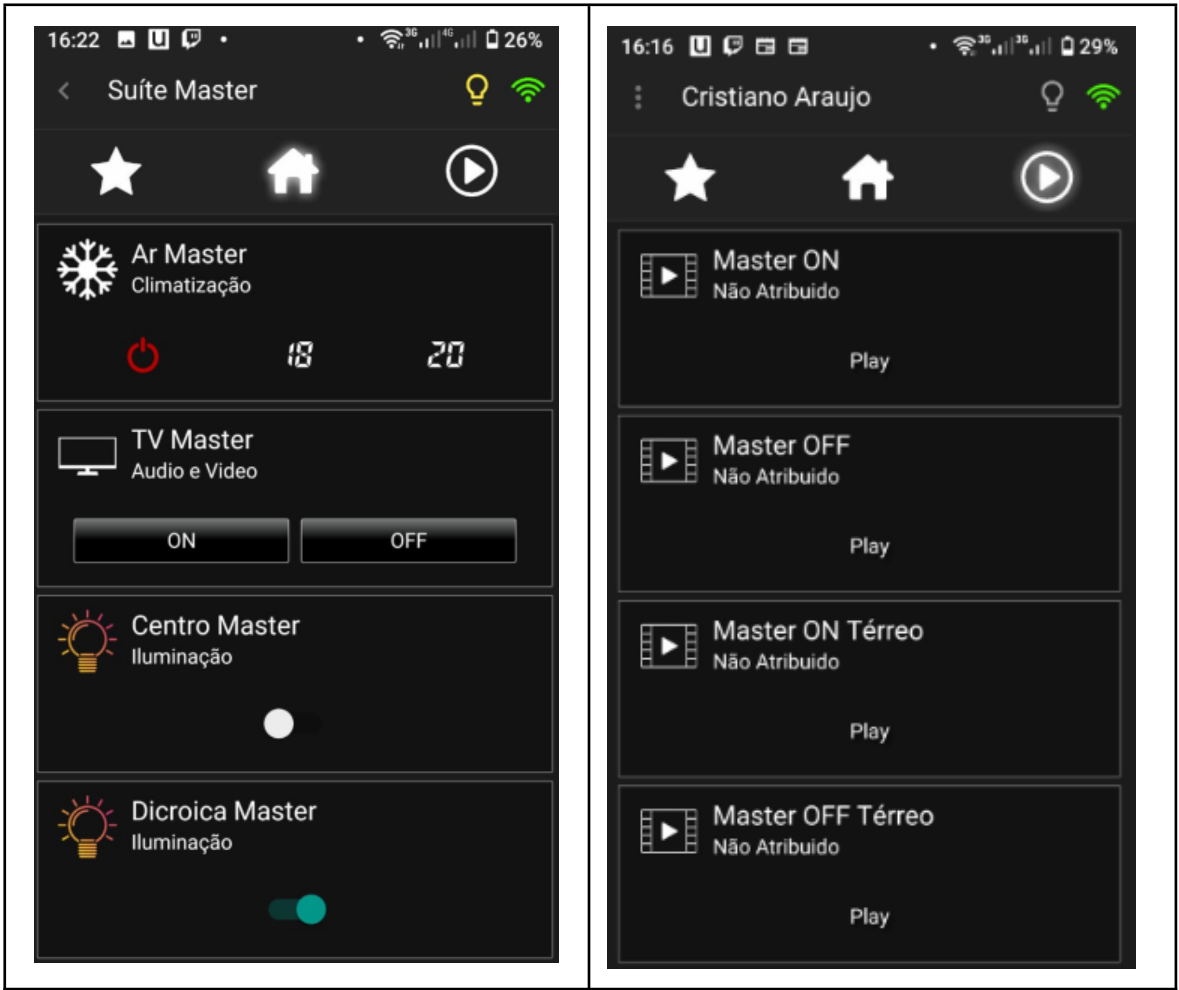

Figura 4.6 – Dispositivos da Suíte *Master* e a página das cenas.

Fonte: Aplicativo XportPro, 2022.

16:17 **B**  $\mathbf{D} \nabla \cdot$ 16:17  $\blacksquare$   $\square$   $\square$   $\blacksquare$   $\blacksquare$  $Q \nbrace$  $Q \nbrace$ Suíte Master Suite Master  $\odot$  $\odot$ ★ ★ TV Master  $\Box$  $ON$ OFF  $V +$  $CH+$ 米 Ar Master  $\overline{V}$ CH-HOME CONFIG 18 20  $\overline{\mathsf{OK}}$  $\overline{\phantom{a}}$  $\overline{\phantom{a}}$ 22 24 25 BACK CAPTION  $\overline{v}$ HDML1 HDMI<sub>2</sub>  $\overline{IV}$ Fonte: Aplicativo XportPro, 2022.

Figura 4.7 – Controles do ar-condicionado e da TV da suíte *master*.

# **5 ANÁLISE COMPARATIVA**

Em geral, em residências novas, é comum instalar sistemas com módulos cabeados, enquanto em residências em reforma, é instalada exclusivamente a solução com módulos sem fio. No entanto, ao considerar a topologia das duas soluções, é natural pensar que a solução cabeada apresenta maior custo com cabos, uma vez que todos os cabos de retorno das lâmpadas e cabos dos interruptores devem ser conduzidos até um único quadro. No entanto, o custo adicional não se limita apenas aos cabos. Foi realizado um levantamento aproximado desses custos para comparar a diferença de custo entre os sistemas. Para não estender muito a comparação, o custo para o pavimento superior da residência foi somado e duplicado para obter um valor aproximado da diferença de custo para toda a residência.

Primeiramente foram traçados os cabos necessários na planta do pavimento superior para ambos os casos. Porém, foi feito com algumas objeções, conforme a lista:

- Não foi traçado os cabos de neutros, pois a ligação é a mesma para as duas soluções, o cabo de neutro é simplesmente ligado diretamente na lâmpada.
- Para os cabos traçados até o quadro foram adicionados 3 metros, distância aproximada do teto até a parte mais inferior do quadro.
- Para os cabos que descem nos interruptores foram adicionados 2,5 metros, distância aproximada do teto até o interruptor.

As figuras 5.1 e 5.2 mostram a disposição dos cabos traçados para ambos os sistemas em um dos ambientes, para visualizar o pavimento inteiro, consulte o apêndice H.

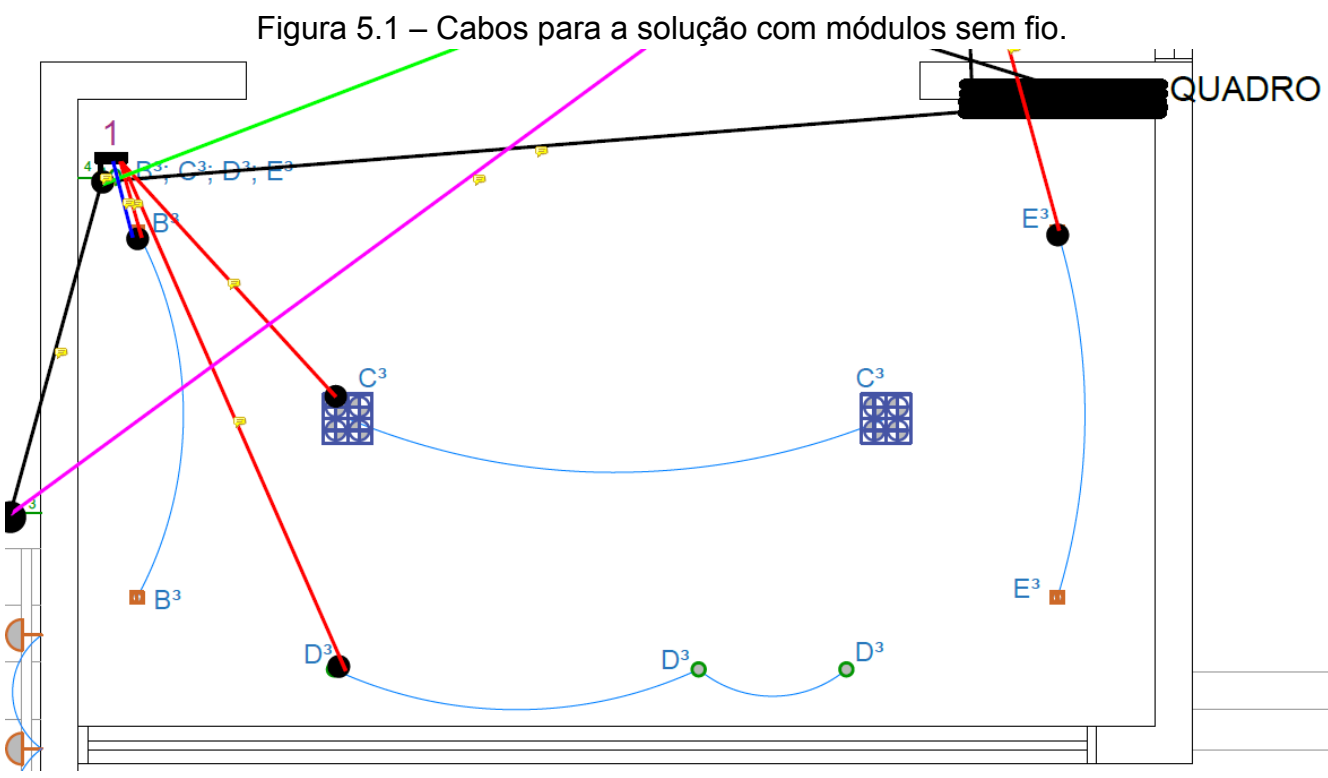

Fonte: Própria do autor, 2023.

Para a solução sem fio os módulos são instalados dentro da caixa do interruptor e cada um é capaz de controlar até três circuitos. Na figura 5.1, é possível visualizar os cabos de fase (pretos), os cabos de retornos das lâmpadas (vermelhos), os cabos de interruptores paralelos (rosa) e os cabos de interruptores que estão sendo ligados em algum módulo que está em uma outra caixa de interruptor (verde).

Nessa solução a passagem de cabos tem que ser bem planejada, pois se um módulo for instalado em uma caixa que possui menos de três teclas, entradas e saídas do módulo ficam sobrando, e será necessário passar o cabos de outro interruptor até a caixa desse para preencher todo o módulo. A única forma de evitar a necessidade de passar de cabos extras é instalando um módulo em cada caixa de interruptor, mas ficaria muito caro.

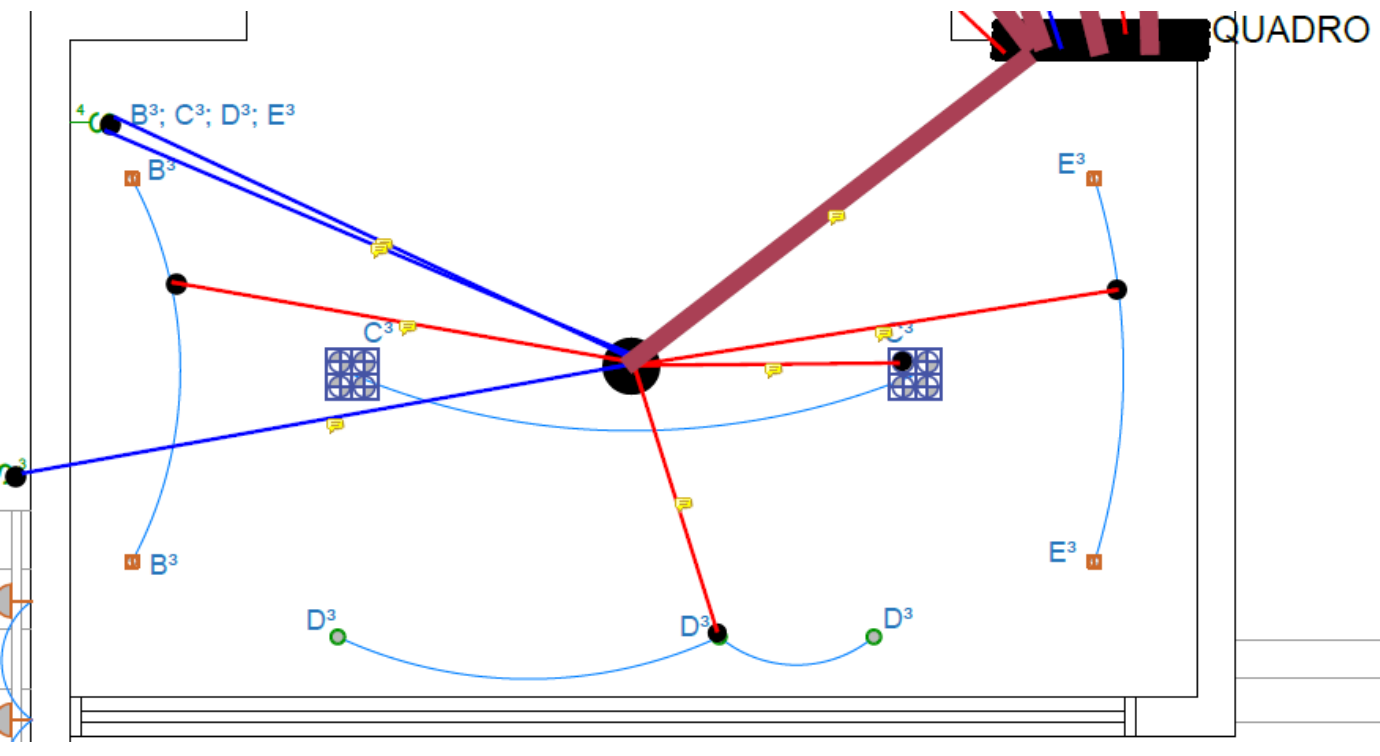

Figura 5.2 – Cabos para a solução com módulos cabeados.

Fonte: Própria do autor, 2023.

Já para a solução cabeada, tudo fica centralizado em um único quadro, tornando o planejamento mais simples. Basta passar todos os cabos de retornos das lâmpadas e de interruptores até o quadro. Na figura 5.2, é possível observar os cabos de retornos das lâmpadas (vermelhos), e os cabos de interruptores (azuis). Nesse caso é utilizado cabo de rede (cat5 ou cat6) para os interruptores.

Após traçar os cabos necessários para as duas soluções, foram cotadas as distâncias para realizar a soma do gasto total com cabos. Verifique no apêndice I, lembrando que a planta está na escala de 1:50.

| <b>Ambientes</b>     | Cabo de cobre 1,5mm<br>(metros) | Cabo de rede (metros) |
|----------------------|---------------------------------|-----------------------|
| Home                 | 22,516                          | 24,836                |
| Circulação           | 8,7425                          | 30,4365               |
| Suíte 1              | 35,183                          | 33,0075               |
| <b>Banho Suite 1</b> | 19,045                          | 11,5825               |
| Suíte 2              | 36,9615                         | 36,9075               |
| <b>Banho Suíte 2</b> | 22,975                          | 13,1615               |
| <b>Suite Master</b>  | 48,7085                         | 30,151                |
| <b>Closet Master</b> | 29,8235                         | 35,189                |
| <b>Banho Master</b>  | 58,134                          | 34,2755               |
| <b>Total</b>         | 282,089                         | 249,547               |

Tabela 5.1 – Gasto de cabos com sistema cabeado.

Fonte: Própria do autor, 2023.

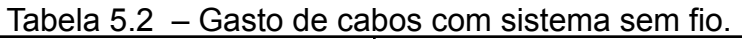

| <b>Ambientes</b>     | Cabo de cobre 1,5mm (metros) |
|----------------------|------------------------------|
| Home                 | 39,343                       |
| Circulação           | 46,494                       |
| Suíte 1              | 75,498                       |
| Banho Suíte 1        | 13,4775                      |
| Suíte 2              | 58,77                        |
| Banho Suíte 2        | 13,4985                      |
| Suíte Master         | 49,714                       |
| <b>Closet Master</b> | 23,9045                      |
| <b>Banho Master</b>  | 34,47353                     |
| Total                | 355,173                      |

Fonte: Própria do autor, 2023.

Além disso, o gasto com eletrodutos também é maior para o sistema com módulos cabeados. Foi feito um levantamento do gasto a partir da tabela 5.3.

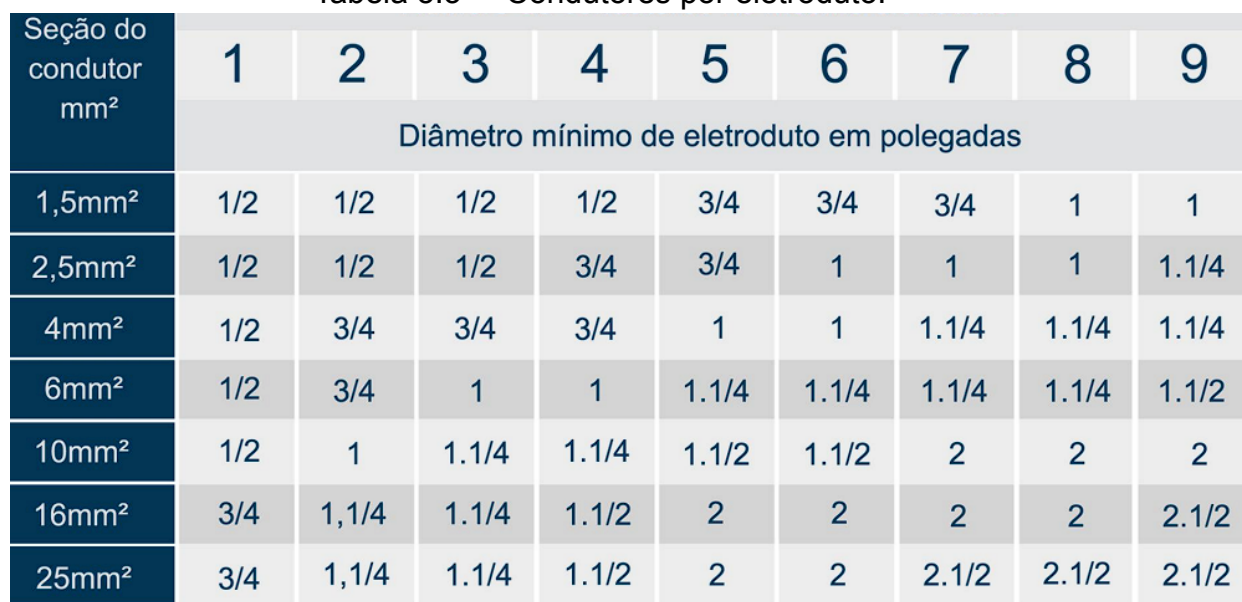

Tabela 5.3 – Condutores por eletroduto.

Fonte: Engehall, 2023.

### Tabela 5.4 – Gastos com eletrodutos.

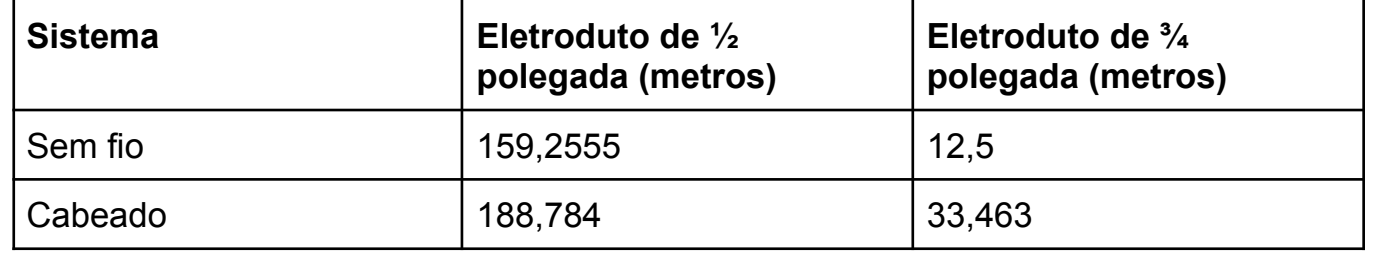

Fonte: Própria do autor, 2023.

Com base nas tabelas 5.1 e 5.2, é possível calcular o custo total em reais dos cabos e eletrodutos para ambas as soluções. Os valores médios dos cabos e eletrodutos utilizados no projeto foram listados abaixo.

- Cabo de cobre de 1,5mm R\$1,20 por metro.
- Cabo de rede R\$2,00 por metro.
- Eletroduto de ½ polegada  $R$1,90$  por metro.
- Eletroduto de  $\frac{3}{4}$  polegada R\$2,10 por metro.

Portanto, o sistema cabeado apresentou um gasto com cabos e eletrodutos de R\$1266,56, enquanto o sistema sem fio teve um gasto de R\$755,04. Além disso, pode-se considerar que no sistema cabeado haveria um acréscimo de

cerca de três dias de trabalho de um profissional para fixação dos eletrodutos e passagem dos cabos, com um custo adicional de aproximadamente R\$360,00. Adicionando esse valor ao cabeado obtém-se R\$1626,56.

O gasto com módulos em ambos os casos são equivalentes, mas os quadros de automação representam um custo adicional que não está presente no sistema sem fio. Ao analisar o quadro do pavimento superior, figura 4.1, é possível listar mais coisas para considerar na comparação.

- Quadro para montagem do sistema R\$500,00.
- Canaleta R\$100,00.
- Fonte 12V de 10A R\$ 40,00.
- Switch tp link de 8 portas 10/100 Mbps R\$120,00.
- Transformador 220V/15V R\$ 80,00.

Considerando esses valores, somados aos custos do sistema cabeado, o total seria de R\$2466,56. Com essas considerações, a topologia cabeada apresenta um gasto superior de R\$1711,52 em relação à topologia sem fio, apenas para o pavimento superior. Para o térreo, é provável que essa diferença seja ainda maior, já que o espaço é maior, tem mais ambientes e mais circuitos. Portanto, para toda a residência, a diferença de gastos seria superior a R\$3423,04.

Por fim, ainda tem a diferença de custo de mão-de-obra para incluir nesse valor, em média a empresa cobra R\$2000 a mais para o sistema cabeado. Com isso, o sistema cabeado para esse projeto custa aproximadamente R\$5423,04 a mais do que o sistema sem fio. Esse valor representa 18,08% do custo total do sistema cabeado, que foi de aproximadamente R\$30000,00 para esse projeto.

O sistema cabeado é mais robusto e mais organizado, mas exatamente tudo que foi feito nesse projeto com a topologia cabeada também seria possível fazer com a topologia sem fio, funcionaria igualmente.

Portanto, a escolha mais vantajosa para o cliente nesse projeto seria optar pelo sistema de automação sem fio.

78

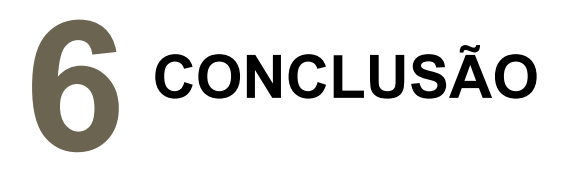

Este trabalho trouxe conhecimentos acerca de como são desenvolvidas as etapas de implementação de um sistema de automação residencial, por mais que tenha sido utilizado produtos de apenas um fabricante. De maneira geral, o esquema de instalação dos módulos de outros fabricantes são bem semelhantes. Alguns apresentam protocolos de comunicação diferentes, mas a topologia de instalação é a mesma, tanto no sistema sem fio quanto no cabeado.

A relevância deste trabalho reside no fato de que a tecnologia envolvida está em crescente evolução, indicando que cada vez mais pessoas estão virando adeptas aos dispositivos inteligentes. O trabalho contribui para a compreensão dos obstáculos e facilidades para implementar os sistemas atuais e o quanto as soluções atuais são completas para uma casa inteligente.

No geral o sistema instalado funciona muito bem, não costuma ter problemas de comunicação ou instabilidades. O controle pelo aplicativo pode ser feito localmente sem conexão com a *internet*, e remotamente com conexão à *internet*. A execução das cenas acionadas pelos interruptores também funciona sem conexão com a *internet*, dependendo apenas do funcionamento correto dos dispositivos do sistema que garante a comunicação e a execução da cena. A única função que requer conexão com a *internet* é o controle por comandos de voz, pois as assistentes de voz interagem diretamente com o servidor da nuvem, que encaminha o comando para a central.

Portanto, o desenvolvimento de uma assistente de voz capaz de enviar comandos diretamente para a central sem precisar de conexão com a *internet* poderia ser uma grande contribuição para os sistemas residenciais inteligentes, já que o controle por voz é o mais utilizado pelo usuário. No entanto, as assistentes de voz da Amazon**®** são acessíveis, podendo ser encontradas por valores abaixo de R\$200,00 durante promoções. Isso torna difícil para outras empresas

competirem com a Amazon**®**, mesmo lançando uma assistente dessa com preços equivalentes, já que a Alexa**®** oferece diversas outras funcionalidades além do controle da casa inteligente.

# **7 BIBLIOGRAFIA**

FACCIONI FILHO, Mauro. Internet das coisas. Unisul Virtual, 2016.

B. P. LATHI, ZHI DING. Sistemas de comunicações analógicos e digitais modernos. 4ª ed. ; tradução J. R. Souza ; revisão técnica José Alexandre Nalon. [Reimpr.]. Rio de Janeiro : LTC, 2012.

SILVEIRA, Leonardo; LIMA, Weldson Q. Um breve histórico conceitual da Automação Industrial e Redes para Automação Industrial. Redes para Automação Industrial. Universidade Federal do Rio Grande do Norte, p. 16, 2003.

SILVEIRA, P. R. da; SANTOS, W. E. Automação e controle discreto. São Paulo: Érica, 1998.

DE MORAES PEREIRA, Luiz Antônio. Automação Residencial: rumo a um futuro pleno de novas soluções. In: VII Congresso Internacional de Automaçao, Sistemas e Instrumentaçao-Sao Paulo. 2007.

SILVA, Mauricio César; GAMBARATO, Vivian Toledo Santos. Domótica e tecnologias utilizadas na automação residencial. Tekhne e Logos, v. 7, n. 2, p. 56-67, 2016.

SANT ANNA, Bernardo Guimarães Harduim; CAVALCANTI, Luiz Vinicius da Silva. Automação residencial com NodeMCU. 2018.

MIZUSAKI, Lucas Eishi Pimentel. Comparação de mecanismos de comunicação para a casa inteligente. 2010.

MURATORI, José Roberto; DAL BÓ, Paulo Henrique. Capítulo I Automação residencial: histórico, definições e conceitos. O Setor elétrico, p. 70-77, 2011.

DE OLIVEIRA, Sérgio. Internet das coisas com ESP8266, Arduino e Raspberry PI. Novatec Editora, 2017.

CIPOLI, P. Qual é a diferença entre os padrões a, b, g e n dos roteadores wireless?, 2020.

JESUS, Ana Luiza Córdova de et al. Gerenciamento autonômico de dispositivo de Internet of Things com restrição de energia utilizando arquitetura de Fog Computing. 2018.

SILICON LABS. Introduction to Z-Wave 800 Series. https://www.silabs.com/wireless/z-wave/introduction-to-z-wave-800-series (acesso em 18 de fevereiro de 2023).

TEZA, Vanderlei Rabelo et al. Alguns aspectos sobre a automação residencial: domótica. 2002.

COMER, Douglas. Interligação de Redes com TCP/IP–: Princípios, Protocolos e Arquitetura. Elsevier Brasil, 2016.

FLATSCHART, Fábio. Web das coisas. Senac, 2017.

SANTOS, Bruno P. et al. Internet das coisas: da teoria à prática. Minicursos SBRC-Simpósio Brasileiro de Redes de Computadores e Sistemas Distribuıdos, v. 31, p. 16, 2016.

TGT CONSULT. ISG Provider Lens™ Internet of Things – Services and Solutions – Brazil 2022.

https://www.tgt.com.br/blog/2022/08/10/isg-provider-lens-internet-of-things-serv ices-and-solutions-brazil-2022/ (acesso em 15 de fevereiro de 2023).

ABNT. NBR 5410: Instalações Elétricas de Baixa Tensão. Rio de Janeiro, 2004.

ZUIN, Vânia Gomes; ZUIN, Antônio Álvaro Soares. A formação no tempo e no espaço da internet das coisas. Educação & Sociedade, v. 37, p. 757-773, 2016.

DINIZ, Eduardo Henrique. Internet das coisas. 2006.

ALBERTIN, Alberto Luiz; ALBERTIN, Rosa Maria de Moura. A internet das coisas irá muito além das coisas. 2017.

TANENBAUM, A. S. Redes de computadores.5ª ed. São Paulo: Pearson Prentice Hall, 2011.

FOROUZAN, Behrouz A.; FEGAN, Sophia Chung.Protocolo TCP/IP.3ª ed. Porto Alegre: Amgh, 2010

TANENBAUM. Andrew S. Redes de computadores. 4ª ed. Pearson Education, 2003.

ECIVIL. Retorno. https://www.ecivilnet.com/dicionario/o-que-e-retorno.htm (acesso em 20 de novembro de 2022).

RBW. Leading Edge vs. Trailing Edge Dimming. https://rbw.com/blog/leading-edge-vs-trailing-edge-dimming (acesso em 25 de novembro de 2022).

ZWAVE ALLIANCE. Z-Wave. https://z-wavealliance.org/ (acesso em 18 de fevereiro de 2023).

BLUETOOTH. Bluetooth Wireless Technology. https://www.bluetooth.com/learn-about-bluetooth/tech-overview/ (acesso de em 18 de fevereiro de 2023).

CSA. Connectivity standards alliance. https://csa-iot.org/all-solutions/zigbee/ (acesso em 18 de fevereiro de 2023).

ENGEHALL. Condutores por eletroduto. https://engehall.com.br/ (acesso em 25 de janeiro de 2023).

CONTROLART. Produtos. https://controlart.com.br/ (acesso em 18 de outubro de 2022).

CONTROLART. Softwares. https://controlart.com.br/downloads/ (Acesso em 12 de novembro de 2022).

CONTROLART. Manual do módulo relé cabeado. https://controlart.com.br/wiki/index.php/M%C3%B3dulo\_Rel%C3%A9\_Cabead o (acesso em 15 de novembro de 2022).

CONTROLART. Manual do módulo dimmer cabeado. https://controlart.com.br/wiki/index.php/M%C3%B3dulo\_Dimmer\_Cabeado (acesso em 25 de novembro de 2022).

CONTROLART. Manual da Xport Pro. https://controlart.com.br/wiki/index.php/XPortPro (acesso em 10 de dezembro de 2022).

CONTROLART. Manual do módulo Xbus RGBW. https://controlart.com.br/wiki/index.php/XBus\_RGBW (acesso em 2 de dezembro de 2022).

CONTROLART. Lista de comandos TCP/IP. https://controlart.com.br/wiki/index.php/Lista\_de\_Comandos (acesso em 16 de novembro de 2022).

# **APÊNDICE**

# **A TABELAS DE SAÍDAS**

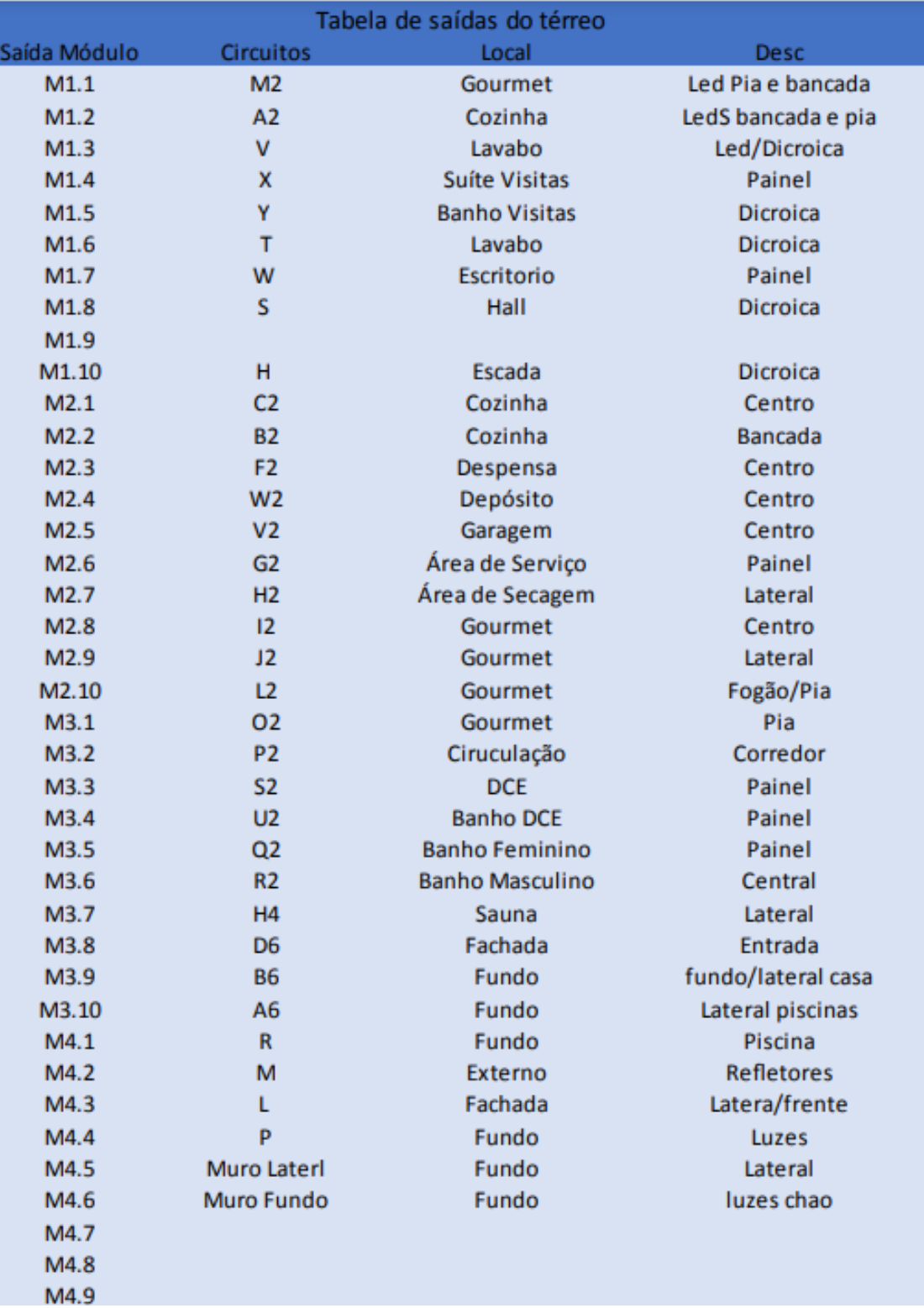

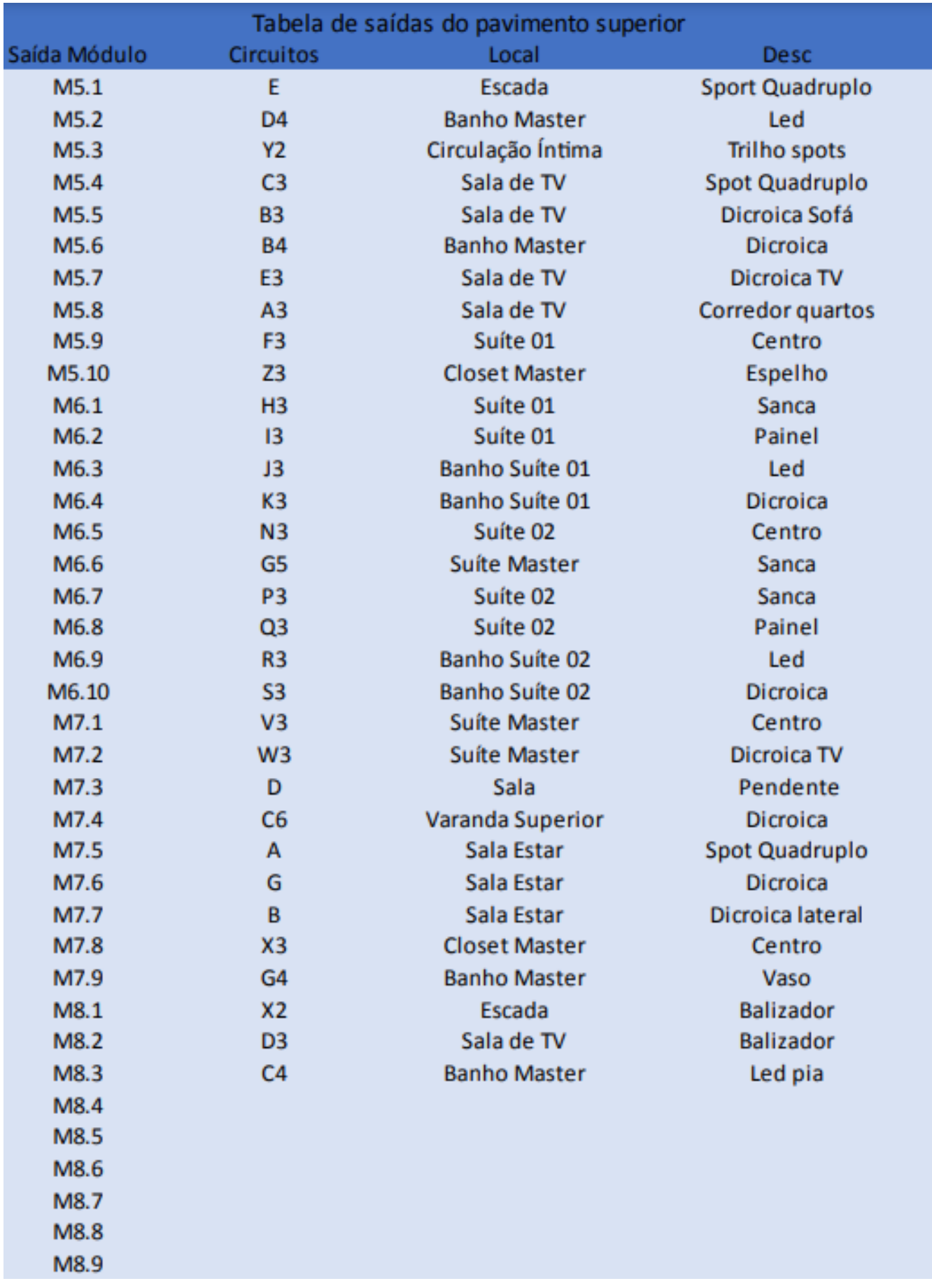

# B **TABELAS DE ENTRADAS**

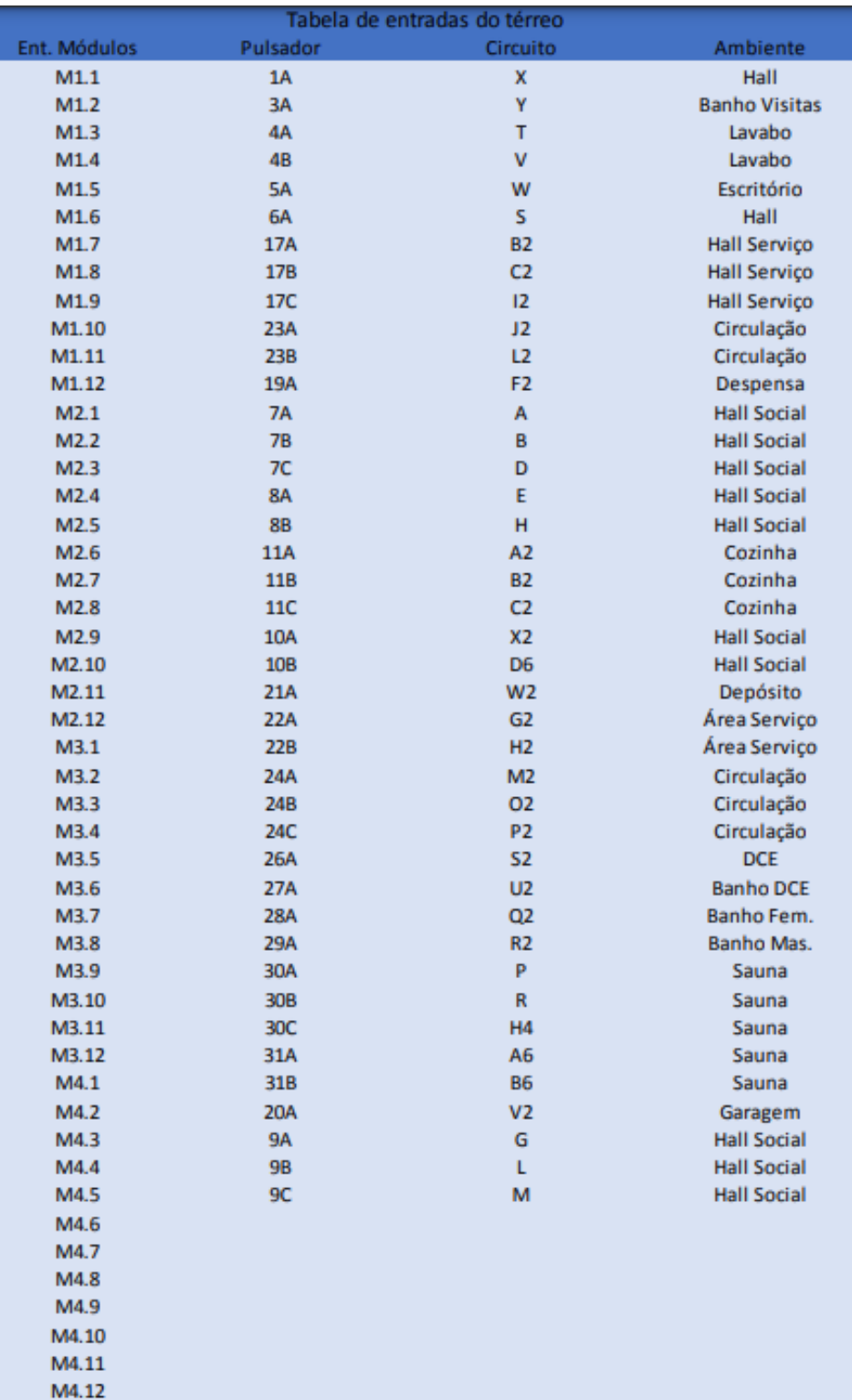

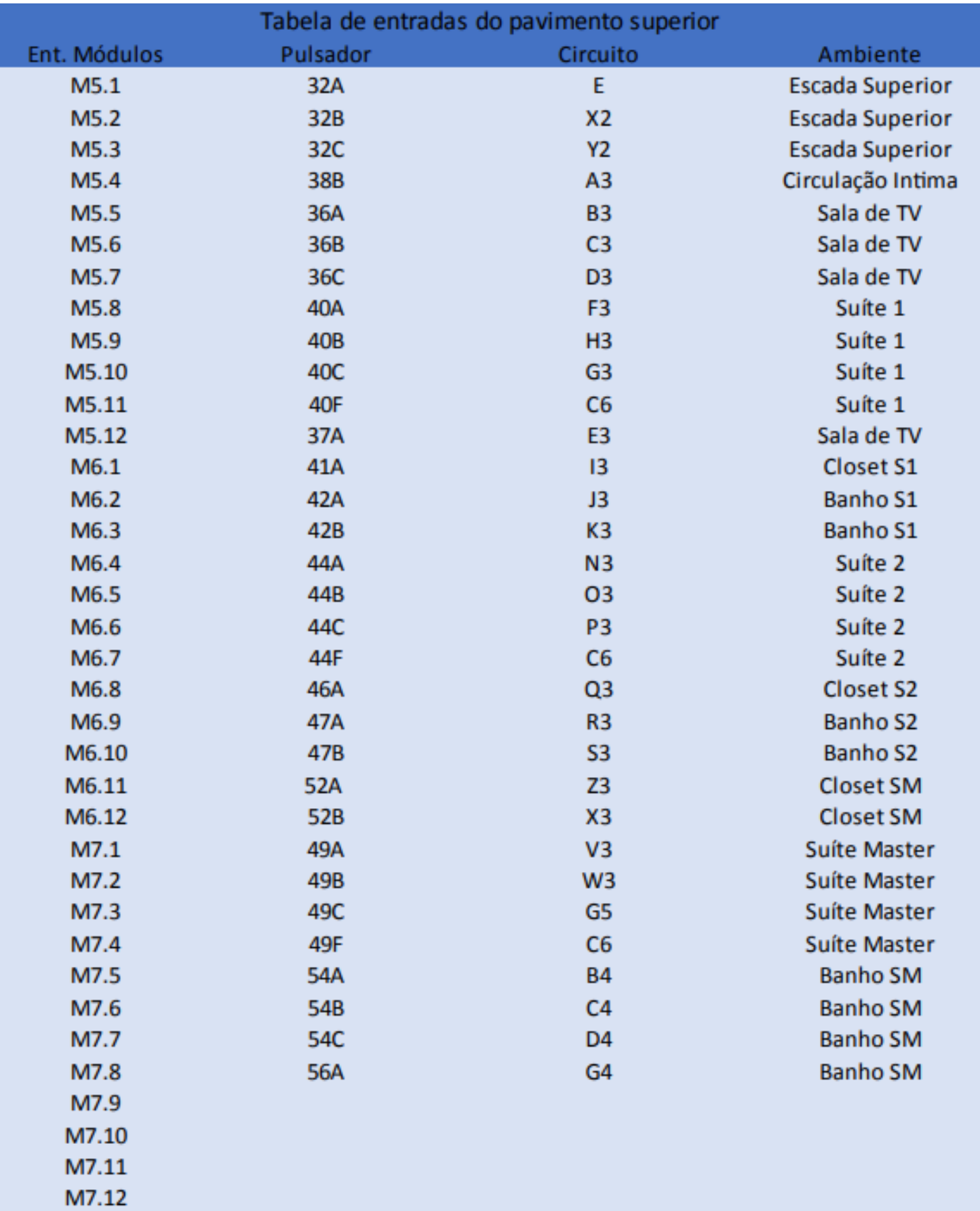

# C DATASHEET DO MÓDULO RELÉ CABEADO

# Módulo Cabeado

#### **CARACTERÍSTICAS**

- Doze canais de entrada Pulsador ou Interruptor
- Dez canais de saída NA (Normalmente aberto) independentes
- Entradas e saídas independentes e configuráveis
- Funciona combinado com até 24 módulos
- Próprio para montagem em painéis elétricos com trilho DIN
- Conexão com rede ethernet, protocolo TCP/IP
- Acesso remoto
- Possui documentação para integrar com outros sistemas
- Pronto para comando de voz, Alexa e Google

#### **ELÉTRICA**

- Conector RJ-45 Ethernet 10/100Mbps
- Dez saídas relé tipo NA 5A máximo
- Doze entradas de 12 a 24V DC ou AC
- Alimentação 12V DC MÁXIMO 14V DC
- Consumo da alimentação 1A máximo

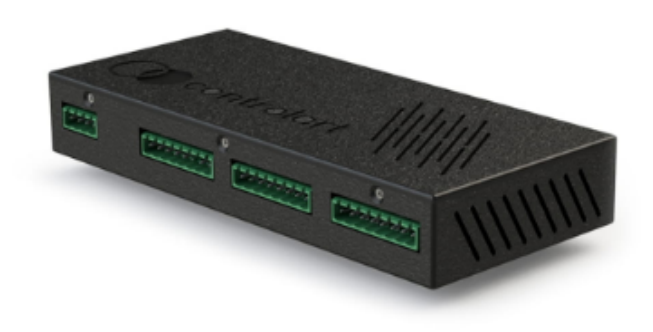

### **ESPECIFICAÇÕES TÉCNICAS**

#### **DIMENSÕES**

- Dimensões: 96 x 100 x 216mm

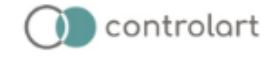

# DATASHEET DO MÓDULO DIMMER CABEADO

# Módulo Dimmercabeado

#### CARACTERÍSTICAS

Doze canais de entrada, isoladas - Pulsador ou Interruptor

- Nove canais de saída dimerizáveis ou "Liga/Desliga", puramente CA 127/220VCA

- Entradas e saídas independentes e configuráveis

- Leitura de temperatura do modulo de -10 a 125°C (Resolução 1°C)

- Leitura das tensões de alimentação do módulo de 0 a 17VCC (Resolução 0.1 volts)

- Funciona combinado com até 24 módulos Relés ou Dimmer cabeados

- Próprio para montagem em painéis elétricos com trilho DIN

- Acesso remoto
- Possui documentação para integrar com outros sistemas
- Pronto para comando de voz (Alexa e Google)

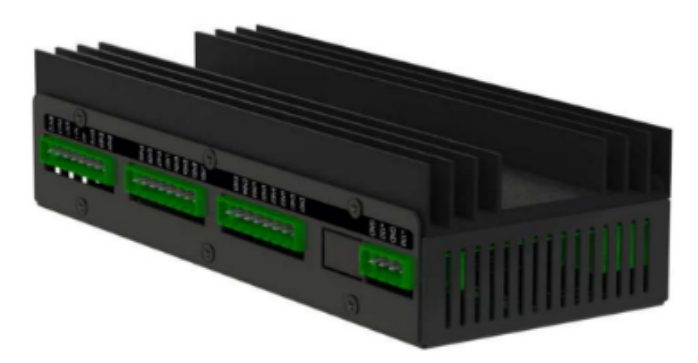

### **ESPECIFICAÇÕES TÉCNICAS**

#### **ELÉTRICA**

- Conector RJ-45 Ethernet 10/100Mbps
- Nove saídas dimerizáveis 3,0A máximo carga resistiva / 1,5A Lampadas de Led
- Tensão da rede elétrica para dimerizar ou acionar as saídas - 127/220VCA

- Doze entradas de 12 a 24V CC ou CA

- Alimentação 12VCC - MÁXIMO 14VCC

- Consumo da alimentação - 1A máximo

#### MECÂNICA

- Dimensões: 60x 94x 215mm
- Peso: 767g
- Temperatura de operação: 0 a 75°C

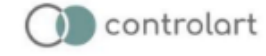

**DATASHEET DA XPORT PRO** 

# **xPort PRO**

#### CARACTERÍSTICAS

- 6 Saídas IR
- 1 Porta Serial RS232
- Integra Motores RTS Somfy e Tube
- RF 433MHz
- Blaster 360 Integrado de Longo Alcance
- Acesso Remoto
- Iluminação
- Climatização
- Áudio e Vídeo
- Software de configuração amigável

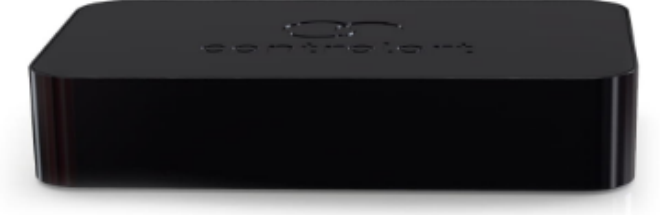

### ESPECIFICAÇÕES TÉCNICAS

#### HARDWARE

- Processador ARM core Cortex-M4 rodando @ 100 MHz com DSP
- Receptor IR Recebe (Copia) sinais de 20 a 60KHz
- Transmissor IR Emite sinais de 20 a 500KHz
- Transmissor e Receptor de RF 433.92MHz, modulação OOK
- Transmissor e Receptor de RF banda ISM (905MHz)
- xBus feedback
- Bootloader incluso para atualização de firmware
- Configuração via USB e Ethernet.

#### **INTERFACE**

- Entrada de alimentação via conector micro USB -5V e máx. 2A
- Conector RJ-45 Ethernet 10/100Mbps
- Seis saídas para emissor de IR, 5V e máx 166mA / porta
- Uma saída serial RS232

#### SOFTWARE

- Aplicativos de controle em Android, iOS, Windows e MacOS
- Ferramenta de configuração de projeto de automação (xConfig) Windows 10

#### **DIMENSÕES**

- Largura: 101mm
- Comprimento: 171mm
- Altura: 34mm
- Peso: 250g

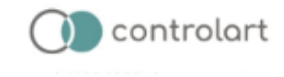

 $\sim$ 

# DATASHEET DO MÓDULO XBUS RGBW

# Módulo RGBW **MDRG032020**

### **CARACTERÍSTICAS**

- 4 canais (R,G,B,W)
- Protocolo xBus
- Feedback
- Efeitos luminosos

## **ESPECIFICAÇÕES TÉCNICAS**

- Alimentação: 12v a 24v / 100mA
- Saída RGBW : PWM mesma tensão da entrada
- Temperatura de operação: -40 à +85°C

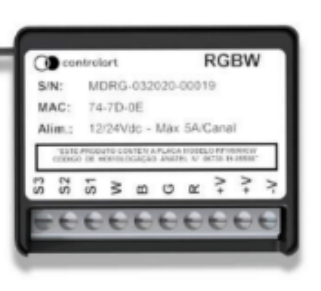

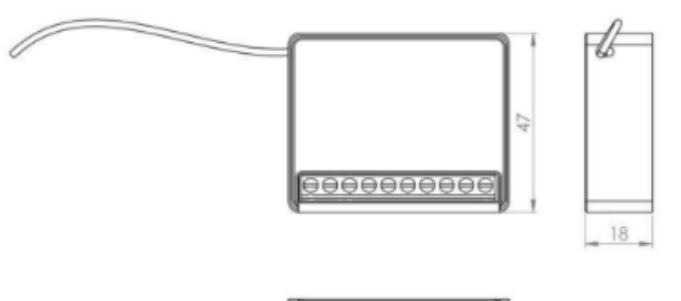

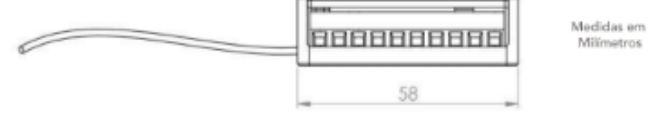

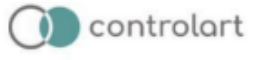

# G PROJETO LUMINOTÉCNICO

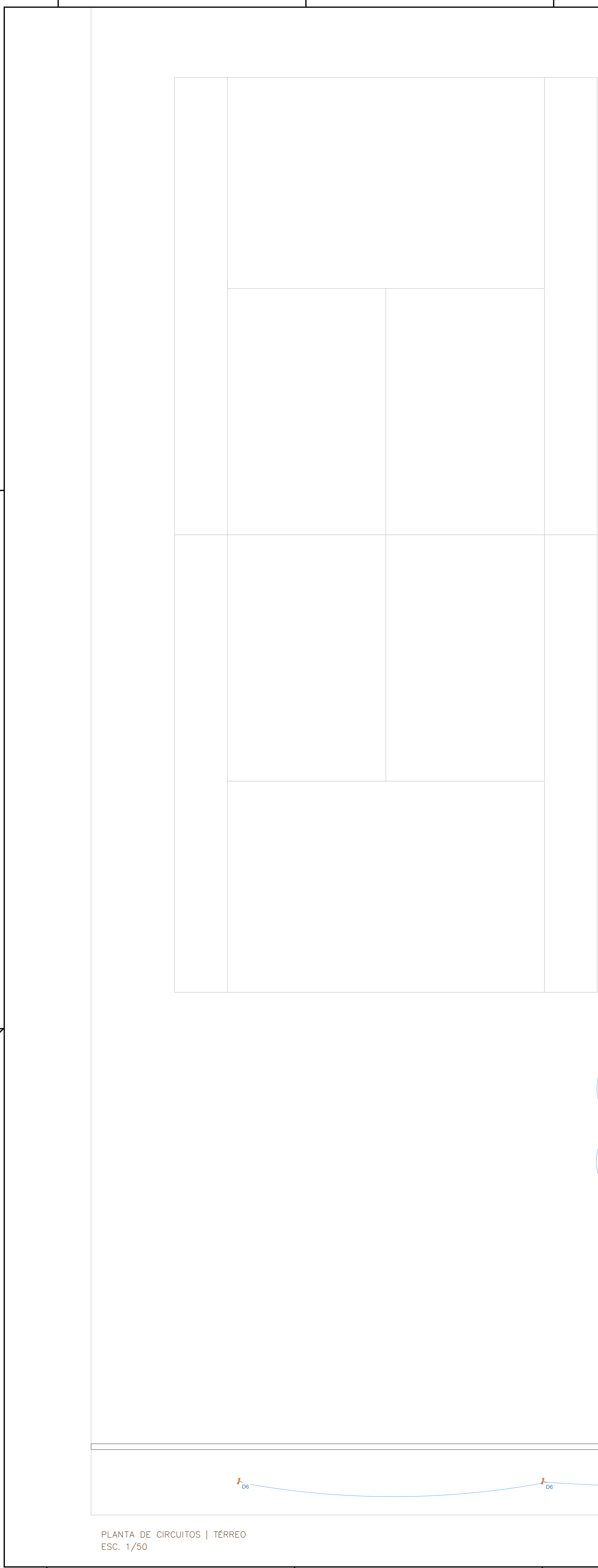

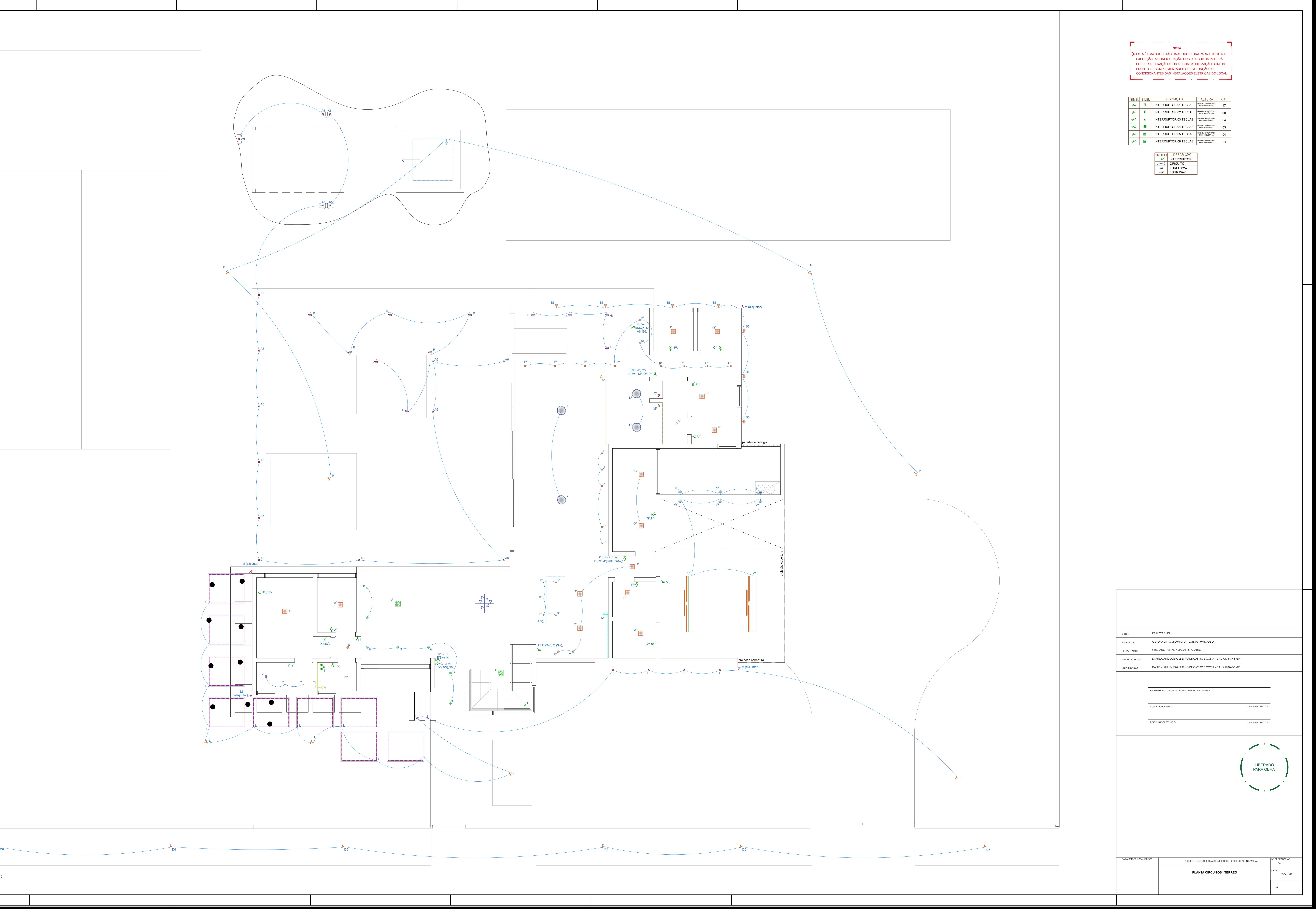
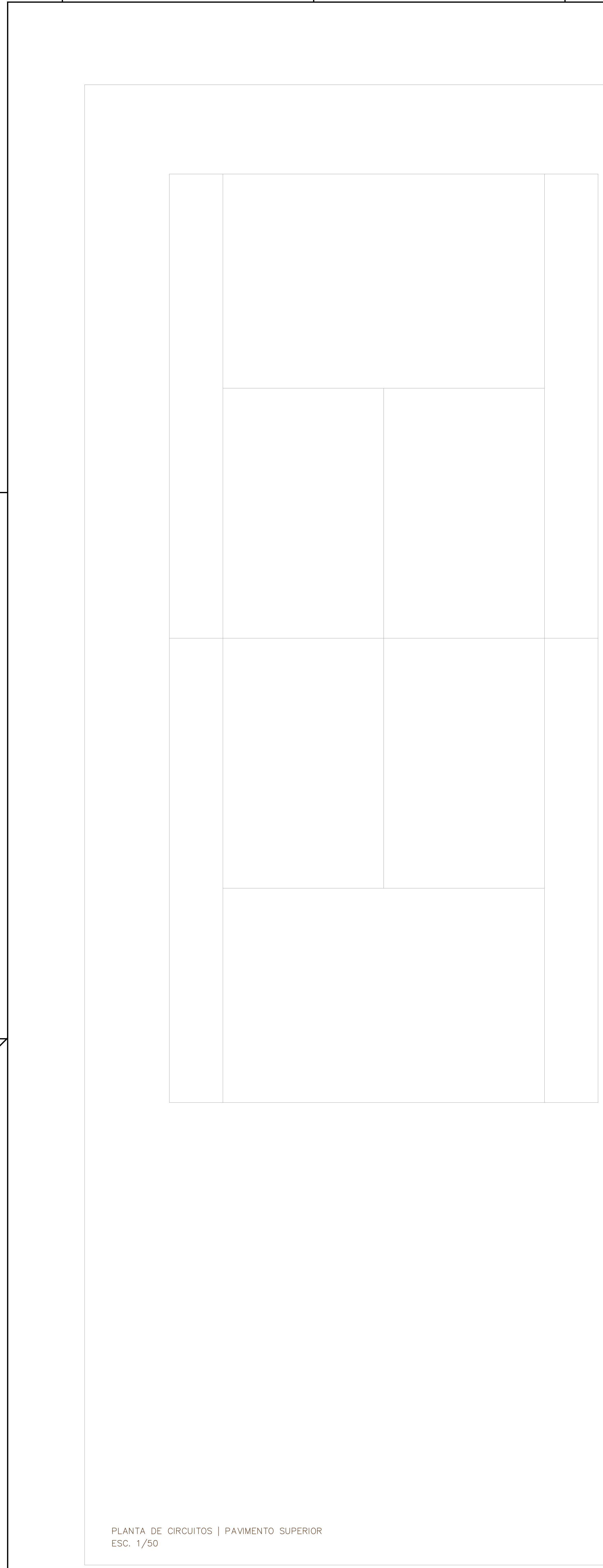

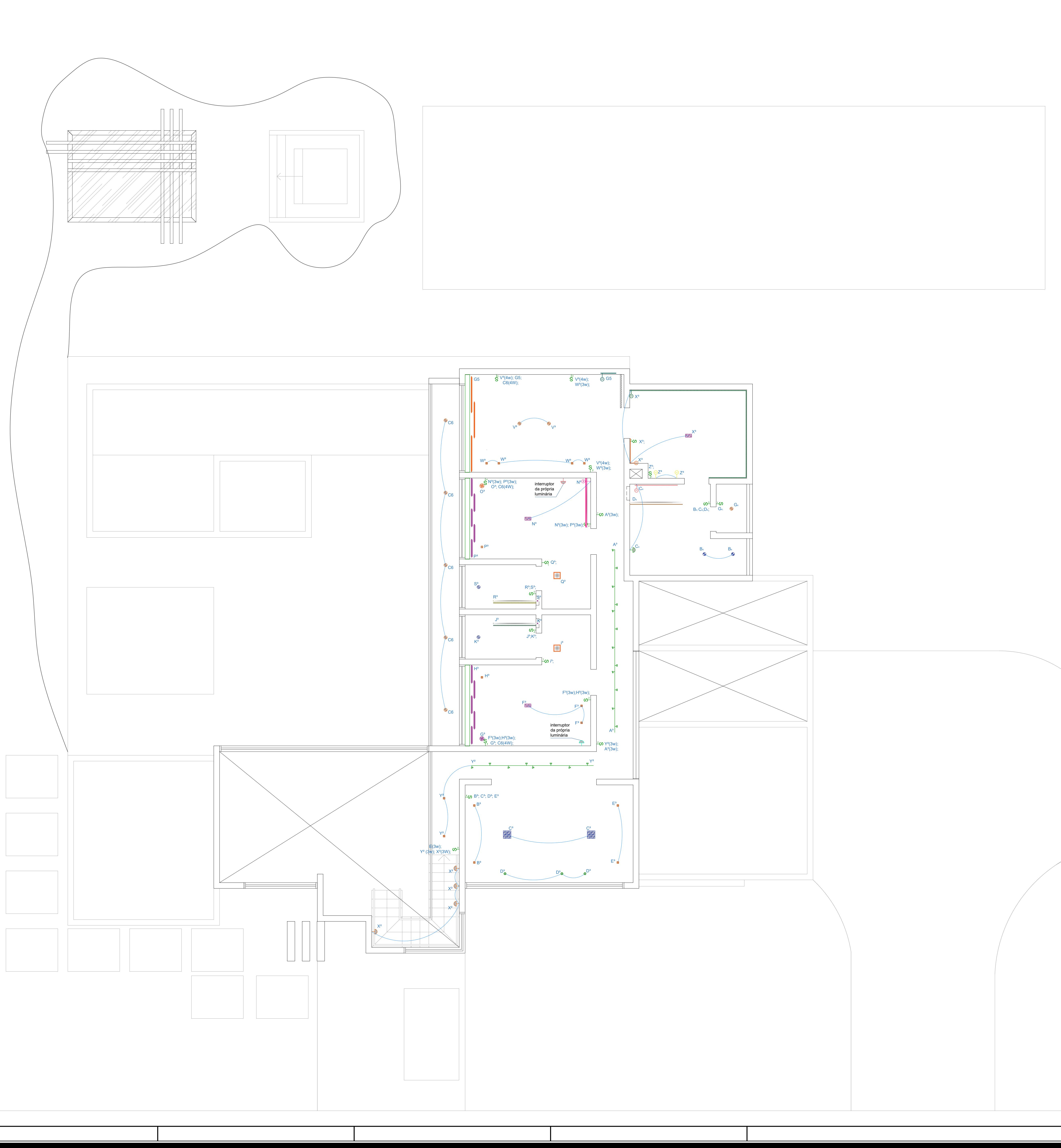

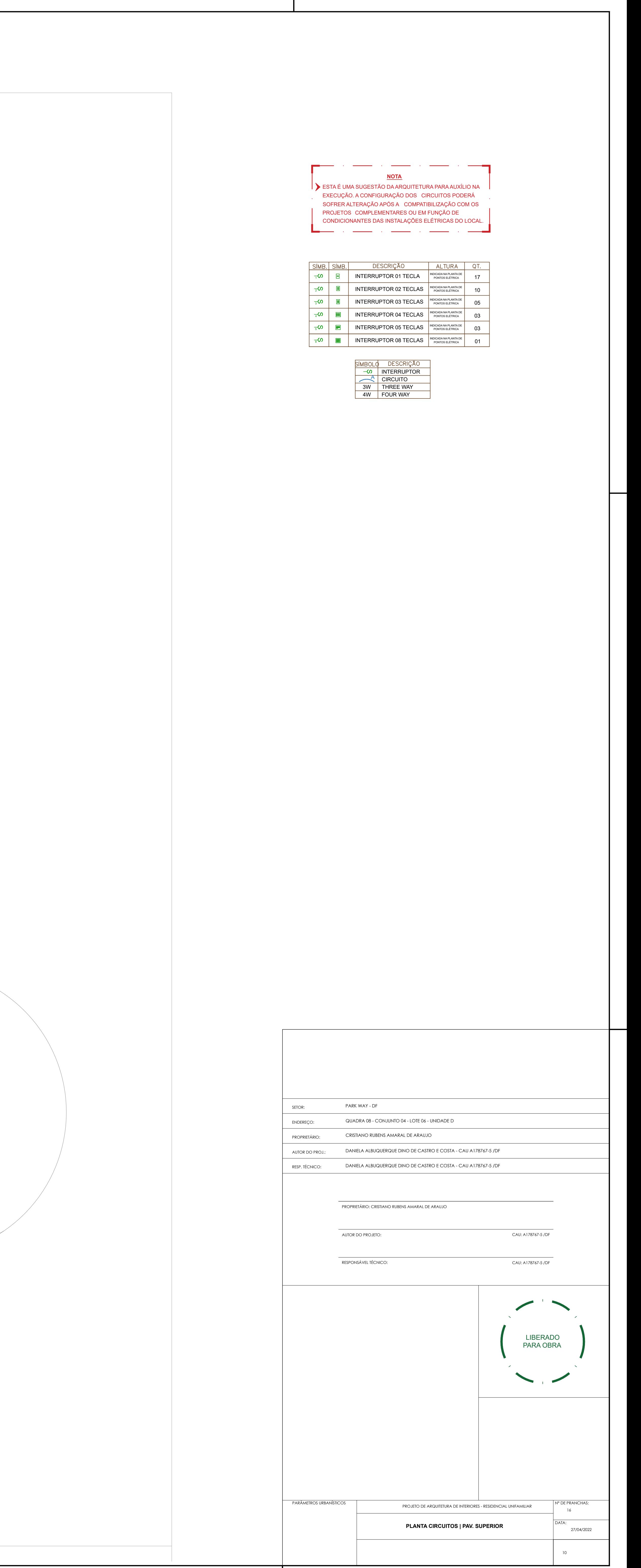

## H CABOS TRAÇADOS PARA OS SISTEMAS

## **CABEADO E SEM FIO**

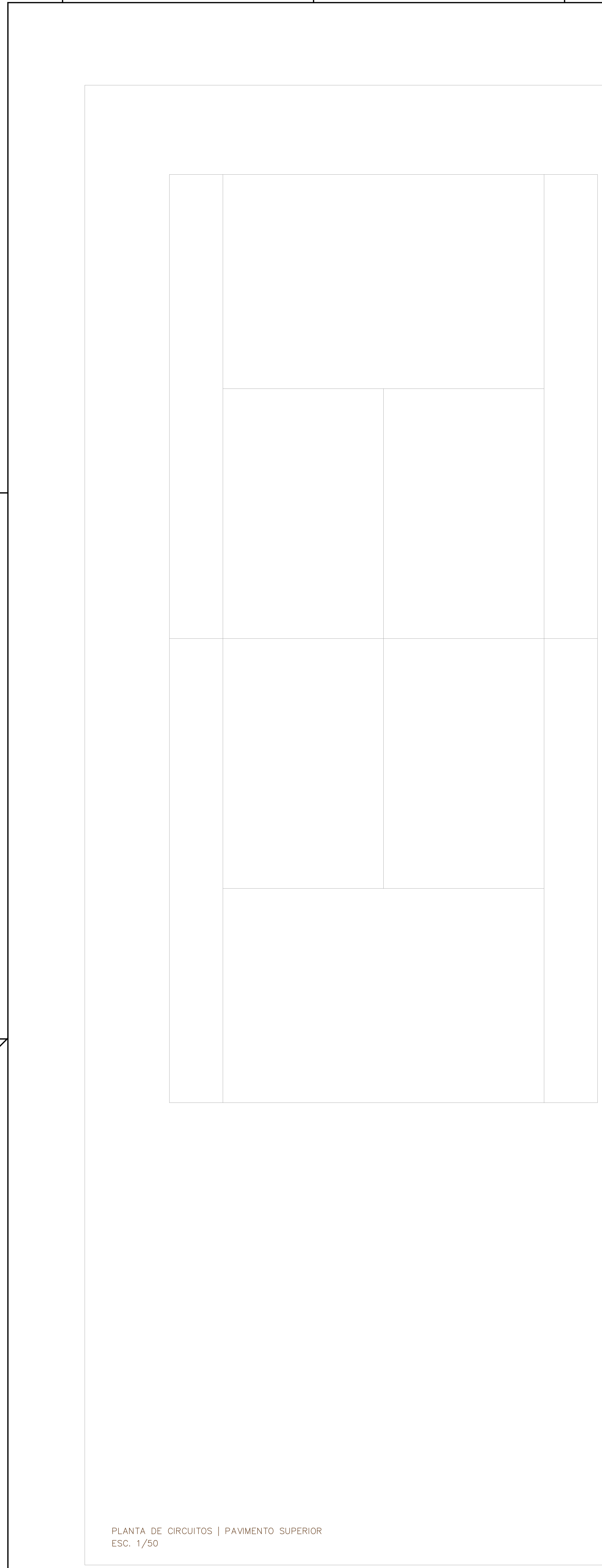

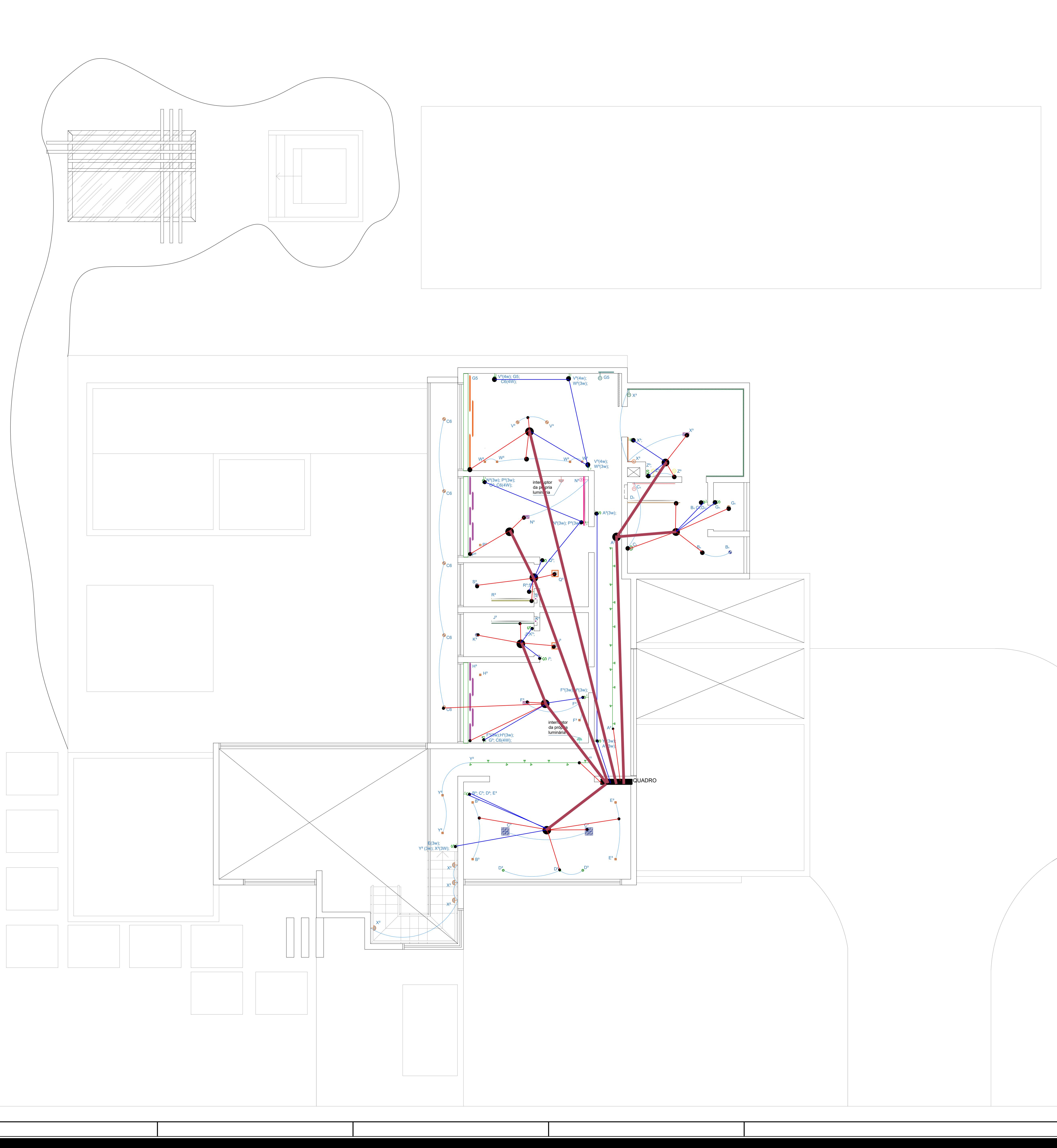

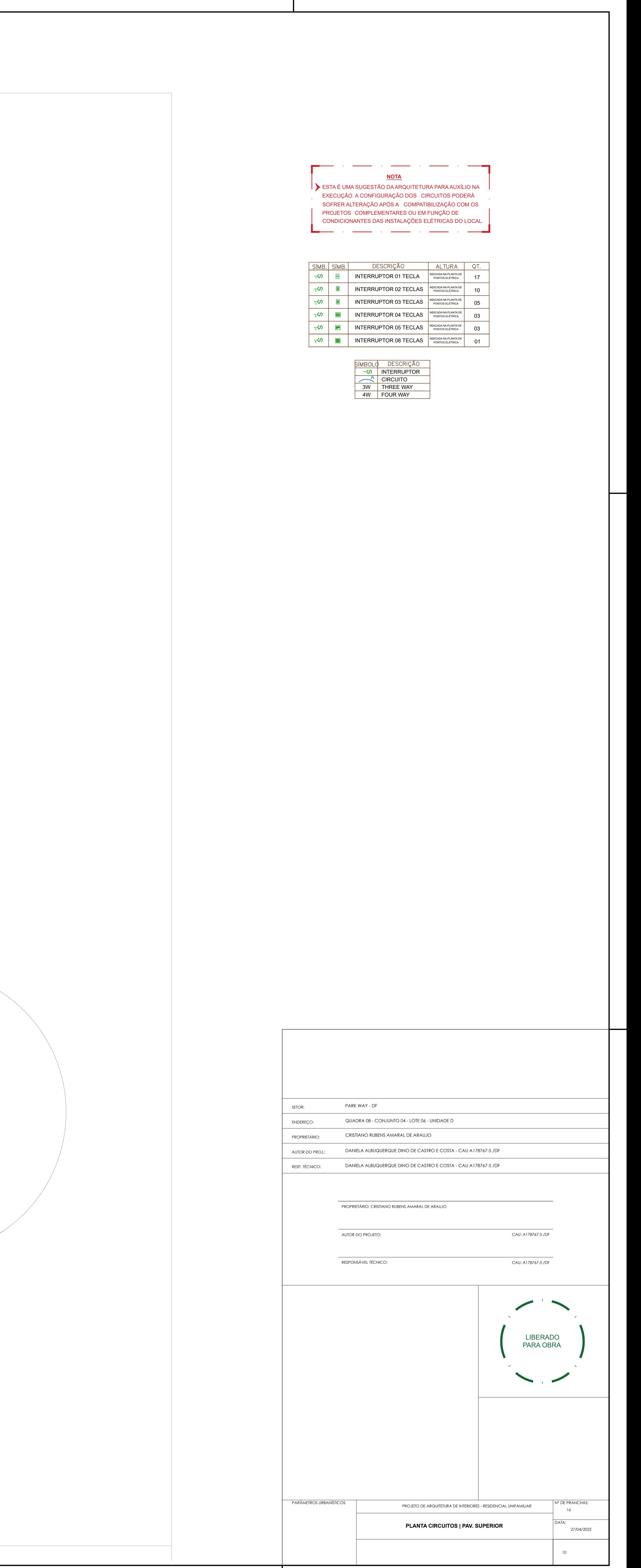

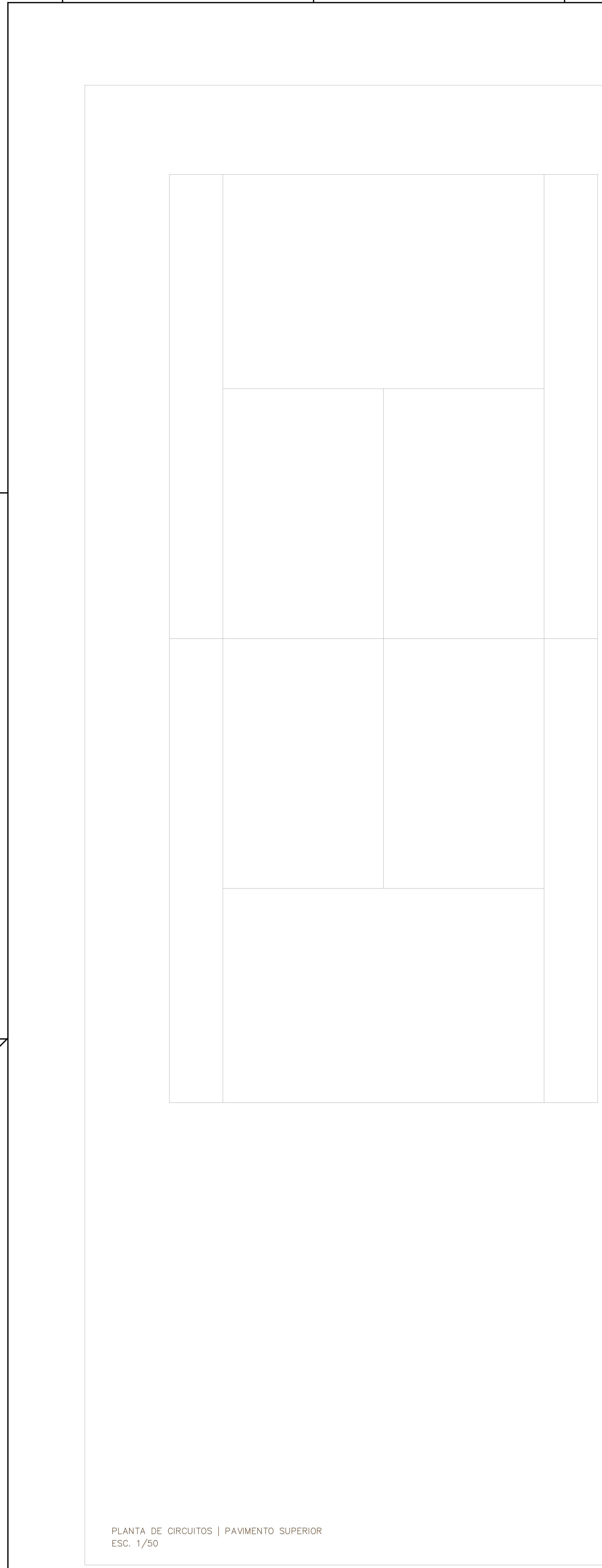

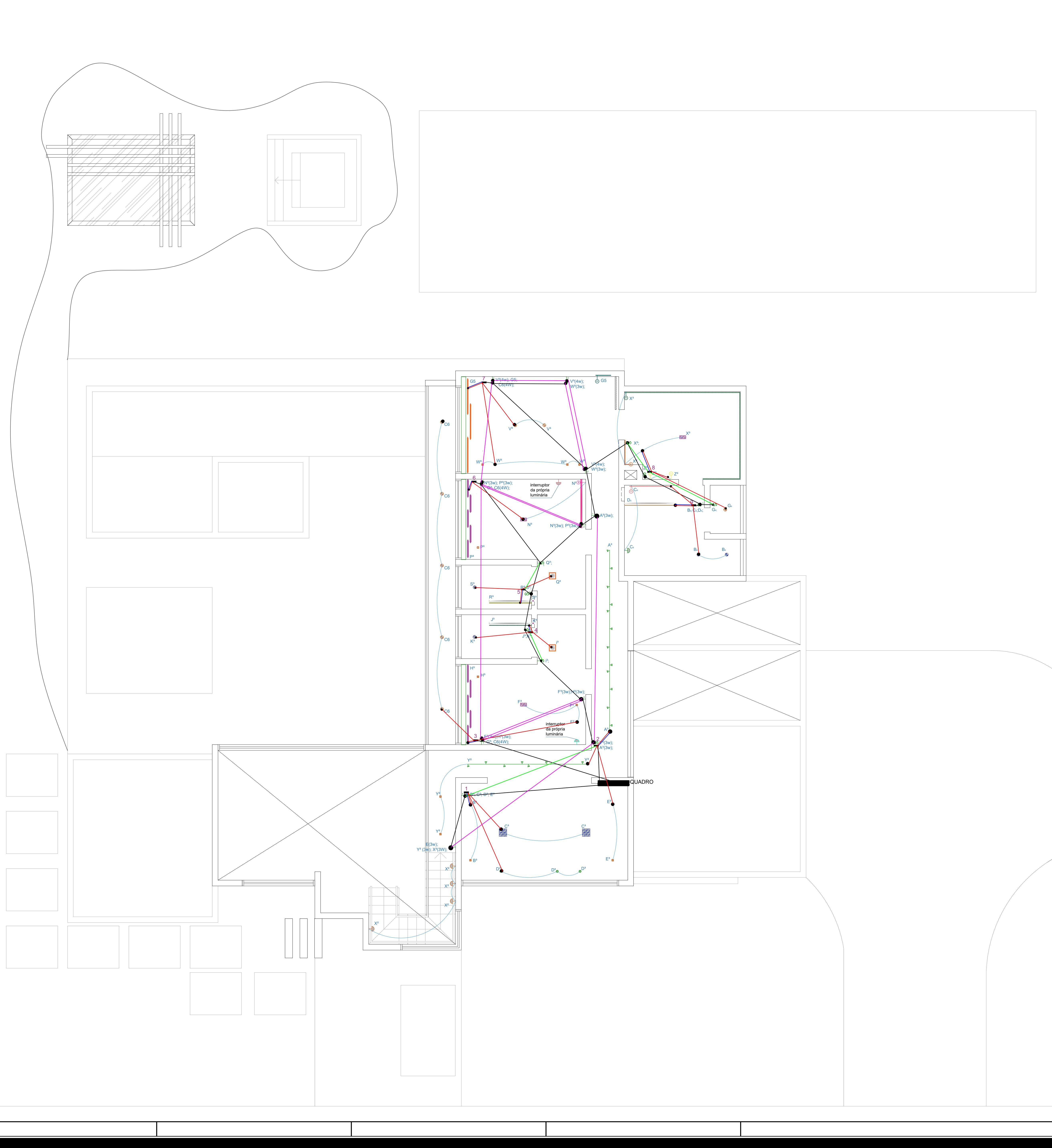

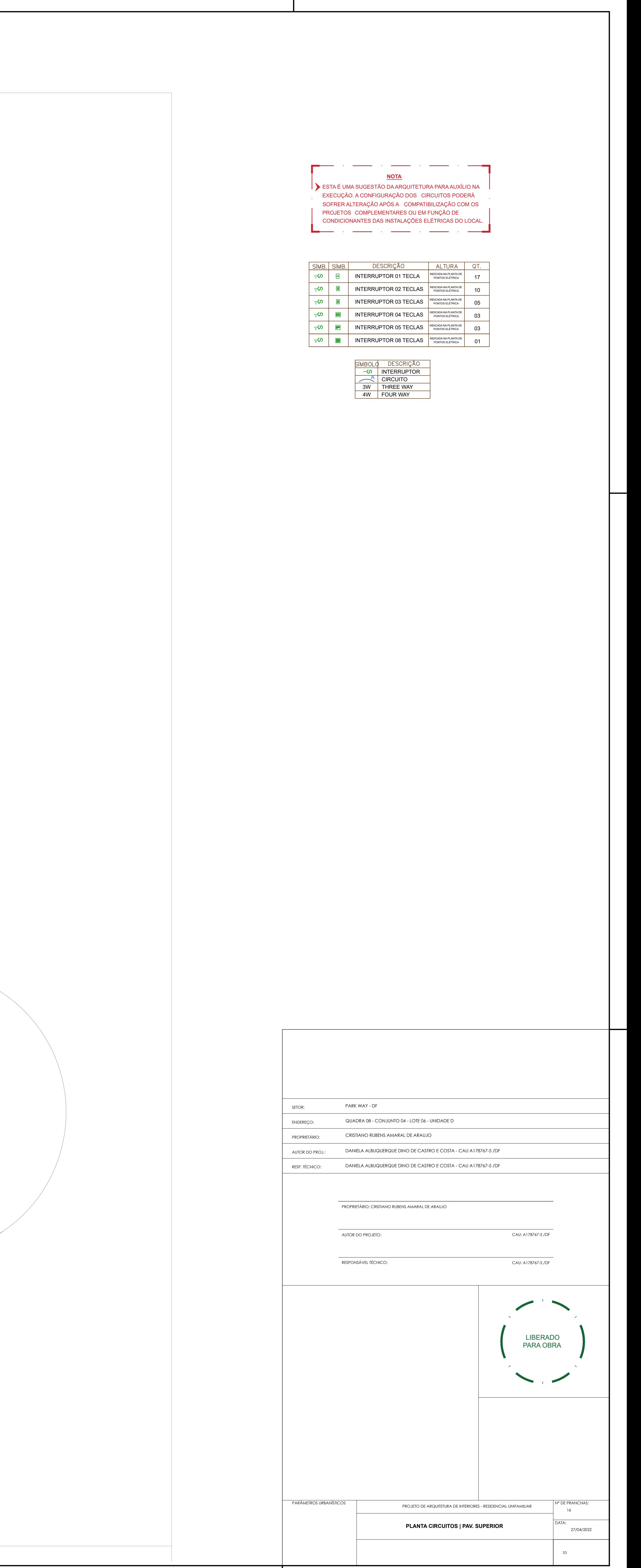

## **MEDIDAS DOS CABOS COTADAS**

I

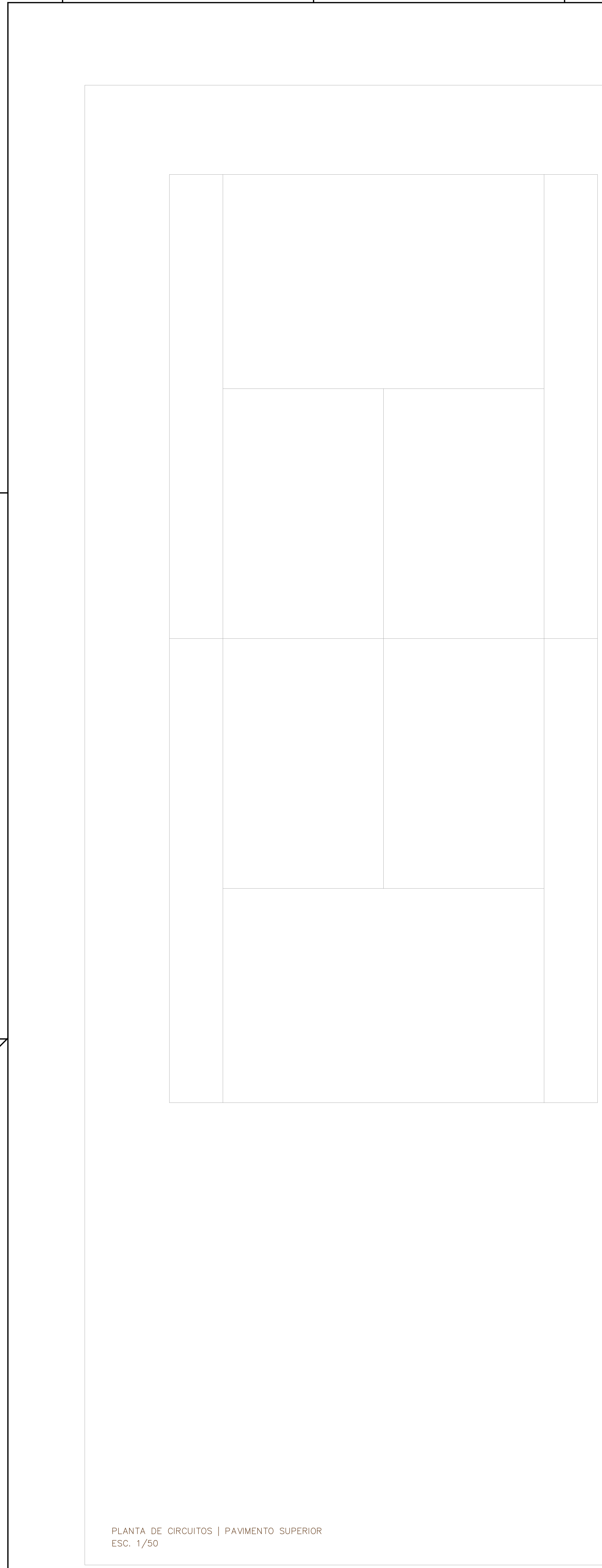

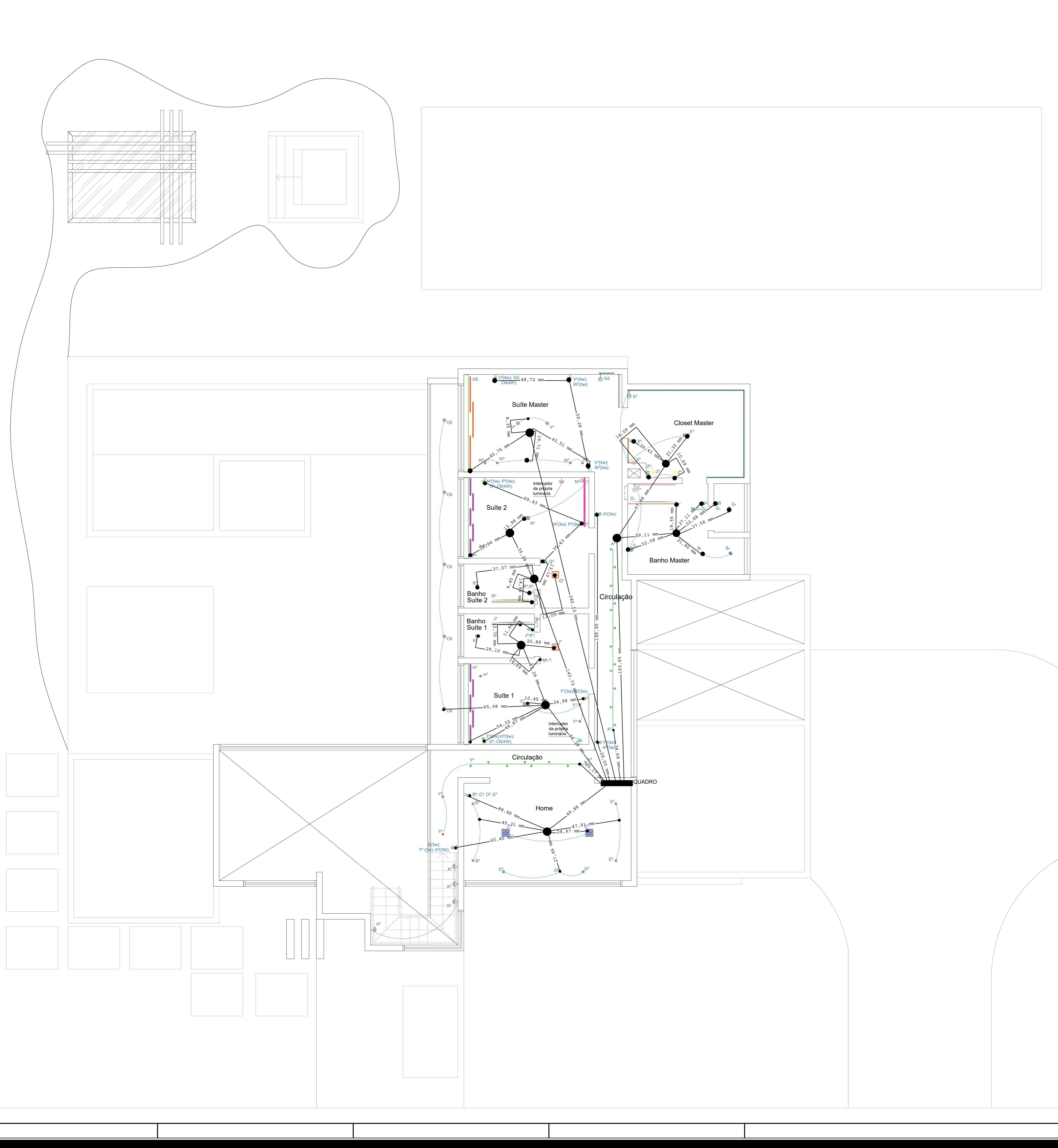

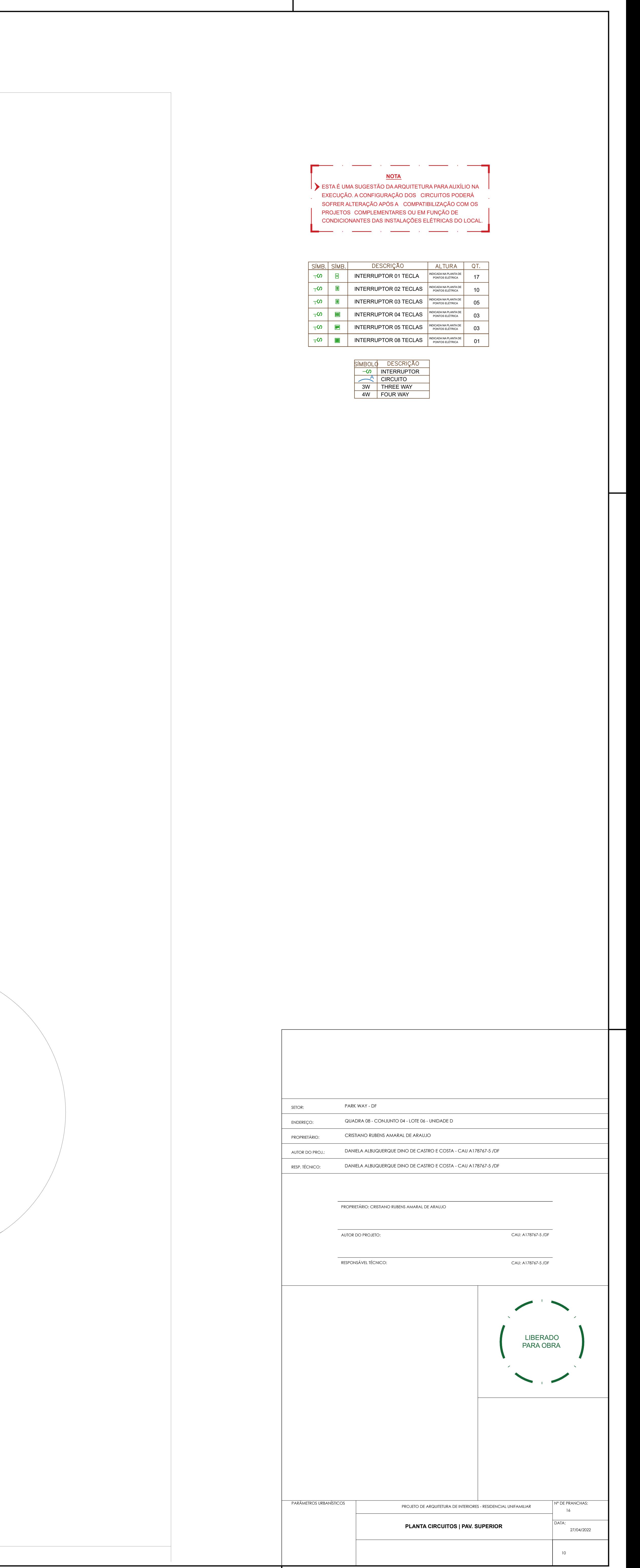

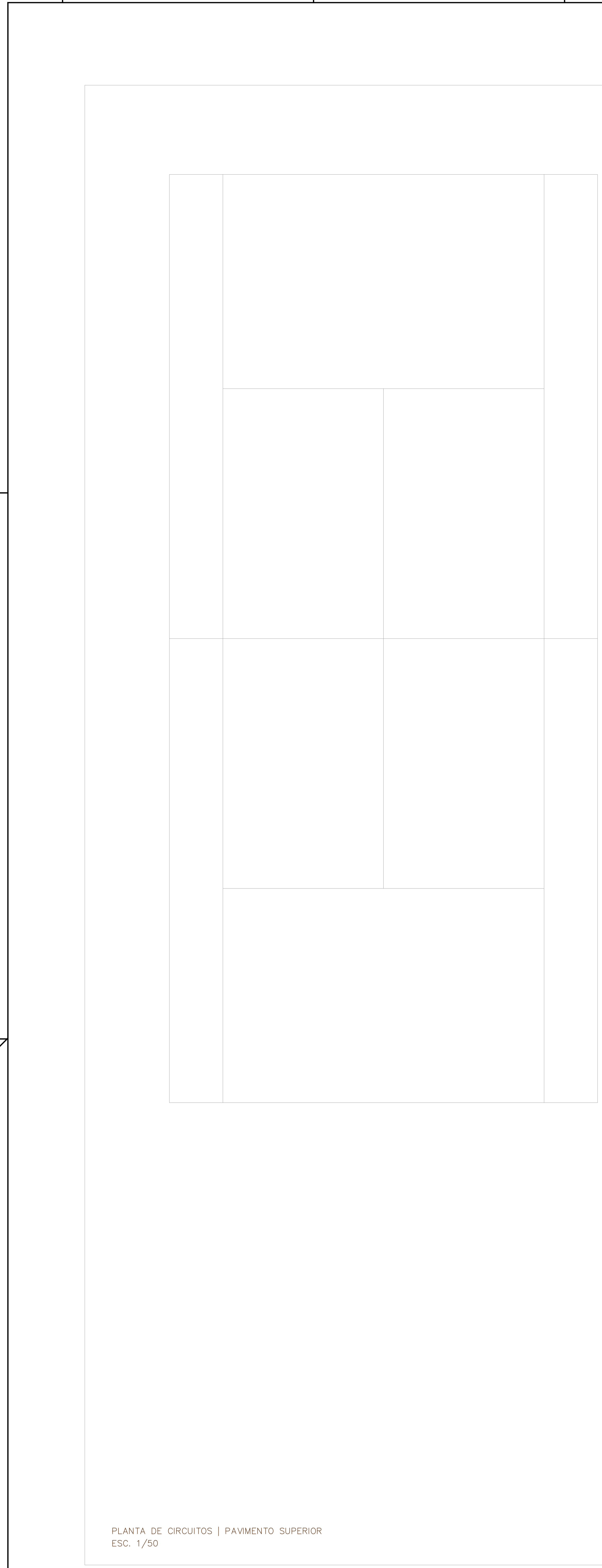

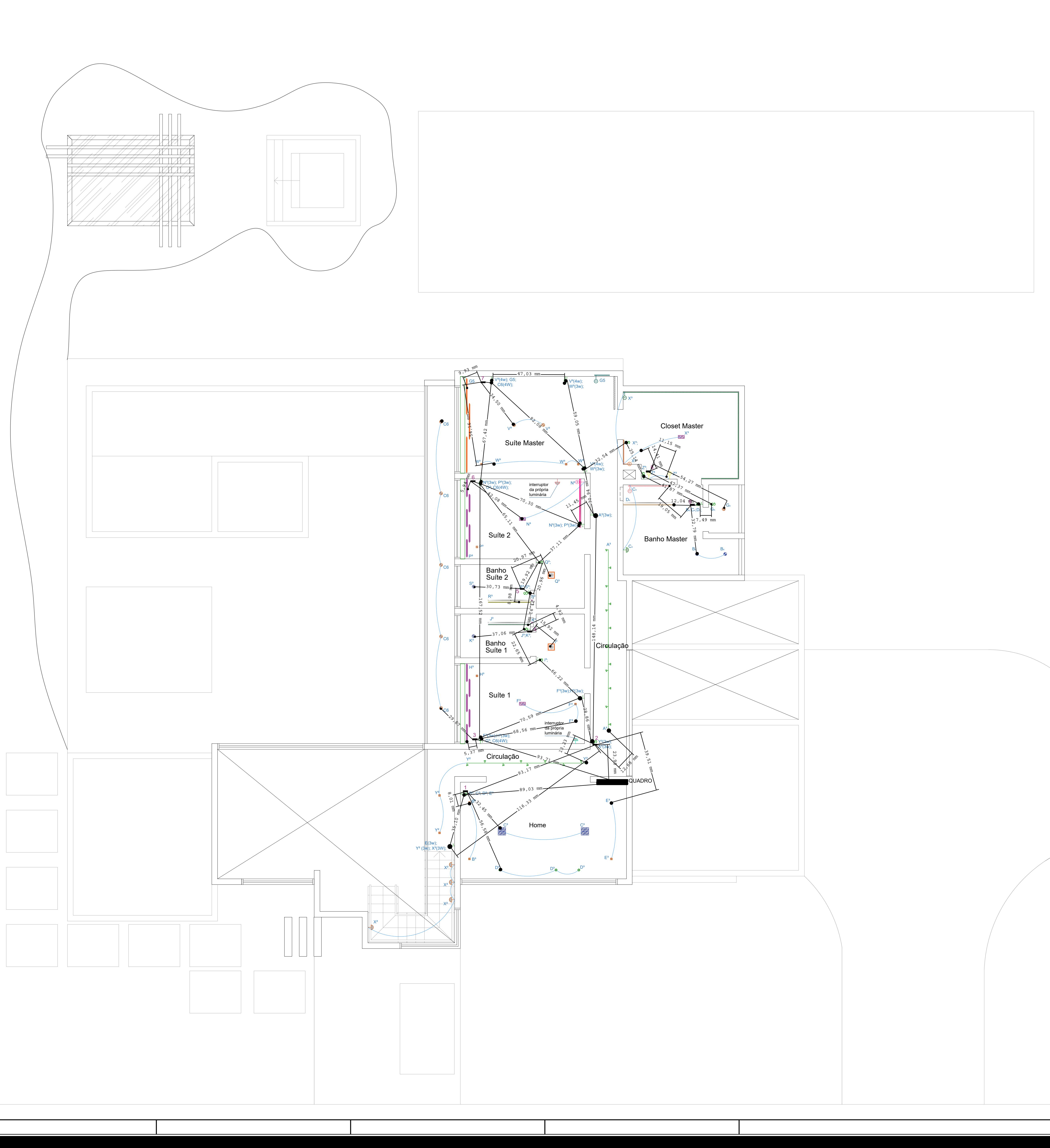

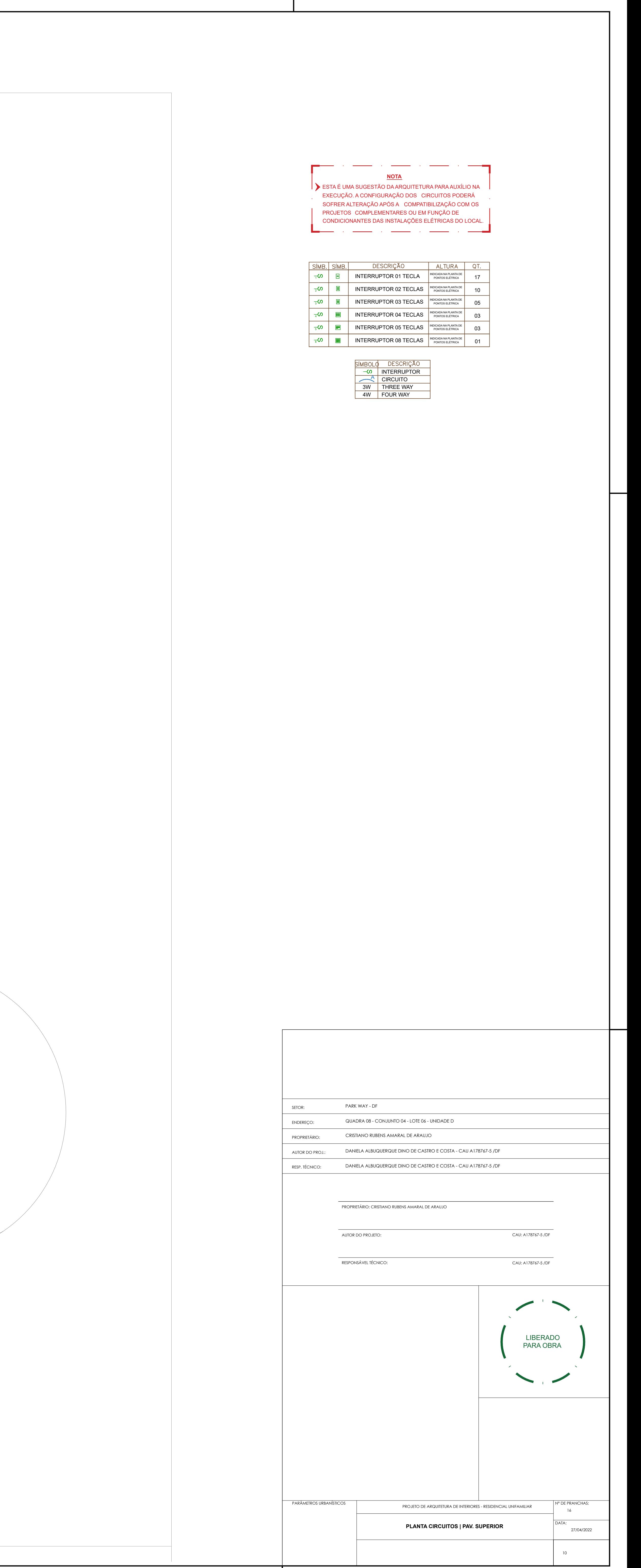